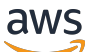

Amazon を使用したログ記録とモニタリングの設計と実装 CloudWatch

# AWS 規範ガイダンス

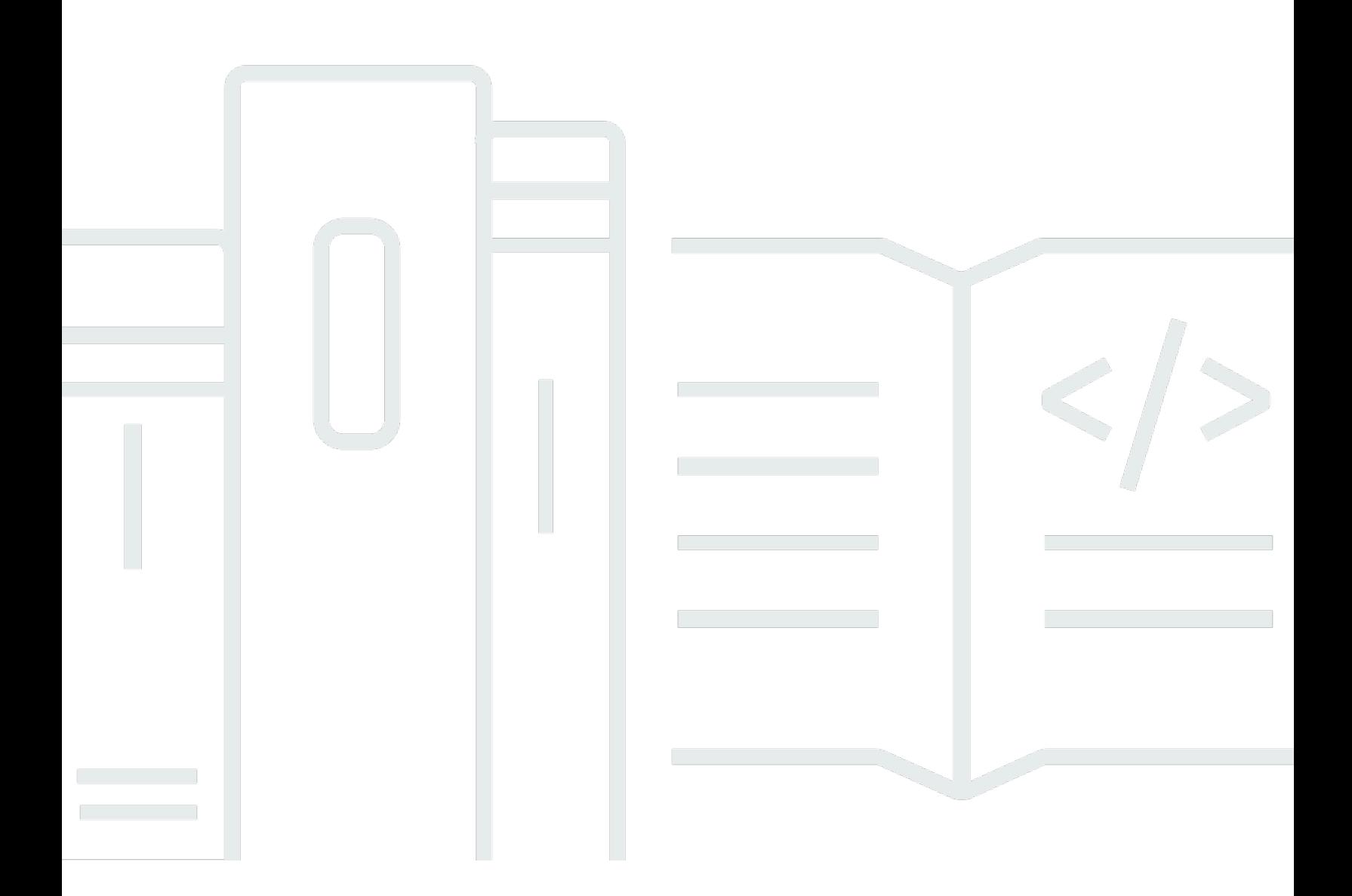

Copyright © 2024 Amazon Web Services, Inc. and/or its affiliates. All rights reserved.

## AWS 規範ガイダンス: Amazon を使用したログ記録とモニタリングの設 計と実装 CloudWatch

Copyright © 2024 Amazon Web Services, Inc. and/or its affiliates. All rights reserved.

Amazon の商標とトレードドレスは、Amazon 以外の製品またはサービスとの関連において、顧客 に混乱を招いたり、Amazon の名誉または信用を毀損するような方法で使用することはできませ ん。Amazon が所有していない他のすべての商標は、それぞれの所有者の所有物であり、Amazon と 提携、接続、または後援されている場合とされていない場合があります。

## **Table of Contents**

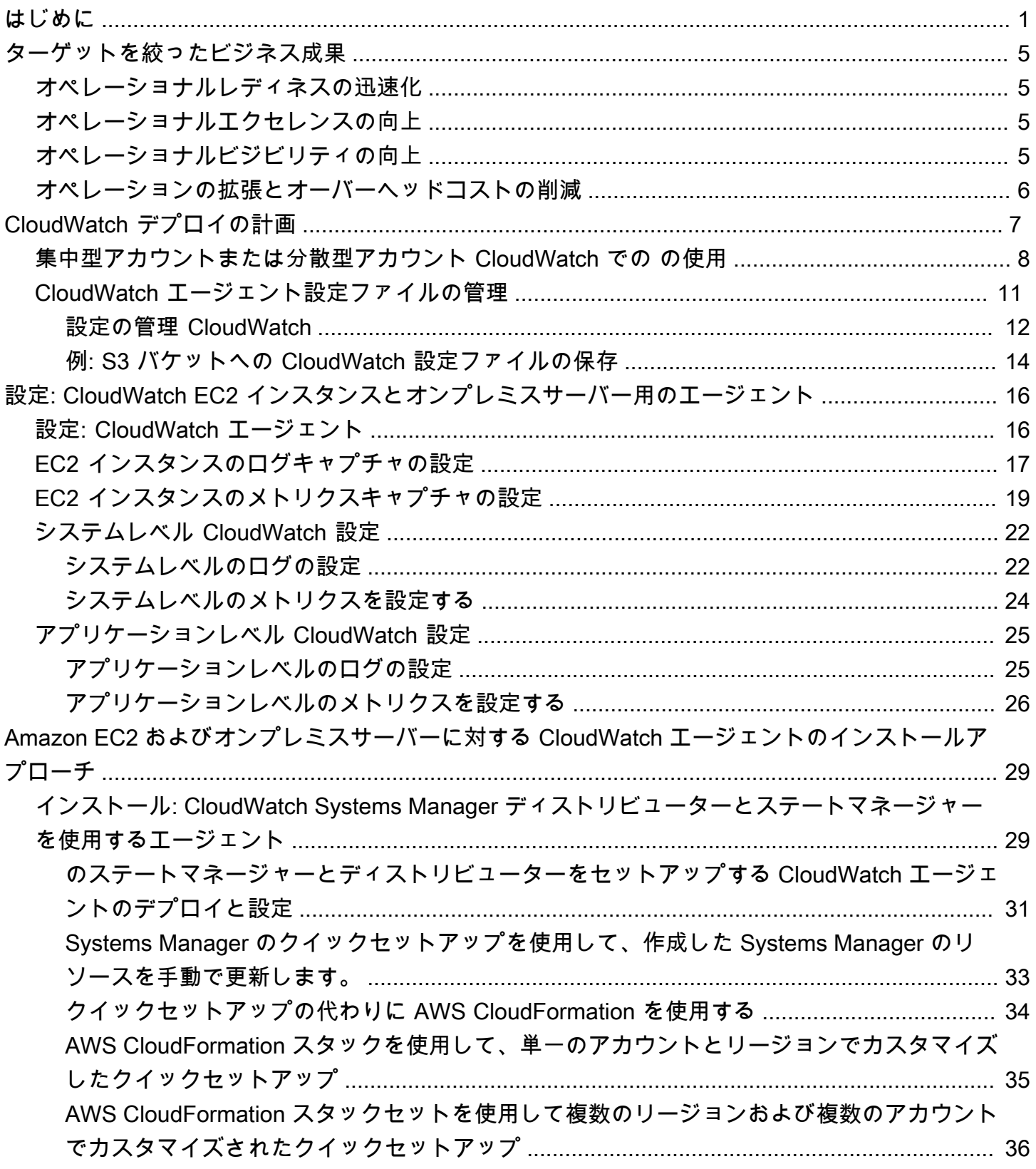

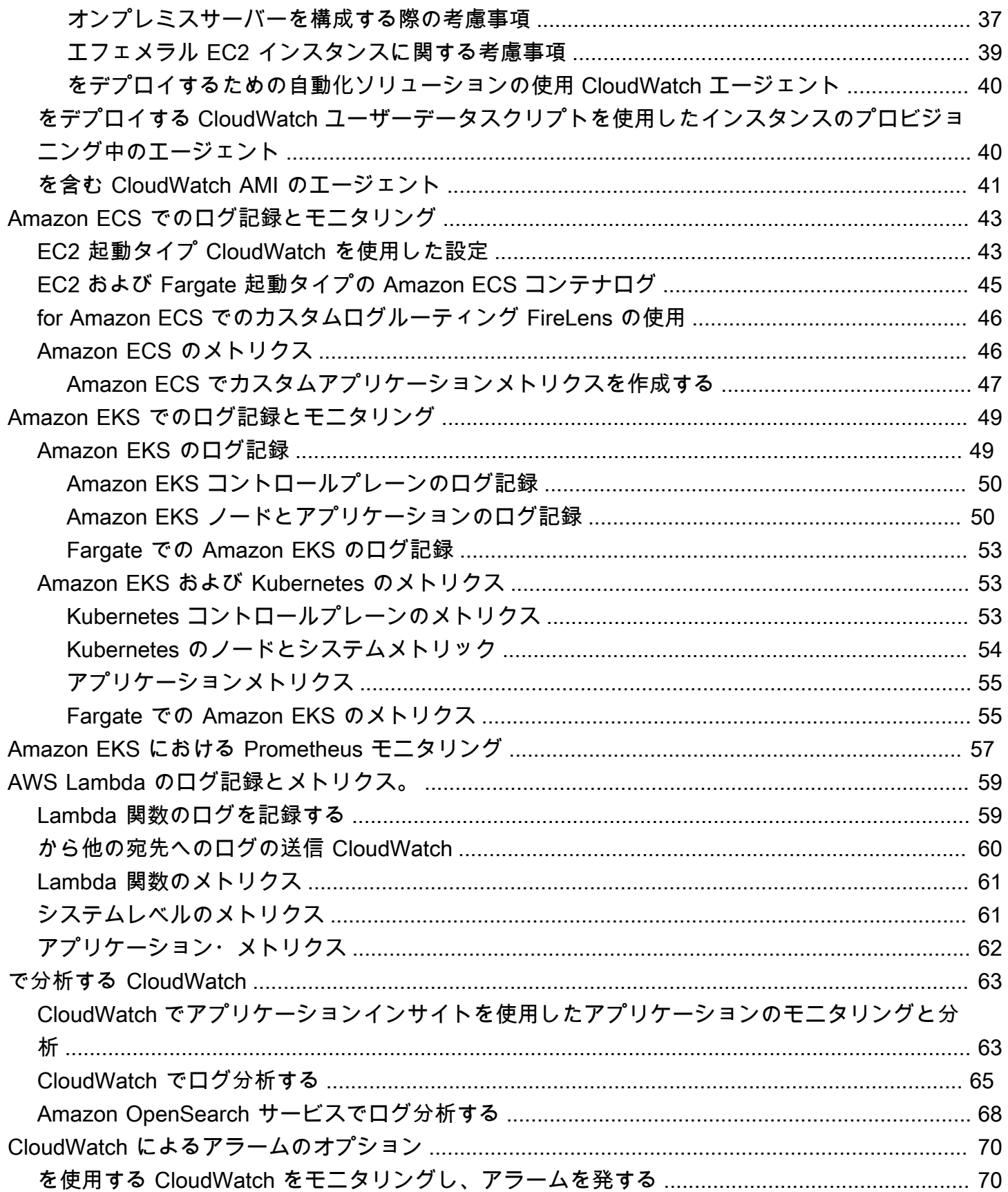

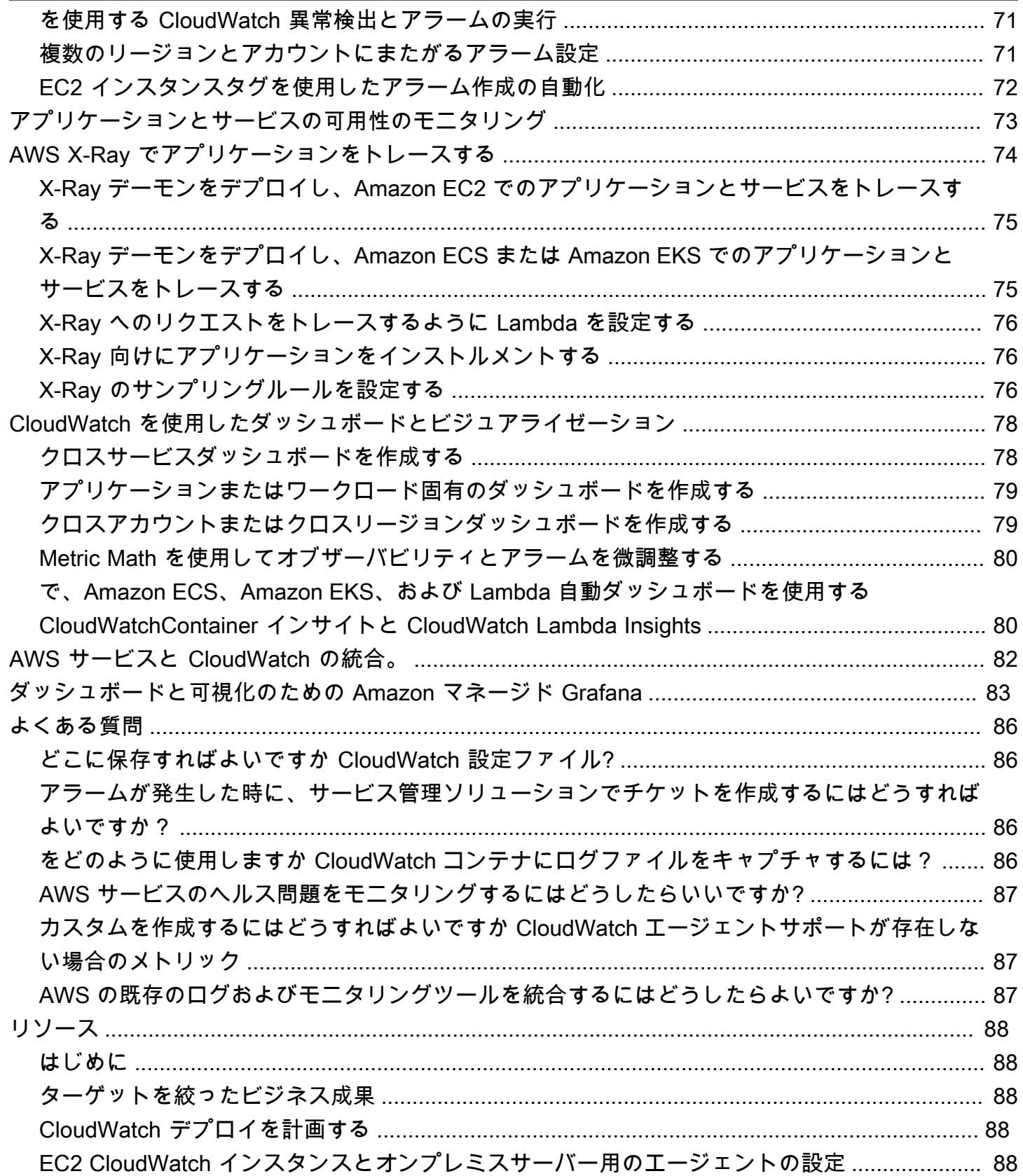

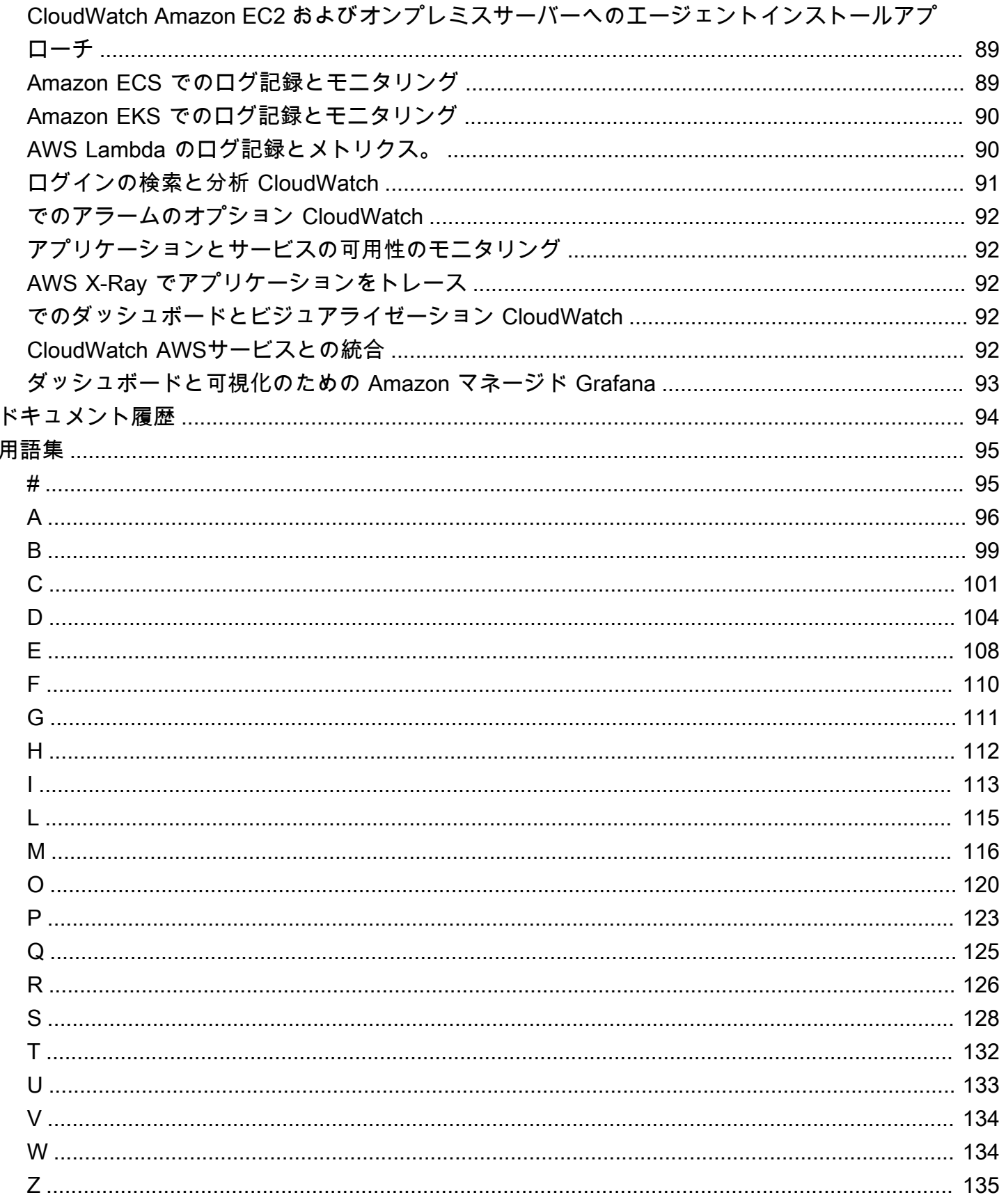

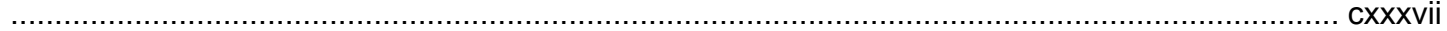

# <span id="page-7-0"></span>Amazon を使用したロギングとモニタリングの設計と実装 **CloudWatch**

Khurram Nizami、Amazon Web Services (AWS)

2023 年 4 月 ([ドキュメント履歴\)](#page-100-0)

このガイドは、Amazon [Elastic Compute Cloud \(A](https://docs.aws.amazon.com/ec2/index.html)[mazon CloudWatc](https://docs.aws.amazon.com/AmazonCloudWatch/latest/monitoring/WhatIsCloudWatch.html)[h EC2AWS\) インスタン](https://docs.aws.amazon.com/ec2/index.html) [ス、Amazon Elastic C](https://docs.aws.amazon.com/ec2/index.html)[ontainer Service \(Amazon ECS\)、Amazon Elastic Kubernetes Service](https://docs.aws.amazon.com/AmazonECS/latest/developerguide/Welcome.html) [\(Amazon EKS\)](https://docs.aws.amazon.com/AmazonECS/latest/developerguide/Welcome.html) [、およびオンプレミスサーバーを使用するワークロード向けに、Amazon および関](https://docs.aws.amazon.com/eks/latest/userguide/what-is-eks.html) [連するAmazon Web Services \(\)](https://docs.aws.amazon.com/eks/latest/userguide/what-is-eks.html) 管理およびガバナンスサービスを設計および実装するのに役立ちま す。[AWS Lambdaこ](https://docs.aws.amazon.com/lambda/latest/dg/welcome.html)のガイドは、 DevOps AWSクラウド上のワークロードを管理する運用チーム、 エンジニア、アプリケーションエンジニアを対象としています

ロギングとモニタリングのアプローチは、AWS Well-Architected Framework の [6 つの柱に](https://aws.amazon.com/architecture/well-architected/?wa-lens-whitepapers.sort-by=item.additionalFields.sortDate&wa-lens-whitepapers.sort-order=desc)基づいて いる必要があります。これらの柱は、[運用上の優秀性](https://docs.aws.amazon.com/wellarchitected/latest/operational-excellence-pillar/welcome.html)、[セキュリティ](https://docs.aws.amazon.com/wellarchitected/latest/security-pillar/welcome.html)、[信頼性](https://docs.aws.amazon.com/wellarchitected/latest/reliability-pillar/welcome.html)、[パフォーマンス効](https://docs.aws.amazon.com/wellarchitected/latest/performance-efficiency-pillar/welcome.html) [率](https://docs.aws.amazon.com/wellarchitected/latest/performance-efficiency-pillar/welcome.html)、[コスト最適化](https://docs.aws.amazon.com/wellarchitected/latest/cost-optimization-pillar/welcome.html) です。Well-Architected モニタリングとアラームのソリューションは、インフラス トラクチャをプロアクティブに分析し調整するのに役立ち、信頼性とパフォーマンスを向上させま す。

このガイドでは、セキュリティやコスト最適化のためのロギングとモニタリングについては、詳細 な評価が必要なトピックであるため、広範囲には説明しません。AWSセキュリティロギングとモ ニタリングをサポートするサービスは、[Amazon Inspector A](https://docs.aws.amazon.com/inspector/latest/userguide/inspector_introduction.html)[WS CloudTrail](https://docs.aws.amazon.com/awscloudtrail/latest/userguide/cloudtrail-user-guide.html)[AWS Config](https://docs.aws.amazon.com/config/latest/developerguide/WhatIsConfig.html)[、Amazon](https://docs.aws.amazon.com/inspector/latest/userguide/inspector_introduction.html) [Detective、Amazon](https://docs.aws.amazon.com/detective/latest/userguide/detective-investigation-about.html) [Macie](https://docs.aws.amazon.com/macie/latest/user/what-is-macie.html)[、Amazon GuardDuty、](https://docs.aws.amazon.com/guardduty/latest/ug/what-is-guardduty.html)[AWS Security Hubな](https://docs.aws.amazon.com/securityhub/)ど多数あります。また[AWS](https://docs.aws.amazon.com/awsaccountbilling/latest/aboutv2/ce-what-is.html) [Cost Explorer、](https://docs.aws.amazon.com/awsaccountbilling/latest/aboutv2/ce-what-is.html)[AWS予算、](https://docs.aws.amazon.com/awsaccountbilling/latest/aboutv2/budgets-managing-costs.html)[CloudWatch 請求指標を使用してコストを最適化することもできます。](https://docs.aws.amazon.com/AmazonCloudWatch/latest/monitoring/gs_monitor_estimated_charges_with_cloudwatch.html)

次の表に、ロギング、およびモニタリングソリューションが対応する 6 つの領域の概要を示しま す。

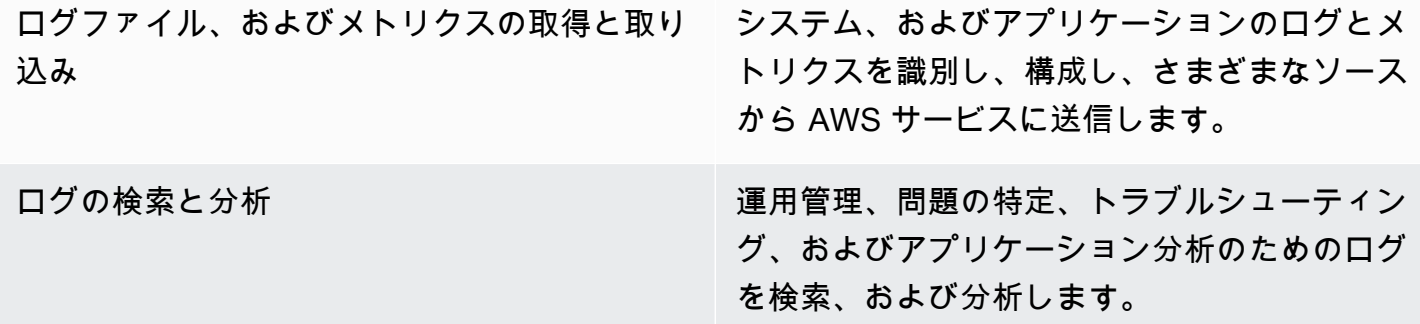

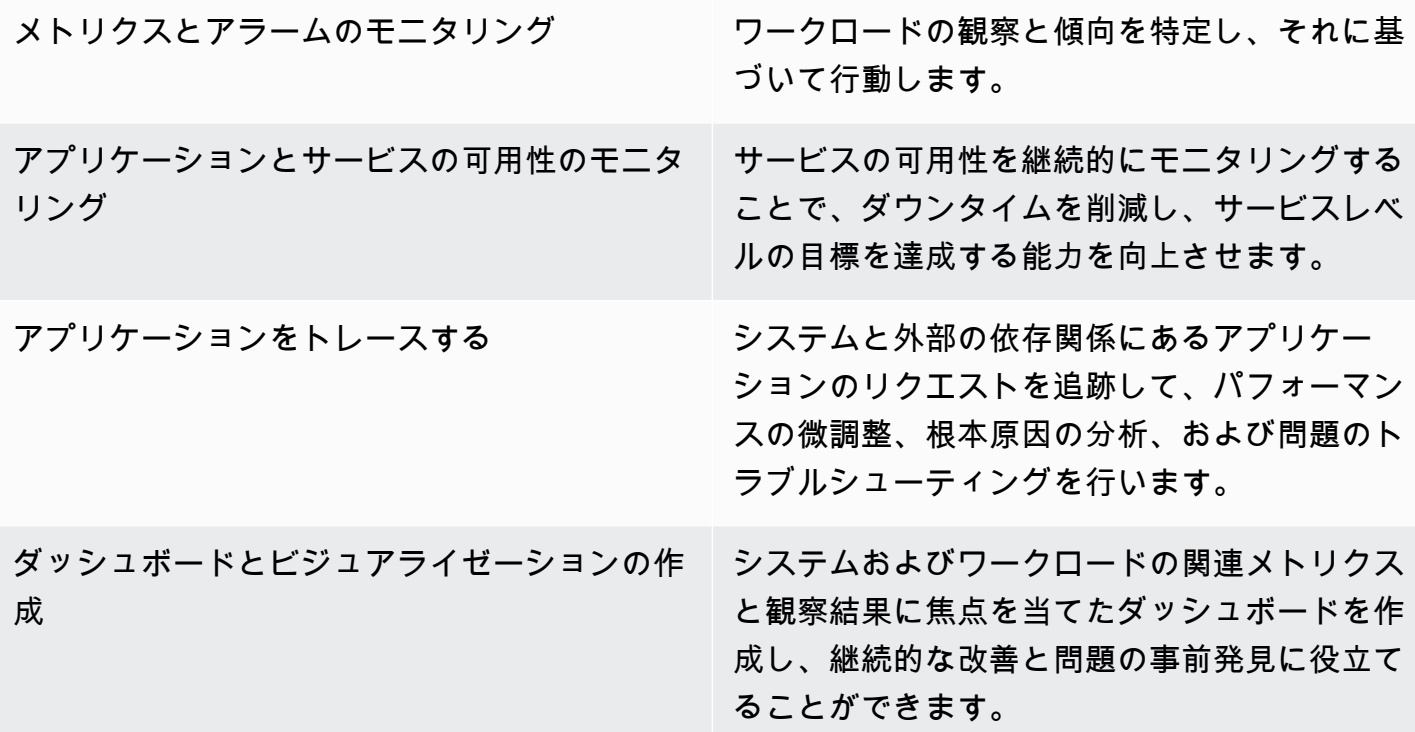

CloudWatch は、ロギングとモニタリングのほとんどの要件を満たすことができ、信頼性、拡張性、 柔軟性に優れたソリューションを提供します。多くのAWSサービスは、 CloudWatch 監視と分析の ためのロギング統合に加えて、 CloudWatch メトリクスを自動的に提供します。 CloudWatch また、 サーバ(クラウドとオンプレミスの両方)、コンテナ、サーバーレスコンピューティングなどの様々 な計算オプションをサポートするエージェントとログドライバを提供します。このガイドでは、ロギ ングとモニタリングで使用される以下の AWS サービスについても説明します。

- AWS Systems ManagerEC2 CloudWatch インスタンスとオンプレミスサーバーのエージェン トを自動化、設定、[更新するためのディストリビューター](https://docs.aws.amazon.com/systems-manager/latest/userguide/distributor.html)、[Systems Manager ス](https://docs.aws.amazon.com/systems-manager/latest/userguide/systems-manager-automation.html)[テートマネー](https://docs.aws.amazon.com/systems-manager/latest/userguide/systems-manager-state.html) [ジャー](https://docs.aws.amazon.com/systems-manager/latest/userguide/systems-manager-state.html)[、Systems Manager Automation](https://docs.aws.amazon.com/systems-manager/latest/userguide/systems-manager-automation.html)
- [Amazon OpenSearch Service](https://docs.aws.amazon.com/opensearch-service/latest/developerguide/what-is.html) による高度なログ集計・検索・分析機能
- [Amazon Route 53 のヘルスチェックとCloudWatch](https://docs.aws.amazon.com/Route53/latest/DeveloperGuide/dns-failover.html) [Synthetics](https://docs.aws.amazon.com/AmazonCloudWatch/latest/monitoring/CloudWatch_Synthetics_Canaries.html) によるアプリケーションとサービス の可用性のモニタリング
- [Amazon Managed Service for Prometheus](https://docs.aws.amazon.com/prometheus/latest/userguide/what-is-Amazon-Managed-Service-Prometheus.html) によるコンテナ型アプリケーションの大規模なモニタ リングです。
- [AWS X-Ray](https://docs.aws.amazon.com/xray/latest/devguide/aws-xray.html) はアプリケーションのトレースとランタイム解析のためのものです。
- [Amazon Managed Grafana](https://docs.aws.amazon.com/grafana/latest/userguide/what-is-Amazon-Managed-Service-Grafana.html) で複数のソース(例えば、Amazon OpenSearch Service、 CloudWatch [Amazon Timestream](https://docs.aws.amazon.com/timestream/latest/developerguide/what-is-timestream.html))のデータを可視化し、分析することができます。

選択する AWS コンピューティングサービスは、ロギングとモニタリングのソリューションの実装と 設定にも影響します。例えば、 CloudWatch Amazon EC2、Amazon ECS、Amazon EKS、Lambda では、の実装と設定が異なります。

アプリケーション、およびワークロードの所有者は、ロギングとモニタリングについて忘れてしまっ たり、一貫性のない構成や実装をしてしまったりすることがよくあります。つまり、ワークロード は観測性が制限された本番環境に入り、問題の特定に遅延が生じ、トラブルシューティングと解決 に要する時間が長くなります。少なくとも、ロギングおよびモニタリングソリューションでは、ア プリケーションログおよびメトリックのアプリケーション層に加えて、オペレーティングシステム (OS)レベルのログとメトリックのシステム層に対処する必要があります。このガイドでは、次の 表で概説する 3 つのコンピューティングタイプを含む、異なるコンピューティングタイプでこれら の 2 つのレイヤーに対処するための推奨されるアプローチについて説明します。

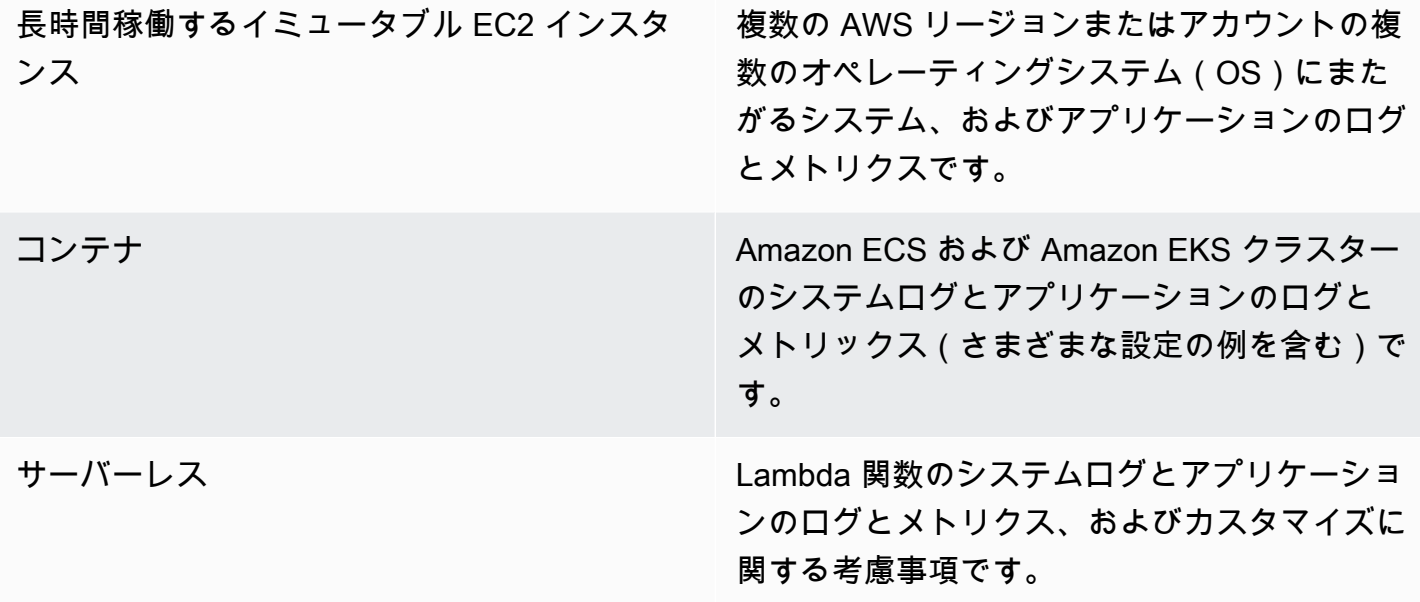

このガイドでは、 CloudWatchAWS以下の領域で関連するサービスに対応するロギングとモニタリン グのソリューションを提供します。

- [CloudWatch デプロイの計画-](#page-13-0) CloudWatch 導入を計画する際の考慮事項と、 CloudWatch 設定の 一元化に関するガイダンスです。
- [設定: CloudWatch EC2 インスタンスとオンプレミスサーバー用のエージェント-](#page-22-0) CloudWatch シス テムレベルおよびアプリケーションレベルのロギングとメトリクスの設定の詳細です。
- [Amazon EC2 およびオンプレミスサーバーに対する CloudWatch エージェントのインストールア](#page-35-0) [プローチ](#page-35-0)-複数のリージョンとアカウントにまたがる Systems Manager を使用した自動デプロイメ ントを含む、 CloudWatch エージェントのインストール方法です。
- [Amazon ECS でのログ記録とモニタリング -](#page-49-0)Amazon ECS でクラスターレベル、 CloudWatch お よびアプリケーションレベルのロギングとメトリックスに設定するためのガイダンスです。
- [Amazon EKS でのログ記録とモニタリング -](#page-55-0)Amazon EKS でクラスターレベル、 CloudWatch お よびアプリケーションレベルのロギングとメトリックスに設定するためのガイダンスです。
- [Amazon EKS における Prometheus モニタリング-](#page-63-0)Prometheus 向けアマゾンマネージドサービス と、Prometheus CloudWatch 向けコンテナーインサイトモニタリングを紹介し、比較します。
- [AWS Lambda のログ記録とメトリクス。](#page-65-0) Lambda CloudWatch 関数の設定に関するガイダン ス。
- [で分析する CloudWatch-](#page-69-0)Amazon CloudWatch アプリケーションインサイト、Logs CloudWatch イ ンサイトを使用したログの分析方法、Amazon OpenSearch Service にログ分析を拡張する方法で す。
- [CloudWatch によるアラームのオプション-](#page-76-0) CloudWatch CloudWatch アラームと異常検出を紹介 し、アラームの作成とセットアップのガイダンスを提供します。
- [アプリケーションとサービスの可用性のモニタリング](#page-79-0) CloudWatch Synthetics と Route 53 ヘルス チェックを導入し、比較して、自動化された可用性モニタリングを行います。
- [AWS X-Ray でアプリケーションをトレースする](#page-80-0) Amazon EC2、Amazon ECS、Amazon EKS、 および Lambda の X-Ray を使用したアプリケーショントレーシングの概要とセットアップです。
- [CloudWatch を使用したダッシュボードとビジュアライゼーション-](#page-84-0) CloudWatch ダッシュボード を紹介し、AWSワークロード全体の観測性を向上させます。
- [AWS サービスと CloudWatch の統合。—](#page-88-0) CloudWatch AWS さまざまなサービスと統合する方法 について説明します。
- [ダッシュボードと可視化のための Amazon マネージド Grafana](#page-89-0) Amazon マネージド Grafana CloudWatch とのダッシュボード作成と可視化について紹介し、比較します。

実装例は、これらの領域にわたってこのガイド全体で使用され、また [AWSSamples GitHub リポジ](https://github.com/aws-samples/logging-monitoring-apg-guide-examples) [トリから入手できます](https://github.com/aws-samples/logging-monitoring-apg-guide-examples)。

# <span id="page-11-0"></span>ターゲットを絞ったビジネス成果

AWS クラウド用に設計されたロギングおよびモニタリングソリューションの作成は、[クラウドコ](https://docs.aws.amazon.com/whitepapers/latest/aws-overview/six-advantages-of-cloud-computing.html) [ンピューティングの 6 つの利点](https://docs.aws.amazon.com/whitepapers/latest/aws-overview/six-advantages-of-cloud-computing.html)の実現に不可欠です。ロギングおよびモニタリングソリューション は、IT 組織がビジネスプロセス、ビジネスパートナー、従業員、顧客に利点をもたらすビジネス成 果を達成するのに役立ちます。[AWS Well-Architected フレームワーク](https://aws.amazon.com/well-architected/?wa-lens-whitepapers.sort-by=item.additionalFields.sortDate&wa-lens-whitepapers.sort-order=desc)に沿ったロギングおよびモニ タリングソリューションを実装すると、次の 4 つの結果が期待できます。

### <span id="page-11-1"></span>オペレーショナルレディネスの迅速化

ロギングおよびモニタリングソリューションを有効にすることは、本番環境のサポートおよび使用の ためにワークロードを準備する上で重要な要素です。マニュアルでのプロセスに大きく依存しすぎる と、オペレーショナルレディネスがすぐに障害となる可能性があり、お客様の IT 投資のタイムトゥ バリュー (TTV) も短縮することにもなりかねません。効果のないアプローチでは、お客様のワーク ロードのオブザーバビリティが制限される結果にもなります。これにより、長期にわたるシステム停 止、顧客不満、ビジネスプロセスの失敗のリスクが高まる可能性があります。

このガイドのアプローチを使用して、AWS Cloud のロギングとモリタリングを標準化および自動化 できます。新しいワークロードでは、本番環境のロギングとモニタリングのためのマニュアルでの 準備と介入が最小限で済みます。これにより、複数のアカウントとリージョンにまたがるさまざま なワークロードのロギングおよびモニタリングのデフォルトを大規模に作成するのに必要な時間とス テップが削減されます。

### <span id="page-11-2"></span>オペレーショナルエクセレンスの向上

このガイドでは、さまざまなワークロードがビジネス目標と[オペレーショナルエクセレンス](https://wa.aws.amazon.com/wat.pillar.operationalExcellence.en.html)を達成す るのに役立つロギングとモニタリングに関する複数のベストプラクティスを提供します。このガイド では、Infrastructure as Code (iaC) アプローチで使用できる [詳細な例とオープンソース、再利用可能](https://github.com/aws-samples/logging-monitoring-apg-guide-examples) [なテンプレート](https://github.com/aws-samples/logging-monitoring-apg-guide-examples) も提供し、AWS サービスを使って、Well-Architected ロギングおよびモニタリング ソリューションを実装できます。オペレーショナルエクセレンスの向上は反復的であり、継続的な改 善が必要です。このガイドでは、ロギングとモニタリングの実践を継続的に改善する方法について提 案しています。

### <span id="page-11-3"></span>オペレーショナルビジビリティの向上

お客様のビジネスプロセスとアプリケーションは、さまざまな IT リソースによってサポートされ、 オンプレミスまたは AWS Cloud で、さまざまなコンピューティングタイプにホストされる可能性が

あります。オペレーショナルビジビリティは、お客様のロギングおよびモニタリング戦略の不整合で 不完全な実装によって制限される可能性があります。包括的なロギングとモニタリングアプローチを 採用することで、ワークロード全体の問題を迅速に特定、診断、対応できます。このガイドは、全体 的なオペレーショナルビジビリティを改善し、障害解決までの平均時間 (MTTR) の短縮のためのアプ ローチを設計および実装するのに役立ちます。また、包括的なロギングとモニタリングアプローチに より、お客様の組織のサービス品質の向上、エンドユーザーエクスペリエンスの向上、SLA (サービ スレベルアグリーメント) の遵守にも役立ちます。

### <span id="page-12-0"></span>オペレーションの拡張とオーバーヘッドコストの削減

このガイドからロギングとモニタリングの実践を拡張して、複数のリージョンとアカウント、短期間 のリソース、および複数の環境をサポートできます。このガイドでは、マニュアルのステップを自動 化するためのアプローチと例について説明します (例えば、エージェントのインストールと設定、メ トリクスのモニタリング、問題が発生した場合の通知またはアクションの実行など)。これらのアプ ローチは、クラウドの導入が成熟して成長し、クラウド管理アクティビティやリソースを増やすこと なく運用能力を拡張する必要がある場合に役立ちます。

## <span id="page-13-0"></span>CloudWatch デプロイの計画

ロギングとモニタリングのソリューションの複雑さと範囲は、以下のようないくつかの要因に依存し ます。

- 使用されている環境、リージョン、およびアカウントの数と、この数がどのように増加するかで す。
- 既存のワークロードとアーキテクチャの多様性と種類。
- ログに記録、および監視する必要のあるコンピューティングタイプと OS です。
- オンプレミスの場所と AWS インフラストラクチャの両方があるかどうか。
- 複数のシステム、アプリケーションの集計、および分析要件です。
- ログやメトリクスの不正な流出を防ぐためのセキュリティ要件です。
- 運用プロセスをサポートするために、ロギングおよびモニタリングソリューションと統合する必要 がある製品とソリューションです。

新規または更新されたワークロードの導入に伴い、ロギングおよびモニタリングソリューションを定 期的に見直し、更新する必要があります。ロギング、モニタリング、およびアラームの更新は、問題 が観察されたときに特定し、適用する必要があります。将来的に、このような問題はプロアクティブ に特定され、防止することができます。

ログとメトリクスを取得・取り込むためのソフトウェアとサービスを一貫してインストール、およ び構成していることを確認する必要があります。確立されたログ記録とモニタリングのアプローチ では、異なるドメイン (セキュリティ、パフォーマンス、ネットワーク、分析など) に対して、複数 の、または AWS 独立したソフトウェアベンダー (ISV) サービスとソリューションを使用します。各 ドメインには、独自の展開および構成要件があります。

を使用して CloudWatch 、複数の OSs とコンピューティングタイプのログとメトリクスをキャプ チャして取り込むことをお勧めします。多くの AWS のサービスでは、 CloudWatch を使用して ログとメトリクスのログ記録、モニタリング、発行を行います。追加の設定は必要ありません。 CloudWatch には、さまざまな OSs や環境に対してインストールおよび設定できる[ソフトウェア](https://docs.aws.amazon.com/AmazonCloudWatch/latest/monitoring/Install-CloudWatch-Agent.html) [エージェント](https://docs.aws.amazon.com/AmazonCloudWatch/latest/monitoring/Install-CloudWatch-Agent.html)が用意されています。以下のセクションでは、複数のアカウント、リージョン、および 設定に対して CloudWatch エージェントをデプロイ、インストール、および設定する方法について説 明します。

トピック

• [集中型アカウントまたは分散型アカウント CloudWatch での の使用](#page-14-0)

• [CloudWatch エージェント設定ファイルの管理](#page-17-0)

## <span id="page-14-0"></span>集中型アカウントまたは分散型アカウント CloudWatch での の使 用

CloudWatch は 1 つのアカウントとリージョンのサービス AWS またはリソースをモニタリングする ように設計されていますが、中央アカウントを使用して複数のアカウントとリージョンからログとメ トリクスをキャプチャできます。複数のアカウント、またはリージョンを使用する場合は、集中型ア カウントのアプローチを使用するか、個々のアカウントを使用してログとメトリクスを取得するかを 評価する必要があります。通常、セキュリティ、分析、運用、ワークロードの所有者の要件をサポー トするために、マルチアカウント、およびマルチリージョンデプロイにはハイブリッドアプローチが 必要です。

次の表は、集中型、分散型、またはハイブリッドアプローチを選択する際に考慮すべき事項を示して います。

- アカウント構造 組織では、特定の環境内の単一のアプリケーションに対して複数の 個別のアカウント(例えば、非本番ワークロードと本番ワークロー ドのアカウントなど)または数千のアカウントがある場合がありま す。ワークロードが実行されるアカウントでアプリケーションのロ グとメトリクスを管理し、ワークロードの所有者がログとメトリク スにアクセスできるようにすることを推奨します。これにより、ロ ギングとモニタリングでアクティブなロールを持つことができま す。また、分析、集計、傾向、および集中操作のために、すべての ワークロードログを集約する別のログ用アカウントを使用すること を推奨します。個別のログ記録アカウントは、セキュリティ、アー カイブとモニタリング、および分析にも使用できます。
- アクセス要件 チームメンバー(たとえば、ワークロード所有者や開発者)は、ト ラブルシューティングや改善のためにログやメトリクスにアクセス する必要があります。ログは、アクセスやトラブルシューティング を容易にするために、ワークロードのアカウントで管理する必要が あります。ログと測定基準をワークロードとは別のアカウントで管 理する場合、ユーザーは、定期的にアカウントを交互に切り替える 必要があるかもしれません。

集中型アカウントを使用すると、ワークロードアカウントへのアク セスを許可せずに、承認されたユーザーにログ情報が提供されま す。これにより、複数のアカウントで実行されているワークロード から集約が必要な分析ワークロードのアクセス要件を簡素化できま す。集中ログ記録アカウントには、Amazon OpenSearch Service ク ラスターなどの代替の検索および集計オプションも用意されていま す。Amazon OpenSearch Service [は、ログのフィールドレベルまで](https://docs.aws.amazon.com/opensearch-service/latest/developerguide/fgac.html) [きめ細かなアクセスコントロール](https://docs.aws.amazon.com/opensearch-service/latest/developerguide/fgac.html)を提供します。特殊なアクセスや 許可を必要とする機密データを扱う場合、きめ細かなアクセス制御 が重要になります。

オペレーション 多くの組織では、集中管理された運用・セキュリティチームや、運 用支援のための外部組織があり、モニタリングのためのログへのア クセスが必要です。ログとモニタリングを一元化することで、すべ てのアカウントとワークロードの傾向の把握、検索、集計、分析の 実行が容易になります。組織が に対し[て「構築して実行する](https://aws.amazon.com/blogs/enterprise-strategy/enterprise-devops-why-you-should-run-what-you-build/)」ア プローチを使用している場合 DevOps、ワークロード所有者は自分 のアカウントにログとモニタリング情報を必要とします。分散した ワークロードの所有権に加えて、中央の運用と分析を満足させるに は、ハイブリッドなアプローチが必要になるかもしれません。

環境 キュリティ要件とアカウントのアーキテクチャに応じて、本番用 アカウントではログとメトリクスを中央でホストし、その他の環境 (例えば、開発またはテスト)ではログとメトリクスを同じアカウ ントまたは別のアカウントに保持することを選択できます。これに より、本番環境で作成された機密データが、より多くのユーザーに よってアクセスされることを防ぐことができます。

CloudWatch には、 CloudWatch サブスクリプションフィルターを使用してログをリアルタイムで 処理するための[複数のオプション](https://docs.aws.amazon.com/AmazonCloudWatch/latest/logs/Subscriptions.html)があります。サブスクリプションフィルターを使用して、ログを AWS サービスにリアルタイムでストリーミングし、カスタム処理、分析、および他のシステムへの ロードを行うことができます。これは、集中管理されたアカウントとリージョンだけでなく、個々の アカウントとリージョンでもログと測定基準を利用できるハイブリッドアプローチをとっている場合 に特に役立ちます。次のリストは、このために使用できる AWS のサービスの例を示しています。

- [Amazon Data Firehose](https://docs.aws.amazon.com/firehose/latest/dev/what-is-this-service.html)  Firehose は、生成されるデータ量に基づいて自動的にスケーリングおよ びサイズ変更するストリーミングソリューションを提供します。Amazon Kinesis データストリー ム内のシャード数を管理する必要はなく、追加のコーディングなしで Amazon Simple Storage Service (Amazon S3)、Amazon OpenSearch Service、または Amazon Redshift に直接接続できま す。Firehose は、ログをこれらの AWS サービスに一元化する場合に効果的なソリューションで す。
- [Amazon Kinesis Data Streams](https://docs.aws.amazon.com/streams/latest/dev/introduction.html)  Kinesis Data Streams は、Firehose がサポートしていないサービ スと統合して追加の処理ロジックを実装する必要がある場合に適したソリューションです。中央ア カウントで Kinesis データストリームを指定する Amazon CloudWatch Logs 送信先と、ストリー ムにレコードを配置するアクセス許可を付与する AWS Identity and Access Management (IAM) ロールをアカウントとリージョンに作成できます。Kinesis Data Streams は、ログデータのための 柔軟でオープンエンドなランディングゾーンを提供し、その後、さまざまなオプションで使用する ことができます。Kinesis Data Streams のログデータをアカウントに読み込み、前処理を行い、選 択した宛先にデータを送信することができます。

ただし、生成されるログデータに合わせて適切なサイズになるように、ストリーミングのシャード を構成する必要があります。Kinesis Data Streams は、ログデータの一時的な仲介またはキューと して機能し、データを Kinesis ストリーム内に 1 ~ 365 日間保存できます。Kinesis Data Streams は再生機能もサポートしており、使用されなかったデータを再生することができます。

- [Amazon OpenSearch Service](https://docs.aws.amazon.com/opensearch-service/latest/developerguide/what-is.html)  CloudWatch ログは、ロググループのログを、個人アカウントま たは集中型アカウントの OpenSearch クラスターにストリーミングできます。データをストリー ムするようにロググループを設定すると OpenSearch クラスターでは、ロググループと同じア カウントとリージョンに Lambda 関数が作成されます。Lambda 関数には、 OpenSearch クラ スターとのネットワーク接続が必要です。Amazon OpenSearch Service への取り込みをカスタ マイズするだけでなく、Lambda 関数をカスタマイズして追加の前処理を実行することもできま す。Amazon OpenSearch Service による集中ログ記録により、クラウドアーキテクチャ内の複数 のコンポーネントにわたる問題の分析、検索、トラブルシューティングが容易になります。
- [Lambda](https://docs.aws.amazon.com/lambda/latest/dg/welcome.html) Kinesis Data Streams を使用する場合、ストリーミングからデータを消費するコン ピューティングリソースをプロビジョニングおよび管理する必要があります。これを回避するに は、処理のためにログデータを直接 Lambda にストリーミングし、ロジックに基づいて送信先に 送信します。つまり、受信データをを処理するためのコンピューティングリソースをプロビジョニ ングして管理する必要がありません。Lambda を使用することを選択した場合、ソリューションが [Lambda クォータ](https://docs.aws.amazon.com/lambda/latest/dg/gettingstarted-limits.html) と互換性があることを確認してください。

CloudWatch Logs に保存されているログデータをファイル形式で処理または共有する必要がある場 合があります。特定の日付または時間範囲のロググループを [Amazon S3 にエクスポートする](https://docs.aws.amazon.com/AmazonCloudWatch/latest/logs/S3Export.html) エク

スポートタスクを作成することができます。例えば、分析や監査のために、Amazon S3 に毎日ログ をエクスポートすることを選択することができます。Lambda を使用すると、このソリューションを 自動化することができます。また、このソリューションを Amazon S3 レプリケーションと組み合わ せることで、複数のアカウントやリージョンから 1 つの集中アカウントやリージョンにログを出荷 し、一元管理することができます。

CloudWatch エージェント設定では、 agent[セクションの](https://docs.aws.amazon.com/AmazonCloudWatch/latest/monitoring/CloudWatch-Agent-Configuration-File-Details.html#CloudWatch-Agent-Configuration-File-Agentsection) credentialsフィールドを指定すること もできます。これは、メトリクスやログを別のアカウントに送信する際に使用する IAM ロールを指 定するものです。指定した場合、このフィールドは role\_arn パラメータが含まれています。この フィールドは、特定の集中型アカウントおよびリージョンで集中ロギングとモニタリングのみが必要 な場合に使用できます。

また、[AWS SDK](https://aws.amazon.com/tools/) を使用して、任意の言語で独自のカスタム処理アプリケーションを作成し、アカウ ントからログやメトリクスを読み取り、データを集中管理アカウントなどに送信して、さらなる処理 とモニタリングを行うことも可能です。

### <span id="page-17-0"></span>CloudWatch エージェント設定ファイルの管理

すべての Amazon Elastic Compute Cloud (Amazon EC2) インスタンスとオンプレミスサーバーで キャプチャするシステムログとメトリクスを含む標準 Amazon CloudWatch エージェント設定を作 成することをお勧めします。 CloudWatch エージェント[設定ファイルウィザードを](https://docs.aws.amazon.com/AmazonCloudWatch/latest/monitoring/create-cloudwatch-agent-configuration-file-wizard.html)使用すると、設 定ファイルの作成に役立ちます。構成ウィザードを複数回実行することで、異なるシステムや環境 に対して固有の構成を生成することができます。また、[設定ファイルのスキーマ](https://docs.aws.amazon.com/AmazonCloudWatch/latest/monitoring/CloudWatch-Agent-Configuration-File-Details.html) を使用して、設定 ファイルを変更したり、バリエーションを作成したりすることもできます。 CloudWatch エージェン ト設定ファイルは、[AWS Systems Manager パラメータストアの](https://docs.aws.amazon.com/systems-manager/latest/userguide/systems-manager-parameter-store.html)パラメータに保存できます。 [複数](https://docs.aws.amazon.com/AmazonCloudWatch/latest/monitoring/CloudWatch-Agent-common-scenarios.html#CloudWatch-Agent-multiple-config-files) [の CloudWatch エージェント設定ファイルがある場合は、個別の Parameter Store パ](https://docs.aws.amazon.com/AmazonCloudWatch/latest/monitoring/CloudWatch-Agent-common-scenarios.html#CloudWatch-Agent-multiple-config-files)ラメータを作成 できます。複数の AWS アカウントまたは AWS リージョンを使用している場合は、各アカウントと リージョンで Parameter Store パラメータを管理および更新する必要があります。または、Amazon S3 のファイルまたは任意のバージョン管理ツールとして CloudWatch 設定を一元管理することもで きます。

エージェントに含まれているamazon-cloudwatch-agent-ctl CloudWatchスクリプトでは、設定 ファイル、Parameter Store パラメータ、またはエージェントのデフォルト設定を指定できます。デ フォルト設定は、基本的な事前定義されたメトリクスセットと一致し、メモリとディスク容量のメ トリクスを に報告するようにエージェントを設定します CloudWatch。ただし、ログファイルの設定 は含まれません。 CloudWatch エージェントに[Systems Manager 高速セットアップを](https://docs.aws.amazon.com/systems-manager/latest/userguide/systems-manager-quick-setup.html)使用する場合 も、デフォルト設定が適用されます。

デフォルト設定にはログ記録が含まれておらず、要件に合わせてカスタマイズされていないため、要 件に合わせてカスタマイズした独自の CloudWatch 設定を作成して適用することをお勧めします。

#### <span id="page-18-0"></span>設定の管理 CloudWatch

デフォルトでは、 CloudWatch 設定は Parameter Store パラメータまたは CloudWatch 設定ファイル として保存および適用できます。 最善の選択肢は、要件によって異なります。 このセクションで は、これら 2 つのオプションの長所と短所について説明します。 代表的なソリューションは、複数 の AWS アカウントと AWS リージョン CloudWatch の設定ファイルを管理する場合にも詳しく説明 されています。

Systems Manager パラメータストアのパラメータ

Parameter Store パラメータを使用して CloudWatch 設定を管理すると、少数の AWS アカウントと リージョンに適用して管理する単一の標準 CloudWatch エージェント設定ファイルがある場合にうま く機能します。 CloudWatch 設定を Parameter Store パラメータとして保存する場合、 CloudWatch エージェント設定ツール (amazon-cloudwatch-agent-ctlLinux では ) を使用すると、設定 ファイルをインスタンスにコピーしなくても Parameter Store から設定を読み取って適用できま す。AmazonCloudWatch-ManageAgent Systems Manager コマンドドキュメントを使用して、1 回 の実行で複数の EC2 インスタンス CloudWatch の設定を更新できます。Parameter Store パラメー タはリージョンごとのため、各 AWS リージョンと AWS アカウントで CloudWatch Parameter Store パラメータを更新して管理する必要があります。各インスタンスに適用する CloudWatch 設定が複数 ある場合は、 AmazonCloudWatch-ManageAgent コマンドドキュメントをカスタマイズ して、これ らのパラメータを含める必要があります。

CloudWatch 設定ファイル

AWS アカウントとリージョンが多数あり、複数の CloudWatch設定ファイルを管理している場合 は、ファイルの CloudWatch 管理が適している場合があります。このアプローチを使用すると、 フォルダ構造で参照、整理、管理できます。 個々のフォルダまたはファイルにセキュリティルー ルを適用して、更新や読み取りなどのアクセス許可を制限および付与できます。AWS の外部で 共有および転送して、コラボレーションを行うことができます。 ファイルをバージョン管理し て、変更を追跡および管理できます。 各 CloudWatch 設定ファイルを個別に適用せずに、設定 ファイルを CloudWatch エージェント設定ディレクトリにコピーすることで、設定をまとめて適 用できます。Linux の場合、 CloudWatch 設定ディレクトリは にあります/opt/aws/amazoncloudwatch-agent/etc/amazon-cloudwatch-agent.d。Windows の場合、設定ディレクトリ は にありますC:\ProgramData\Amazon\AmazonCloudWatchAgent\Configs。

CloudWatch エージェントを起動すると、エージェントはこれらのディレクトリにある各ファイルを 自動的に追加して CloudWatch 複合設定ファイルを作成します。設定ファイルは、必要なアカウント とリージョンがアクセスできる中央ロケーション(例えば、S3 バケット)に保存する必要がありま す。 このアプローチを使用したソリューションの例を示します。

CloudWatch 設定の整理

CloudWatch 設定の管理に使用されるアプローチに関係なく、 CloudWatch 設定を整理します。次の ようなアプローチを使用して、設定をファイルまたはパラメータストアのパスに整理できます。

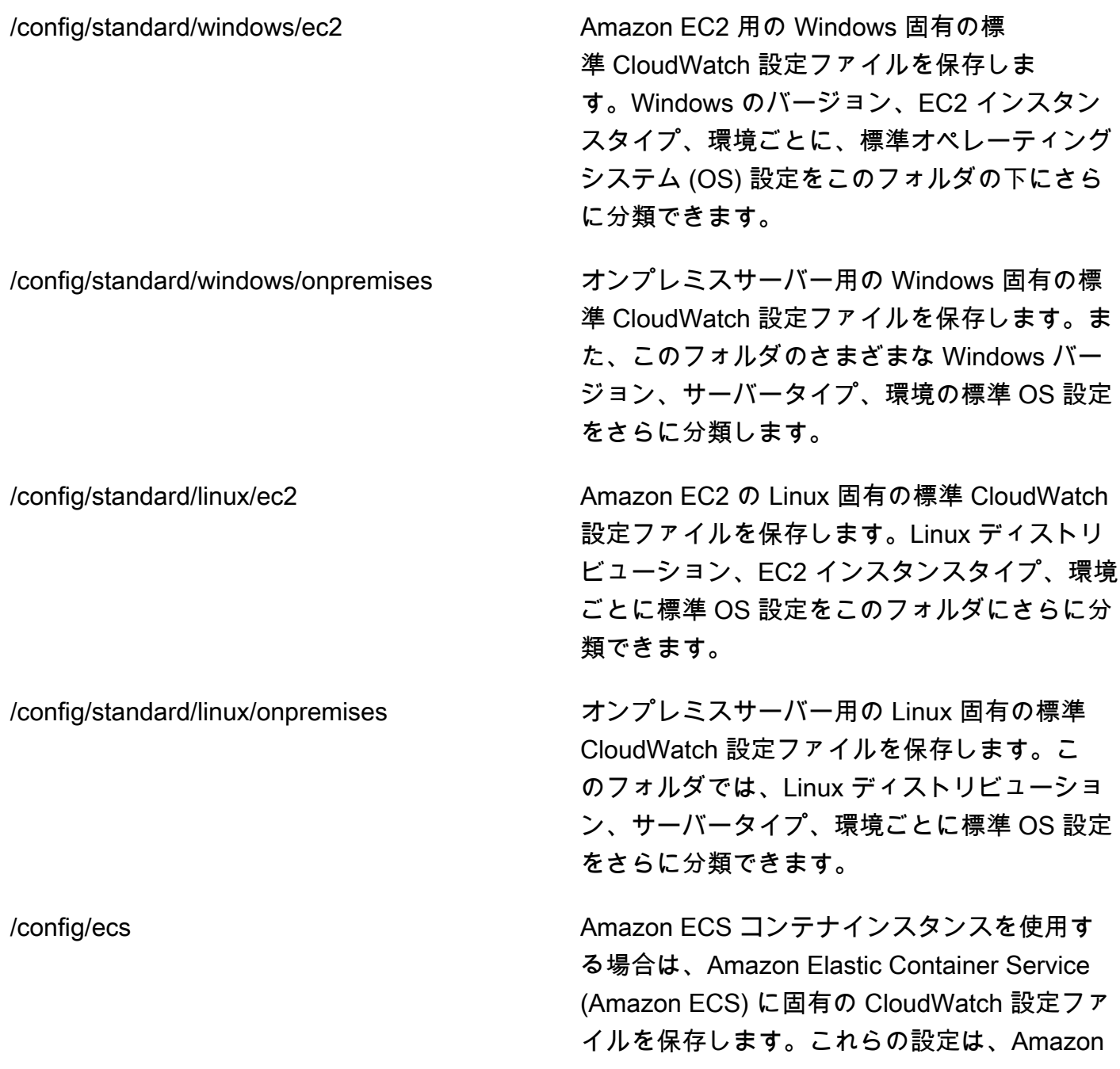

ECS 固有のシステムレベルのロギングとモニ タリングのために、Amazon EC2 の標準設定に 追加することができます。

/config/ <application\_name> ファプリケーション固有の CloudWatch 設定ファ イルを保存します。環境とバージョン用の追加 のフォルダとプレフィックスを使用して、アプ リケーションをさらに分類できます。

#### <span id="page-20-0"></span>例: S3 バケットへの CloudWatch 設定ファイルの保存

このセクションでは、Amazon S3 を使用して設定ファイルを保存 CloudWatchし、カスタム Systems Manager ランブックを使用して CloudWatch 設定ファイルを取得して適用する例を示しま す。このアプローチは、大規模な設定に CloudWatch Systems Manager パラメータストアパラメー タを使用するときのいくつかの課題に対処できます。

- 複数のリージョンを使用する場合は、各リージョンの Parameter Store で設定の更新を同期 CloudWatchする必要があります。Parameter Store はリージョナルサービスであり、 CloudWatch エージェントを使用する各リージョンで同じパラメータを更新する必要があります。
- 複数の CloudWatch 設定がある場合は、各パラメータストア設定の取得と適用を開始する必要があ ります。パラメータストアから各 CloudWatch 設定を個別に取得し、新しい設定を追加するたびに 取得方法を更新する必要があります。これとは対照的に、 は設定ファイルを保存するための設定 ディレクトリ CloudWatch を提供し、各設定を個別に指定することなくディレクトリに適用しま す。
- 複数のアカウントを使用する場合は、新しい各アカウントに Parameter Store に必要な CloudWatch 設定があることを確認する必要があります。また、構成の変更が今後これらのアカウ ントとそのリージョンに適用されていることを確認する必要があります。

CloudWatch すべてのアカウントとリージョンからアクセスできる S3 バケットに設定を保存で きます。その後、Systems Manager Automation ランブックと Systems Manager ステートマネー ジャーを使用して、S3 バケットから設定ディレクトリにこれらの CloudWatch 設定をコピーでき ます。[cloudwatch-config-s3-bucket.yaml](https://github.com/aws-samples/logging-monitoring-apg-guide-examples/blob/main/cloudwatch-config-s3-bucket.yaml) AWS CloudFormation テンプレートを使用して、AWS Organizations の組織内の複数のアカウントからアクセスできる S3 バケットを作成できます。この テンプレートには、[組織](https://docs.aws.amazon.com/organizations/latest/userguide/orgs_getting-started_concepts.html) 内のすべてのアカウントに読み取りアクセスを許可する OrganizationID パラメータが含まれています。

このガイドの [CloudWatch 「エージェントのデプロイと設定のためにステートマネージャーとディス](https://docs.aws.amazon.com/prescriptive-guidance/latest/implementing-logging-monitoring-cloudwatch/install-cloudwatch-systems-manager.html#set-up-systems-manager-distributor) [トリビューターを設定する](https://docs.aws.amazon.com/prescriptive-guidance/latest/implementing-logging-monitoring-cloudwatch/install-cloudwatch-systems-manager.html#set-up-systems-manager-distributor)」セクションに記載されている拡張サンプル Systems Manager ランブッ クは、[cloudwatch-config-s3-bucket.yaml](https://github.com/aws-samples/logging-monitoring-apg-guide-examples/blob/main/cloudwatch-config-s3-bucket.yaml) AWS CloudFormation テンプレートによって作成された S3 バケットを使用してファイルを取得するように設定されています。

または、バージョン管理システム ( や AWS など GitHub) [CodeCommitを](https://docs.aws.amazon.com/codecommit/latest/userguide/welcome.html)使用して設定ファイルを保 存することもできます。バージョン管理システムに保存されている設定ファイルを自動的に取得する 場合は、認証情報ストレージを管理または一元化し、アカウントとリージョン全体で認証情報を取得 するために使用される Systems Manager Automation ランブックを更新する必要があります。

# <span id="page-22-0"></span>設定: CloudWatch EC2 インスタンスとオンプレミスサー バー用のエージェント

多くの組織は、物理的なサーバーと仮想マシン (VM) の両方でワークロードを実行します。通常、こ れらのワークロードは、メトリクスのキャプチャと取り込みに関する固有のインストールおよび構成 要件を持つ異なる OS 上で実行されます。

EC2 インスタンスを使用することを選択した場合、インスタンスと OS の設定を高いレベルで制御 できます。ただし、この高いレベルの制御と責任では、より効率的な使用を実現するために、構成 をモニタリングおよび調整する必要があります。ロギングとモニタリングの標準を確立し、ログとメ トリクスのキャプチャと取り込みのための標準的なインストールと構成のアプローチを適用すること で、運用効率を向上させることができます。

IT 投資を移行または拡張するOrganizationsAWSクラウドが活用できる CloudWatch 統合ロギングお よびモニタリングソリューションを実現します。 CloudWatch 料金は、取得するメトリクスとログに 対して段階的に料金を支払うことを意味します。同様のを使用して、オンプレミスサーバーのログ とメトリクスをキャプチャすることもできます。 CloudWatch Amazon EC2 のエージェントインス トールプロセス。

CloudWatch のインストールとデプロイを開始する前に、システムとアプリケーションのロギングと メトリクス設定を必ず評価してください。使用する OS のキャプチャに必要な標準ログとメトリク スを定義していることを確認します。システムログとメトリクスは、OS によって生成され、Linux と Windows では異なるため、ロギングおよびモニタリングソリューションの基盤および標準で す。Linux バージョンまたはディストリビューションに固有のメトリクスとログファイルに加え て、Linux ディストリビューション全体で利用できる重要なメトリクスとログファイルがあります。 この差異は、異なる Windows バージョン間でも発生します。

### <span id="page-22-1"></span>設定: CloudWatch エージェント

CloudWatch は、各 OS に固有の [CloudWatch エージェントとエージェント設定ファイル](https://docs.aws.amazon.com/AmazonCloudWatch/latest/monitoring/Install-CloudWatch-Agent.html) を使用し て Amazon EC2 サーバーとオンプレミスサーバーのメトリクスとログをキャプチャします。インス トールを開始する前に、組織の標準メトリクスとログキャプチャ設定を定義することをお勧めしま す。 CloudWatch アカウント内の大規模なエージェント。

複数を組み合わせることができます。 CloudWatch コンポジットを形成するためのエージェント構成 CloudWatch エージェント設定。推奨されるアプローチの 1 つは、システムレベルとアプリケーショ ンレベルでログとメトリクスの構成を定義して分割することです。次の図は、異なる要件に対する複 数の CloudWatch 設定ファイルタイプを組み合わせて、複合 CloudWatch 設定を形成する方法を示し ています。

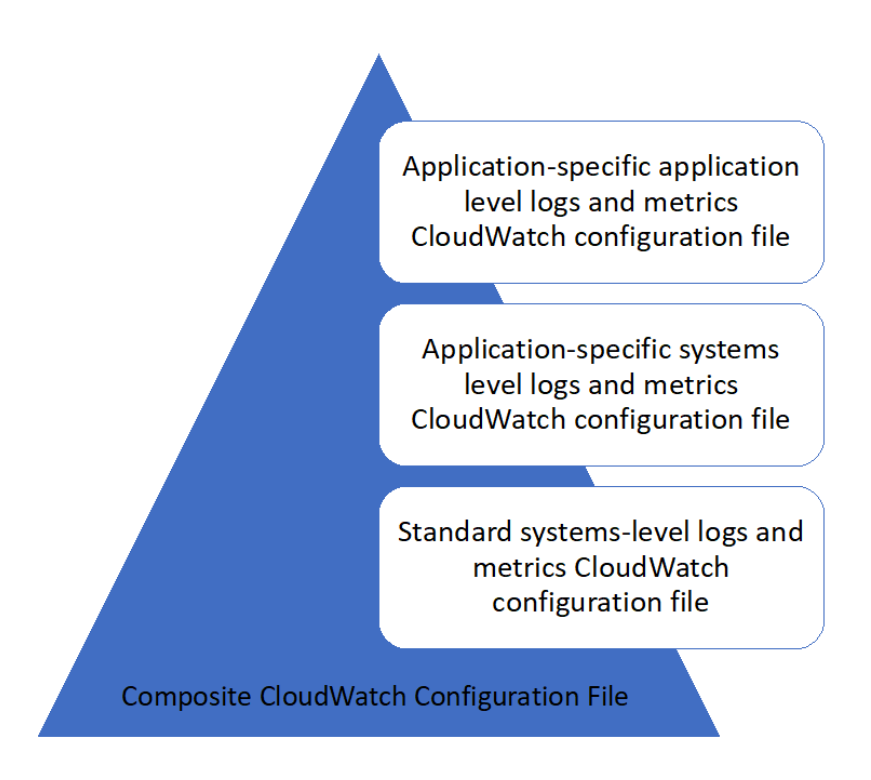

これらのログとメトリクスは、特定の環境や要件に合わせてさらに分類して構成することもできま す。例えば、規制されていない開発環境では低い精度でログとメトリクスの小さなサブセットを定義 し、規制された本番環境ではより精度の高い大規模で完全なセットを定義できます。

### <span id="page-23-0"></span>EC2 インスタンスのログキャプチャの設定

デフォルトでは、Amazon EC2 はログファイルをモニタリングまたはキャプチャしません。代わり に、ログファイルがキャプチャされ、に取り込まれます。 CloudWatch によるログ CloudWatch EC2 インスタンスにインストールされるエージェントソフトウェアAWSAPI、またはAWS Command Line Interface(AWS CLI). を使用することをお勧めします。 CloudWatch ログファイルを取り込むエー ジェント CloudWatch Amazon EC2 およびオンプレミスサーバーのログ。

CloudWatch のログファイルからのパターンパッチ適用に基づいて、ログを検索してフィルタリン グしたり、メトリクスを抽出したり、自動化を実行したりできます。 CloudWatch は、プレーンテ キスト、スペース区切り、および JSON 形式のフィルタおよびパターン構文オプションをサポート し、JSON 形式のログが最も柔軟になります。フィルタリングと分析オプションを増やすには、プ レーンテキストではなくフォーマットされたログ出力を使用する必要があります。

- CloudWatch エージェントは、CloudWatch に送信するログとメトリクスを定義する設定ファイル を使用します。 CloudWatch 次に、各ログファイルを[ログストリームこ](https://docs.aws.amazon.com/AmazonCloudWatch/latest/logs/Working-with-log-groups-and-streams.html)れらのログストリームを[log](https://docs.aws.amazon.com/AmazonCloudWatch/latest/logs/Working-with-log-groups-and-streams.html)  [group。](https://docs.aws.amazon.com/AmazonCloudWatch/latest/logs/Working-with-log-groups-and-streams.html)これにより、一致する文字列の検索など、EC2 インスタンスからのログ間でオペレーション を実行できます。

デフォルトのログストリーム名は EC2 インスタンス ID と同じで、デフォルトのロググループ名は ログファイルのパスと同じです。ログストリームの名前は、 CloudWatch ロググループ。次を使用で きます。instance\_id,hostname,local\_hostname, またはip\_addressログストリームとロググ ループ名の動的置換の場合。つまり、同じものを使用できます。 CloudWatch 複数の EC2 インスタ ンスにわたるエージェント設定ファイル。

次の図は、 CloudWatch ログをキャプチャするためのエージェント設定。ロググループは、キャプ チャされたログファイルによって定義され、EC2 インスタンスごとに個別のログストリームが含ま れます。{instance\_id} 変数はログストリーム名に使用され、EC2 インスタンス ID は一意です。

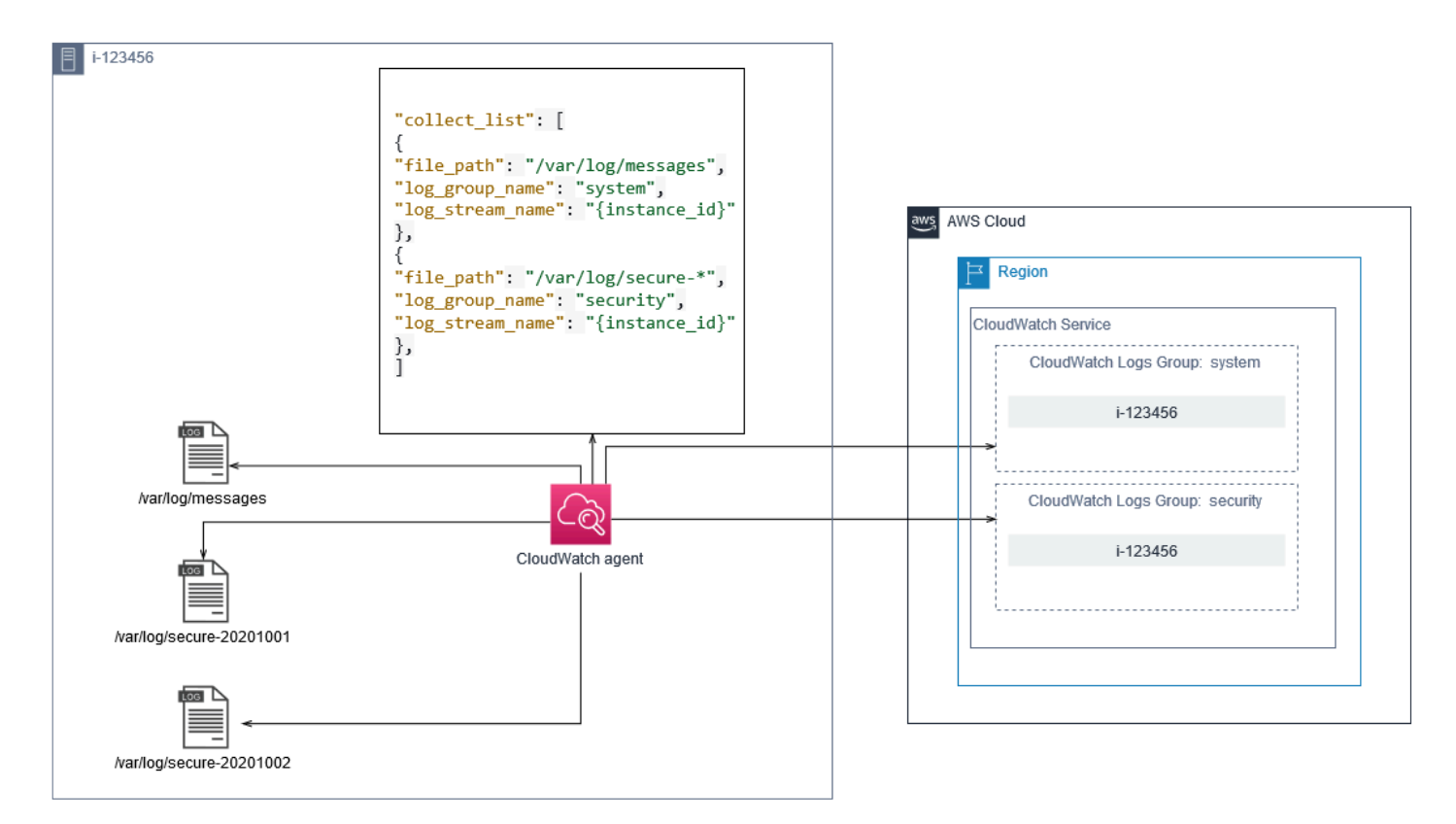

ロググループは、それらに含まれるログストリームの保存期間、タグ、セキュリティ、メトリクス フィルタ、および検索範囲を定義します。ログファイル名に基づくデフォルトのグループ化動作は、 アカウントとリージョン内の EC2 インスタンス間でログファイルに固有のデータの検索、メトリク スの作成、およびアラームに役立ちます。ロググループの細分化が必要かどうかを評価する必要が あります。例えば、アカウントが複数のビジネスユニットによって共有され、異なる技術所有者また はオペレーションの所有者がいる場合があります。つまり、分離と所有権を反映するように、ロググ ループ名をさらに絞り込む必要があります。このアプローチにより、関連する EC2 インスタンスに 分析とトラブルシューティングを集中させることができます。

複数の環境で 1 つのアカウントを使用する場合は、各環境で実行されるワークロードのログ記録を 分けることができます。次の表に、ビジネスユニット、プロジェクトまたはアプリケーション、およ び環境を含むロググループの命名規則を示します。

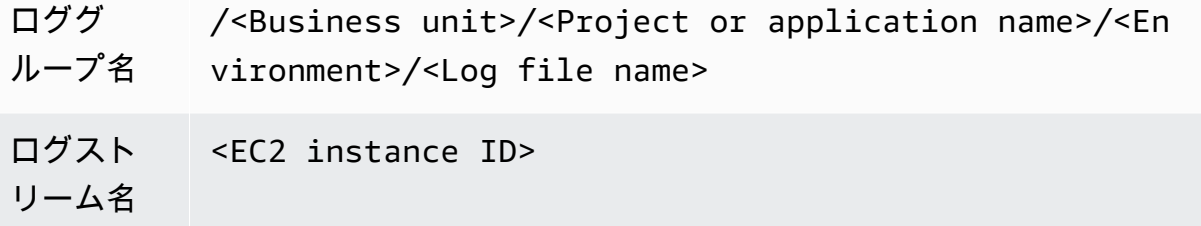

EC2 インスタンスのすべてのログファイルを同じロググループにグループ化することもできます。 これにより、単一の EC2 インスタンスについて一連のログファイルを検索および分析することが容 易になります。これは、ほとんどの EC2 インスタンスが 1 つのアプリケーションまたはワークロー ドを処理し、各 EC2 インスタンスが特定の目的を果たす場合に便利です。次の表に、この方法をサ ポートするようにロググループとログストリームの名前をフォーマットする方法を示します。

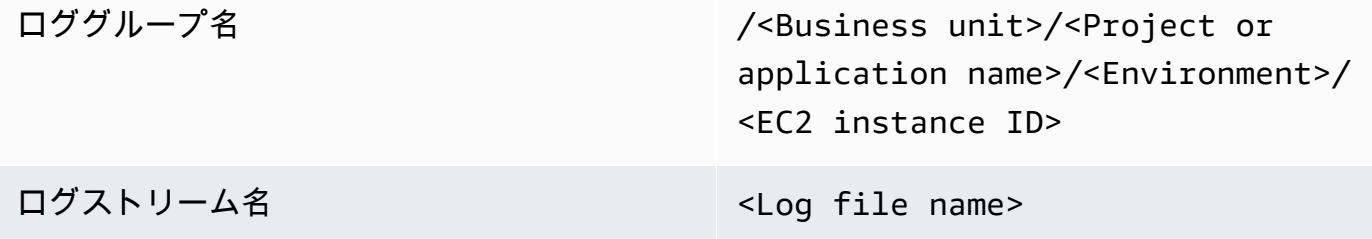

### <span id="page-25-0"></span>EC2 インスタンスのメトリクスキャプチャの設定

デフォルトでは、EC2 インスタンスで基本モニタリングが有効になり、[標準メトリックセッ](https://docs.aws.amazon.com/AWSEC2/latest/UserGuide/viewing_metrics_with_cloudwatch.html) [ト](https://docs.aws.amazon.com/AWSEC2/latest/UserGuide/viewing_metrics_with_cloudwatch.html)(CPU、ネットワーク、ストレージ関連のメトリクスなど) は、自動的にに送信されます。 CloudWatch 5分ごとに。 CloudWatch メトリクスは、インスタンスファミリーによって異なる 場合があります。[バーストパフォーマンスインスタンス](https://docs.aws.amazon.com/AWSEC2/latest/UserGuide/burstable-performance-instances.html)CPU クレジットのメトリックがありま す。Amazon EC2 標準メトリクスは、インスタンス料金に含まれます。EC2 インスタンスで [詳細モ](https://docs.aws.amazon.com/AWSEC2/latest/UserGuide/using-cloudwatch-new.html) [ニタリング](https://docs.aws.amazon.com/AWSEC2/latest/UserGuide/using-cloudwatch-new.html) を有効にすると、1 分間隔でデータを受信できます。期間の頻度が CloudWatch のコス トに影響するため、EC2 インスタンスのすべてまたは一部のみに詳細モニタリングが必要かどうか

を評価してください。例えば、実稼働ワークロードの詳細モニタリングを有効にし、非運用ワーク ロードには基本モニタリングを使用できます。

オンプレミスサーバーには、のデフォルトのメトリクスは含まれません。 CloudWatch を使用す る必要があります。 CloudWatch エージェント,AWS CLI, またはAWSメトリクスをキャプチャする SDK。つまり、キャプチャするメトリクス (CPU 使用率など) を CloudWatch 設定ファイル。一意を 作成できます。 CloudWatch オンプレミスサーバーの標準 EC2 インスタンスメトリクスを含む設定 ファイル。標準に加えて適用します。 CloudWatch の設定

[のメトリクス](https://docs.aws.amazon.com/AmazonCloudWatch/latest/monitoring/working_with_metrics.html)に CloudWatch は、メトリクス名とゼロ以上のディメンションで一意に定義され、メ トリクス名前空間に一意にグループ化されます。AWS サービスによって提供されるメトリクスに は、AWS (例えば、AWS/EC2) で始まる名前空間があり、非 AWS メトリクスは、カスタムメトリク スと見なされます。で設定してキャプチャするメトリクス CloudWatch エージェントはすべてカス タムメトリクスと見なされます。作成された指標の数は、 CloudWatch コスト、各メトリクスがすべ ての EC2 インスタンスまたは一部にのみ必要かどうかを評価する必要があります。例えば、実稼働 ワークロードのメトリクスの完全なセットを定義し、非運用ワークロードにはこれらのメトリクスの 小さなサブセットを使用できます。

CWAgentは、が公開するメトリクスのデフォルトの名前空間空間です。 CloudWatch エージェン ト。ロググループと同様に、メトリクス名前空間は一連のメトリクスを整理して、それらを 1 か所 でまとめて見つけることができます。ビジネスユニット、プロジェクト、アプリケーション、および 環境 (例えば、/<Business unit>/<Project or application name>/<Environment>) を 反映するように名前空間を変更する必要があります。このアプローチは、複数の無関係なワークロー ドが同じアカウントを使用する場合に便利です。また、名前空間の命名規則を CloudWatch ロググ ループの命名規則。

指標はディメンションによって識別され、一連の条件に対して分析するのに役立ち、観測値が記録さ れるプロパティです。Amazon EC2 には EC2 インスタンス用の [個別のメトリクス](https://docs.aws.amazon.com/AWSEC2/latest/UserGuide/viewing_metrics_with_cloudwatch.html#ec2-cloudwatch-dimensions) が InstanceId およびAutoScalingGroupName ディメンションで含まれます。また、詳細モニタリングを有 効にする場合、ImageId および InstanceType ディメンションでメトリクスを受け取ります。 例えば、Amazon EC2 は、InstanceId ディメンション用の別の CPU 使用率メトリクスに加え て、InstanceType ディメンション CPU 使用率に関する別個の EC2 インスタンスメトリクスを提 供します。これにより、固有の[インスタンスタイプ](https://docs.aws.amazon.com/AWSEC2/latest/UserGuide/instance-types.html) のすべての EC2 インスタンスに加えて、一意の EC2 インスタンスの CPU 使用率を分析できます。

ディメンションを追加すると、分析能力は向上しますが、全体的なコストも増加します。これは、 各メトリクスと固有のディメンション値の組み合わせによって新しいメトリクスが作成されるため です。例えば、InstanceId ディメンションに対してメモリ使用率のメトリクスを作成した場合、

これは各 EC2 インスタンスの新しいメトリクスです。組織が数千の EC2 インスタンスを実行してい る場合、これにより数千のメトリクスが発生し、コストが高くなります。コストを制御および予測す るには、メトリクスのカーディナリティと、最も価値の高いディメンションを決定する必要がありま す。例えば、実稼働ワークロードメトリクスのディメンションの完全なセットを定義し、非本番ワー クロードではこれらのディメンションの小さなサブセットを定義できます。

♪append\_dimensionsプロパティを使用して、で定義された 1 つまたはすべてのメトリ クスにディメンションを追加する CloudWatch の設定 また、動的に追加することもできま す。ImageId,InstanceId,InstanceType, およびAutoScalingGroupName内のすべてのメトリ クス CloudWatch の設定 または、特定のメトリクスに任意のディメンション名と値を追加すること もできます。append\_dimensionsそのメトリックのプロパティ。 CloudWatch は、で定義したメ トリクスディメンションに関する統計を集計することもできます。aggregation\_dimensionsプ ロパティ。

例えば、InstanceType ディメンションに使用されたメモリを集計できるので、インスタンスタイ プごとにすべての EC2 インスタンスが使用している平均メモリを確認します。t2.micro リージョ ンで実行されているインスタンスを使用すると、t2.micro クラスを使用しているワークロードが 提供されたメモリを過度に利用している、または過小利用しているかを判断できます。使用率の低下 は、不要なメモリ容量を持つ EC2 クラスを使用するワークロードの兆候である可能性があります。 対照的に、過剰使用率は、メモリ不足の Amazon EC2 クラスを使用するワークロードの兆候である 可能性があります。

次の図表は、サンプルを示しています。 CloudWatch カスタム名前空間、追加されたディメンショ ン、および集計を使用するメトリクス設定InstanceType。

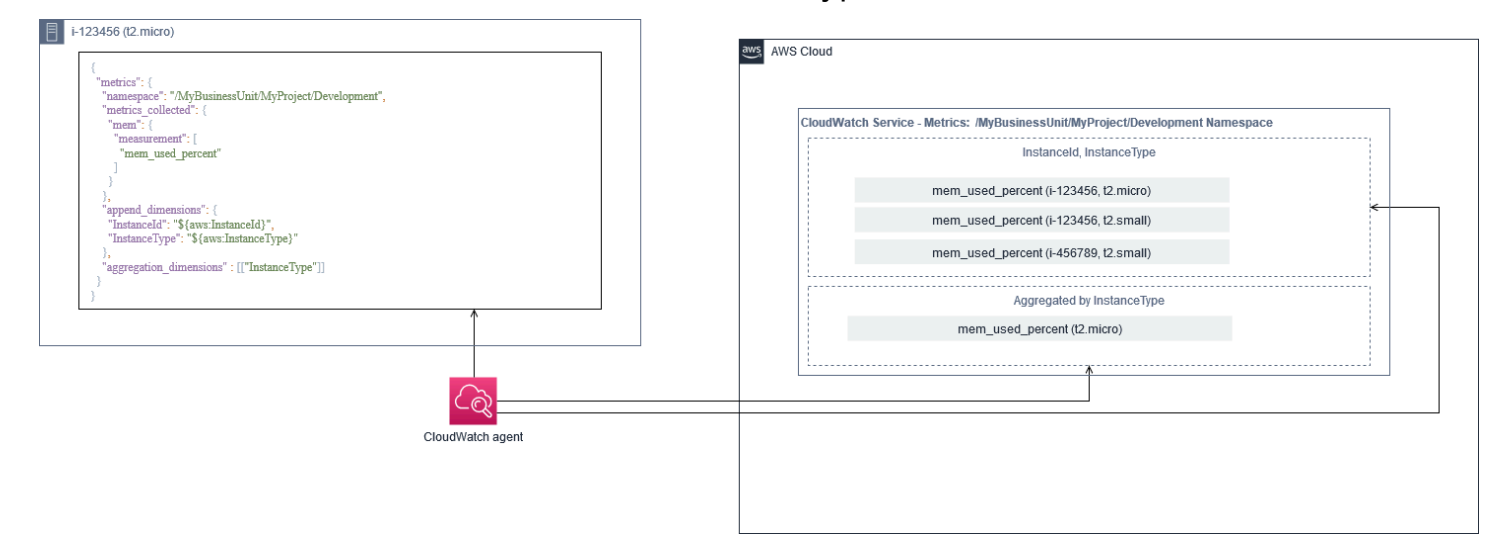

## <span id="page-28-0"></span>システムレベル CloudWatch 設定

システムレベルのメトリクスとログは、モニタリングおよびロギングソリューションの中心的なコ ンポーネントであり、 CloudWatch エージェントには、Windows および Linux 用の特定の構成オプ ションがあります。

を使用することをお勧めします。[CloudWatch 設定ファイルウィザードま](https://docs.aws.amazon.com/AmazonCloudWatch/latest/monitoring/create-cloudwatch-agent-configuration-file-wizard.html)たは、設定ファイルスキー マ CloudWatch サポートする予定の各 OS のエージェント設定ファイル。追加のワークロード固有 の OS レベルのログとメトリクスを個別に定義できます。 CloudWatch 設定ファイルを指定し、標準 コンフィギュレーションに追加します。これらの固有の設定ファイルは、EC2 インスタンスで取得 できる S3 バケットに別々に保存する必要があります。この目的のための S3 バケットの設定の例に ついては、本ガイドの「[設定の管理 CloudWatch](#page-18-0) 」セクションを参照してください。State Manager とディストリビューターを使用して、これらの構成を自動的に取得して適用できます。

### <span id="page-28-1"></span>システムレベルのログの設定

システムレベルのログは、オンプレミスまたは AWS Cloud 上の問題の診断とトラブルシューティン グに不可欠です。ログキャプチャアプローチには、OS によって生成されたすべてのシステムログ とセキュリティログを含める必要があります。OS が生成するログファイルは、OS のバージョンに よって異なる場合があります。

- CloudWatch エージェントは、イベントログ名を指定して Windows イベントログのモニタリングを サポートします。モニタリングする Windows イベントログ (例えば、System、Application、ま たはSecurity) を選択できます。

Linux システムのシステム、アプリケーション、およびセキュリティログは、通常 /var/log ディ レクトリに保存されます。次の表は、モニタリングする必要がある一般的なデフォルトログファイル を定義していますが、/etc/rsyslog.conf または /etc/syslog.conf ファイルを使用して、シ ステムのログファイルの特定の設定を判別します。

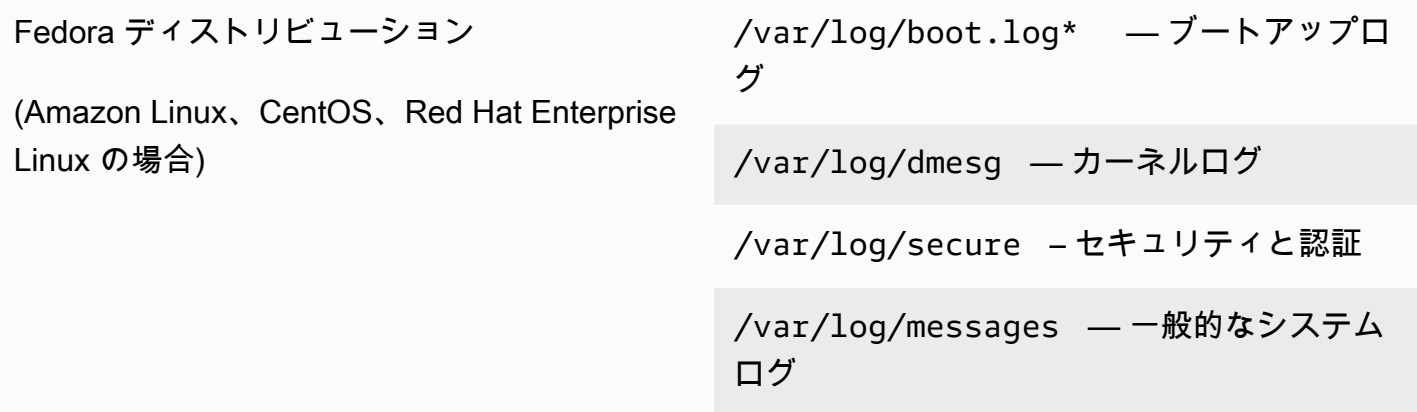

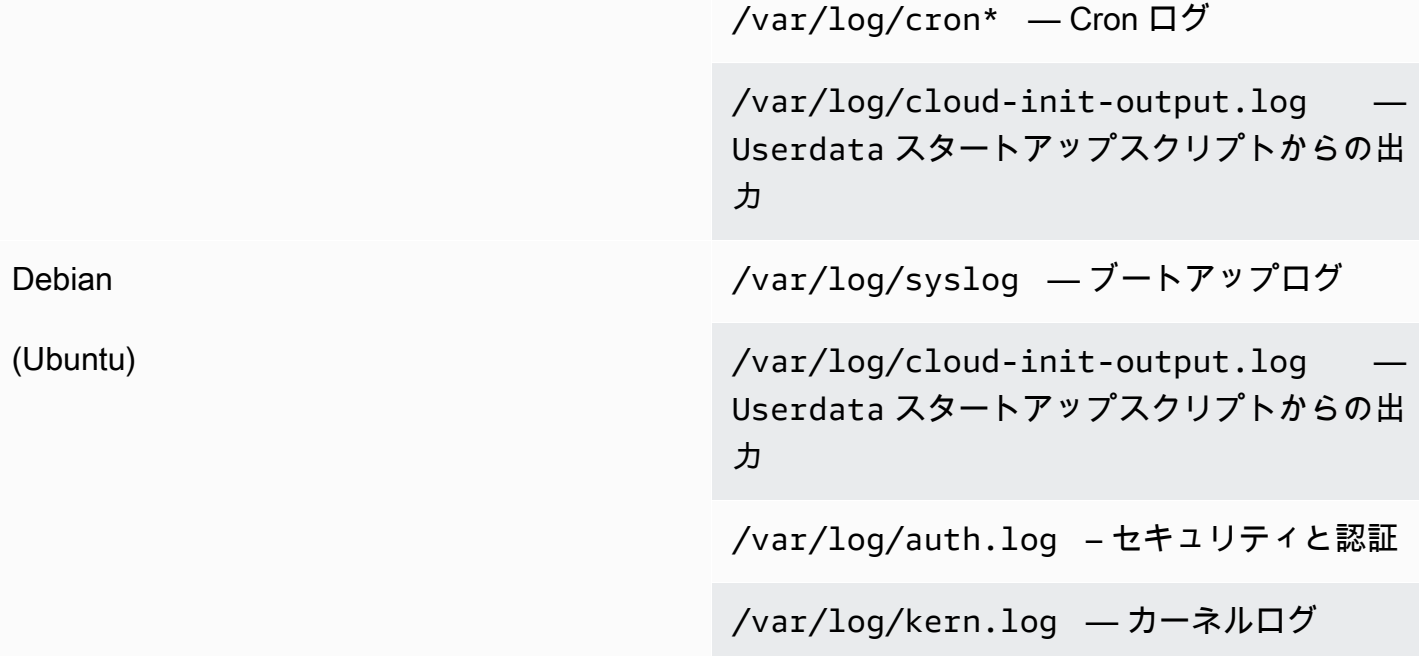

組織には、モニタリングするログを生成する他のエージェントまたはシステムコンポーネントがあ る場合もあります。これらのエージェントまたはアプリケーションによって生成されるログファイ ルを評価して決定し、ファイルの場所を特定して構成に含める必要があります。たとえば、Systems Manager と CloudWatch エージェントは設定にログインします。次の表に、Windows および Linux のこれらのエージェントログの場所を示します。

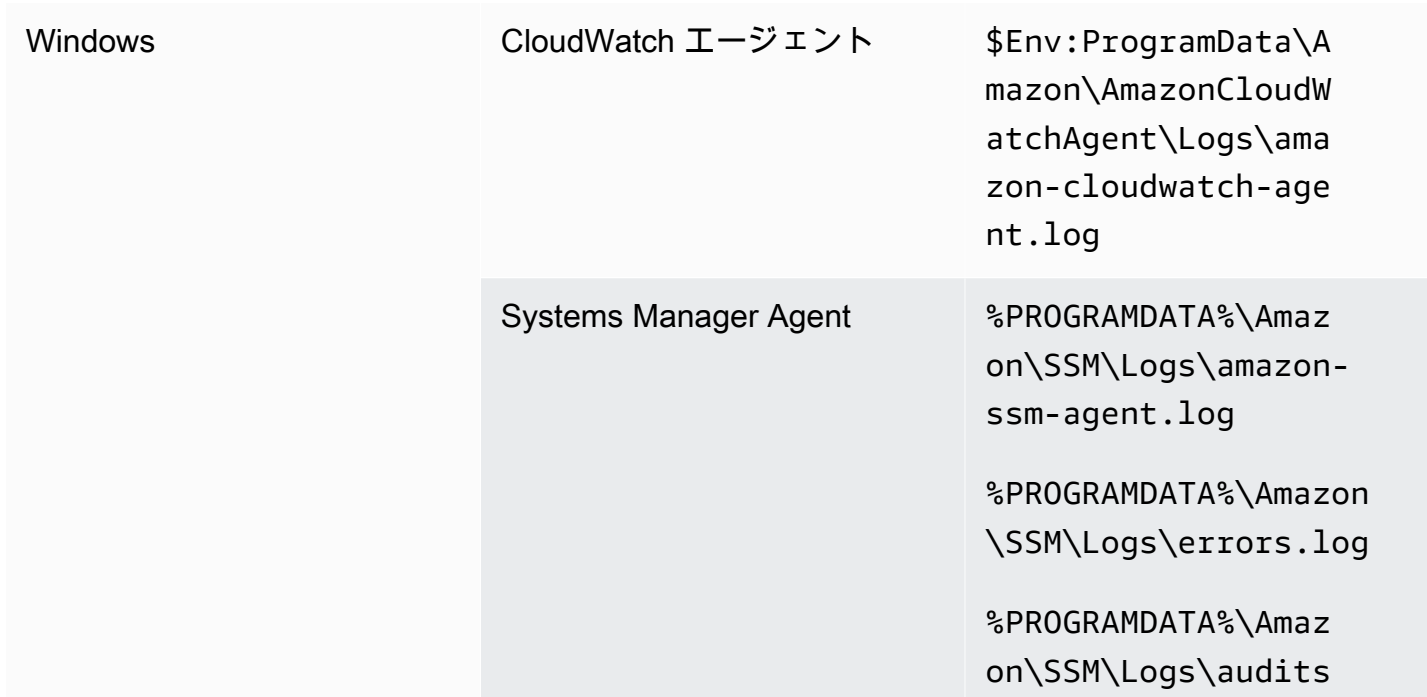

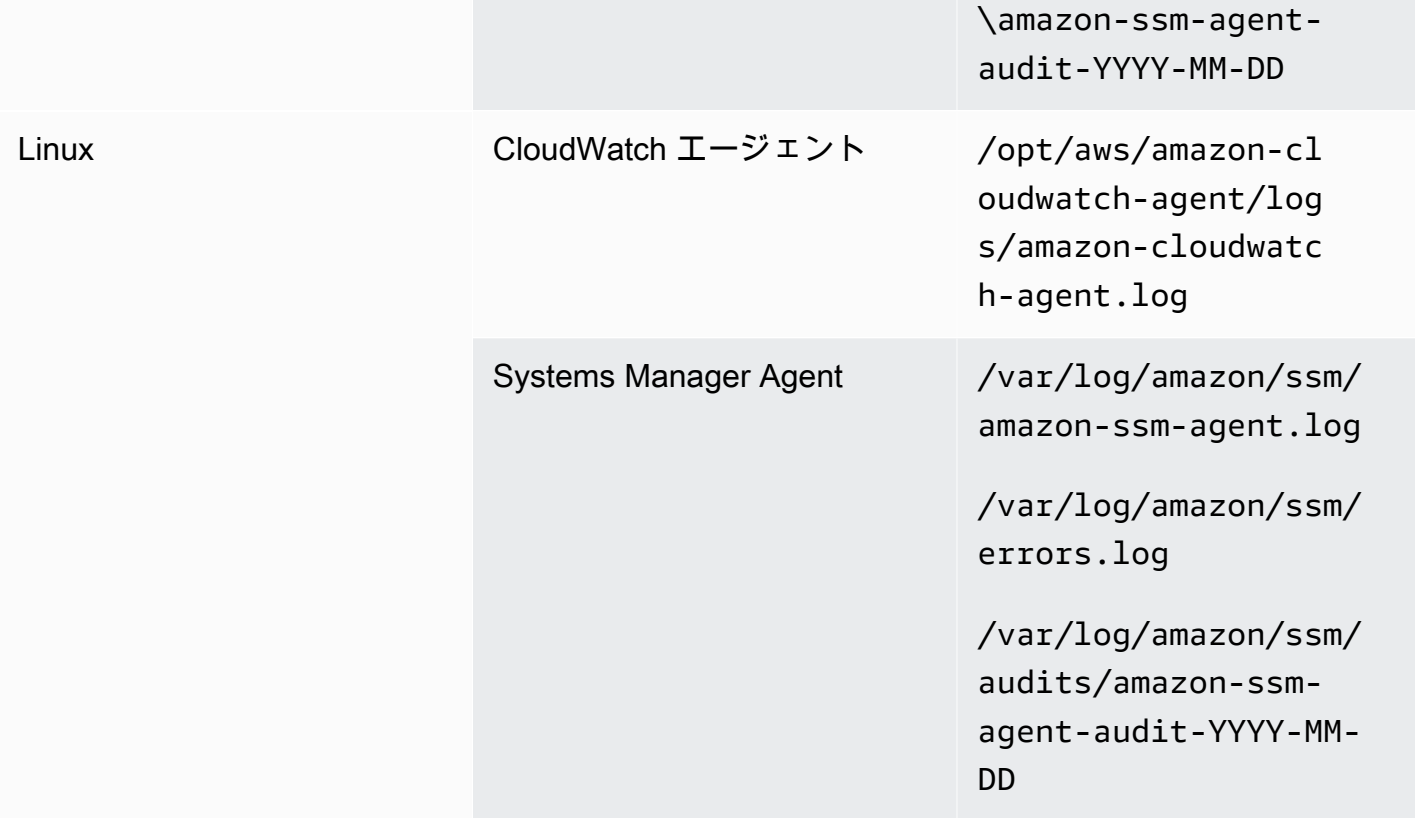

CloudWatch は、ログファイルが定義されている場合、ログファイルを無視します。 CloudWatch エージェントの設定ですが、見つかりません。これは、ディストリビューションごとに個別の構成 ではなく、Linux 用の単一のログ構成を維持する場合に便利です。また、エージェントまたはソフト ウェアアプリケーションの実行が開始されるまでログファイルが存在しない場合にも役立ちます。

### <span id="page-30-0"></span>システムレベルのメトリクスを設定する

メモリとディスク領域の使用率は、Amazon EC2 が提供する標準メトリクスには含まれません。こ れらのメトリクスを含めるには、をインストールして設定する必要があります。 CloudWatch EC2 インスタンスのエージェント。- CloudWatch エージェント設定ウィザードでは CloudWatch での設 定[定義済みメトリクス](https://docs.aws.amazon.com/AmazonCloudWatch/latest/monitoring/create-cloudwatch-agent-configuration-file-wizard.html#cloudwatch-agent-preset-metrics)必要に応じて、メトリクスを追加または削除できます。事前に定義されたメト リクスセットを確認して、必要な適切なレベルを決定してください。

エンドユーザーとワークロード所有者は、サーバーまたは EC2 インスタンスの特定の要件に基づい て、追加のシステムメトリクスを公開する必要があります。これらのメトリック定義は、別のファイ ルに保存、バージョン管理、および保守する必要があります。 CloudWatch エージェント設定ファイ ル。再利用と自動化のために中央の場所 (Amazon S3 など) で共有されます。

標準の Amazon EC2 メトリクスは、オンプレミスサーバーでは自動的にキャプチャされません。こ れらのメトリクスは CloudWatch オンプレミスインスタンスで使用されるエージェント設定ファイ ル。CPU 使用率などのメトリクスを使用して、オンプレミスインスタンス用に個別のメトリクス設 定ファイルを作成し、これらのメトリクスを標準のメトリクス設定ファイルに追加できます。

## <span id="page-31-0"></span>アプリケーションレベル CloudWatch 設定

アプリケーションログとメトリクスは、実行中のアプリケーションによって生成され、アプリケー ション固有です。組織で定期的に使用されるアプリケーションを適切にモニタリングするために必 要なログとメトリクスを定義してください。例えば、組織が Web ベースのアプリケーション用の Microsoft インターネットインフォメーションサーバー (IIS) で標準化している場合があります。標 準のログとメトリックを作成できます。 CloudWatch IIS の構成は、組織全体で使用することもで きます。アプリケーション固有の設定ファイルは、一元化された場所 (S3 バケットなど) に格納さ れ、ワークロード所有者または自動取得によってアクセスされ、 CloudWatch 設定ディレクトリ。- CloudWatch エージェントは、各 EC2 インスタンスまたはサーバーの設定ファイルディレクトリに ある CloudWatch 設定ファイルをコンポジットに自動的に結合します。 CloudWatch の設定 最終結 果は、 CloudWatch 組織の標準的なシステムレベルの設定と、関連するすべてのアプリケーションレ ベルを含む構成 CloudWatch 構成。

ワークロードの所有者は、すべての重要なアプリケーションおよびコンポーネントのログファイルと メトリクスを特定して構成する必要があります。

#### <span id="page-31-1"></span>アプリケーションレベルのログの設定

アプリケーションレベルのロギングは、アプリケーションが商用かどうかによって異なります。 offthe-shelf (COTS) またはカスタム開発されたアプリケーション。COTS アプリケーションとそのコン ポーネントは、ログの詳細レベル、ログファイル形式、ログファイルの場所など、ログの構成と出 力に関するいくつかのオプションを提供します。ただし、ほとんどの COTS またはサードパーティ アプリケーションは、ロギング (例えば、アプリケーションのコードを更新して、構成できない追加 のログステートメントまたは形式を含めるなど) を根本的に変更することを許可しません。少なくと も、警告およびエラーレベルの情報(できれば JSON 形式)をログに記録するには、COTS または サードパーティアプリケーションのロギングオプションを設定する必要があります。

カスタム開発アプリケーションをと統合できます。 CloudWatch のアプリケーションにアプリケー ションのログファイルを含めることでログを記録します。 CloudWatch の設定 カスタムアプリケー ションを使用すると、ログ出力形式をカスタマイズしたり、コンポーネント出力を個別のログファイ ルに分類したり、必要な詳細を追加したりできるため、ログの品質と制御が向上します。分析と処理 が簡単になるように、ロギングライブラリと組織に必要なデータと書式を必ず確認して標準化してく ださい。

に書き込むこともできます。 CloudWatch でのログストリーム CloudWatch ログ[PutLogEvents](https://docs.aws.amazon.com/AmazonCloudWatchLogs/latest/APIReference/API_PutLogEvents.html)API 呼び出し、またはAWSSDK。API または SDK は、分散した一連のコンポーネントおよびサーバーに わたる単一のログストリームへのロギングを調整するなど、カスタムロギング要件に使用できます。 ただし、保守が最も簡単で広く適用可能なソリューションは、ログファイルに書き込むようにアプ リケーションを設定し、 CloudWatch ログファイルを読み取り、CloudWatch にストリーミングする エージェント。

また、アプリケーションログファイルから測定するメトリクスの種類も考慮する必要があります。メ トリクスフィルターを使用して、このデータを測定、グラフ化、アラームできます。 CloudWatch ロ ググループ。例えば、メトリクスフィルターを使用して、ログで失敗したログイン試行を特定してカ ウントできます。

アプリケーションログファイルで [CloudWatch の埋め込みメトリクス 形式](https://docs.aws.amazon.com/AmazonCloudWatch/latest/monitoring/CloudWatch_Embedded_Metric_Format.html) を使用して、独自のアプ リケーションメトリクスを作成することも可能です。

#### <span id="page-32-0"></span>アプリケーションレベルのメトリクスを設定する

カスタム指標とは、によって直接提供されない指標です。AWSへのサービス CloudWatch また、カ スタムネームスペースでパブリッシュされます。 CloudWatch メトリクス。すべてのアプリケーショ ンメトリクスは、カスタムと見なされます。 CloudWatch メトリクス。アプリケーションメトリクス は、EC2 インスタンス、アプリケーションコンポーネント、API コール、またはビジネス関数に揃 える場合があります。また、メトリクスで選択したディメンションの重要性とカーディナリティも考 慮する必要があります。カーディナリティの高いディメンションは、多数のカスタムメトリクスを生 成し、 CloudWatch コスト。

CloudWatch は、以下を含む複数の方法でアプリケーションレベルのメトリクスをキャプチャするの に役立ちます。

- [procstat プラグイン](https://docs.aws.amazon.com/AmazonCloudWatch/latest/monitoring/CloudWatch-Agent-procstat-process-metrics.html) からキャプチャする個々のプロセスを定義して、プロセスレベルのメトリク スを取得します。
- アプリケーションは Windows パフォーマンスモニターにメトリクスを公開し、このメトリクス は、 CloudWatch の設定
- メトリクスフィルターとパターンは CloudWatch 内のアプリケーションのログに適用されます。
- アプリケーションは、 CloudWatch を使用して、ログを記録します。 CloudWatch 埋込みメトリク ス形式。
- アプリケーションは、メトリクスをに送信します。 CloudWatch での API またはAWSSDK。
- アプリケーションは、メトリクスをに送信します。[収集した](https://docs.aws.amazon.com/AmazonCloudWatch/latest/monitoring/CloudWatch-Agent-custom-metrics-collectd.html)または[statsD設](https://docs.aws.amazon.com/AmazonCloudWatch/latest/monitoring/CloudWatch-Agent-custom-metrics-statsd.html)定済みのデーモン CloudWatch エージェント。

procstat を使用して、CloudWatch エージェントで重要なアプリケーションプロセスをモニタリング および測定できます。これにより、アプリケーションで重要なプロセスが実行されなくなった場合 に、アラームを発生させ、アクション (通知や再起動プロセスなど) を実行するのに役立ちます。ま た、アプリケーションプロセスのパフォーマンス特性を測定し、特定のプロセスが異常動作している 場合にアラームを発生させることもできます。

Procstat モニタリングは、追加のカスタムメトリクスを使用して COTS アプリケーションを更新 できない場合にも役立ちます。例えば、my\_process を測定しカスタム cpu\_time ディメンショ ンを含む application\_version メトリクスを作成できます。複数を使用することもできます。 CloudWatch メトリクスごとに異なるディメンションがある場合、アプリケーションのエージェント 設定ファイル。

アプリケーションが Windows で実行されている場合は、すでに Windows パフォーマンスモニター にメトリクスを公開しているかどうかを評価する必要があります。多くの COTS アプリケーション は Windows パフォーマンスモニタと統合されているため、アプリケーションのメトリクスを簡単に モニタリングできます。 CloudWatch は Windows パフォーマンスモニターとも統合され、すでに利 用可能なメトリクスをキャプチャできます。

アプリケーションによって提供されるロギング形式とログ情報を確認して、メトリクス・フィルタ を使用して抽出できるメトリクスを判別してください。アプリケーションの履歴ログを確認して、エ ラーメッセージと異常シャットダウンがどのように表示されるかを判断できます。また、以前に報告 された問題を確認して、問題が繰り返し発生しないようにメトリクスを取得できるかどうかを判断す る必要があります。また、アプリケーションのドキュメントを確認し、アプリケーション開発者にエ ラーメッセージの識別方法を確認するよう依頼する必要があります。

カスタム開発アプリケーションの場合、アプリケーションの開発者と協力して、 CloudWatch 埋込み メトリクス形式AWSSDK、またはAWSアピ。推奨されるアプローチは、埋め込みメトリクスフォー マットを使用することです。必要な形式でステートメントを記述するのに役立つように、AWS 提供 されたオープンソースの組み込みメトリクス形式のライブラリを使用できます。また、[アプリケー](https://docs.aws.amazon.com/AmazonCloudWatch/latest/monitoring/CloudWatch_Embedded_Metric_Format_Generation_CloudWatch_Agent.html) [ション固有 CloudWatch 設定を](https://docs.aws.amazon.com/AmazonCloudWatch/latest/monitoring/CloudWatch_Embedded_Metric_Format_Generation_CloudWatch_Agent.html)クリックして、組み込みメトリクスフォーマットエージェントを含め ます。これにより、EC2 インスタンスで実行されているエージェントは、組み込みメトリクス形式 のメトリクスを CloudWatch に送信するローカル埋め込みメトリクス形式のエンドポイントとして機 能します。

アプリケーションが collectd または statsd へのメトリクスの公開をすでにサポートしている場合 は、それらを活用して CloudWatch にメトリクスを取り込むことができます。

# <span id="page-35-0"></span>Amazon EC2 およびオンプレミスサーバーに対する CloudWatch エージェントのインストールアプローチ

を自動化する CloudWatch エージェントのインストールプロセスを使用すると、迅速かつ一貫してデ プロイし、必要なログとメトリクスをキャプチャできます。CloudWatch エージェントのインストー ルを自動化するには、マルチアカウントやマルチリージョンのサポートなど、いくつかのアプローチ があります。次の自動インストール方法について説明します。

- [インストール: CloudWatch エージェントは、Systems Manager ディストリビューターとSystems](#page-35-1) [Manager State Manager を使用して](#page-35-1)— EC2 インスタンスとオンプレミスサーバーで Systems Manager エージェントを実行している場合は、この方法を使用することをお勧めします。これに より、 CloudWatch エージェントは最新の状態に保たれ、サーバーがないサーバーについてレポー トして修正できます。 CloudWatch エージェント。このアプローチは、複数のアカウントとリー ジョンをサポートするように拡張することもできます。
- [をデプロイする CloudWatch EC2 インスタンスのプロビジョニング中のユーザーデータスクリ](#page-46-1) [プトの一部としてのエージェント](#page-46-1)— Amazon EC2 では、初回起動または再起動時に実行される 起動スクリプトを定義できます。スクリプトを定義して、エージェントのダウンロードおよびイ ンストールプロセスを自動化できます。これは、AWS CloudFormation スクリプトおよび AWS Service Catalog 製品を含みます。このアプローチは、標準とは異なる特定のワークロードに対し てカスタマイズされたエージェントのインストールと構成のアプローチがある場合は、必要に応じ て適切です。
- [CloudWatch エージェントを Amazon マシンイメージ \(AMI\) に含める](#page-47-0) Amazon EC2 のカスタム AMI に CloudWatch エージェントをインストールできます。AMI を使用する EC2 インスタンスに は、エージェントが自動的にインストールされ、開始されます。ただし、エージェントとその構成 が定期的に更新されていることを確認する必要があります。

## <span id="page-35-1"></span>インストール: CloudWatch Systems Manager ディストリビュー ターとステートマネージャーを使用するエージェント

Systems Manager State Manager を Systems Manager のディストリビューターとともに使用し て、 CloudWatch サーバーおよび EC2 インスタンス上のエージェント。ディストリビュータ には AmazonCloudWatchAgent AWS 最新の CloudWatch エージェントバージョンをインストールする 管理パッケージが含まれます。

このインストール方法には、次のような前提条件があります。
- Systems Manager エージェントは、サーバーまたは EC2 インスタンスにインストールして実行さ れている必要があります。Systems Manager エージェントは Amazon Linux、Amazon Linux 2、 および一部の AMI にプレインストールされています。エージェントは、他のイメージまたはオン プレミスの仮想マシンおよびサーバーにインストールして構成する必要があります。
- IAM ロールまたは認証情報[必須 CloudWatch Systems Manager の権限E](https://docs.aws.amazon.com/AmazonCloudWatch/latest/monitoring/create-iam-roles-for-cloudwatch-agent.html)C2 インスタン スにアタッチされるか、オンプレミスサーバーの認証情報ファイルに定義されている必 要があります。例えば、以下を含む IAM ロールを作成できます。AWS マネージドポリ シー: Systems Manager 用の AmazonSSMManagedInstanceCore と CloudWatch 用の CloudWatchAgentServerPolicy[。ssm-cloudwatch-instance-role.yaml](https://github.com/aws-samples/logging-monitoring-apg-guide-examples/blob/main/ssm-cloudwatch-instance-role.yaml) AWS CloudFormation テンプレートを使用して、これらのポリシーを含む IAM ロールとインスタンスプロファイルをデ プロイします。このテンプレートを変更して、EC2 インスタンスに対する他の標準 IAM アクセス 権限を含めることもできます。オンプレミスサーバーまたは VM の場合は、 CloudWatch を使用 するためのエージェント[Systems Manager サービスロールオ](https://docs.aws.amazon.com/systems-manager/latest/userguide/sysman-service-role.html)ンプレミスサーバー用に構成されて います。詳細については、「」を参照してください。[Systems Manager Agent と統合サーバーを](https://aws.amazon.com/premiumsupport/knowledge-center/cloudwatch-on-premises-temp-credentials/) [使用するオンプレミスサーバーを構成するにはどうすればよいですか CloudWatch エージェントは](https://aws.amazon.com/premiumsupport/knowledge-center/cloudwatch-on-premises-temp-credentials/) [一時的な資格情報のみを使用しますか?](https://aws.amazon.com/premiumsupport/knowledge-center/cloudwatch-on-premises-temp-credentials/)のAWSナレッジセンター。

次のリストに、Systems Manager ディストリビューターおよびステートマネージャのアプローチを 使用して、 CloudWatch エージェント:

- 複数の OS の自動インストール CloudWatch エージェントをダウンロードしてインストールする ために、OS ごとにスクリプトを作成して保守する必要はありません。
- 自動更新チェック State Manager は、各 EC2 インスタンスに最新の CloudWatch バージョンが あることを、自動的かつ定期的にチェックします。
- コンプライアンスレポート Systems Manager コンプライアンスダッシュボードには、ディスト リビューターパッケージのインストールに失敗した EC2 インスタンスが示されます。
- 新しく起動された EC2 インスタンスの自動インストール— アカウントに起動された新しい EC2 インスタンスは、 CloudWatch エージェント。

ただし、この方法を選択する前に、次の 3 つの領域も考慮する必要があります。

• 既存の関連付けとの衝突— 別のアソシエーションが既にインストールまたは設定されている場合 CloudWatch エージェントの場合、2 つの関連付けが相互に干渉し、問題を引き起こす可能性があ ります。この方法を使用する場合は、CloudWatch エージェントと設定をインストールまたは更新 する既存の関連付けを削除する必要があります。

- カスタムエージェント設定ファイルの更新 ディストリビュータは、デフォルトの設定ファイルを 使用してインストールを実行します。カスタム設定ファイルまたは複数の設定ファイルを使用する 場合 CloudWatch 設定ファイルを使用する場合は、インストール後に設定を更新する必要がありま す。
- マルチリージョンまたはマルチアカウントの設定 ステートマネージャーの関連付けは、各アカウ ントとリージョンで設定する必要があります。マルチアカウント環境の新しいアカウントは、ス テートマネージャーの関連付けを含めるように更新する必要があります。一元化または同期する必 要があります CloudWatch 複数のアカウントとリージョンが必要な標準を取得して適用できるよう に構成します。

<span id="page-37-0"></span>のステートマネージャーとディストリビューターをセットアップする CloudWatch エージェントのデプロイと設定

次を使用できます。[Systems Manager 高速セットアップS](https://docs.aws.amazon.com/systems-manager/latest/userguide/systems-manager-quick-setup.html)ystems Manager の自動インストールと更 新など、Systems Manager 機能をすばやく設定するには CloudWatch EC2 インスタンスのエージェ ント。クイックセットアップでは、選択に基づいて AWS CloudFormation Systems Manager リソー スをデプロイして構成するスタック をデプロイします。

次のリストに、クイックセットアップによって自動化のために実行される 2 つの重要なアクション を示します。 CloudWatch エージェントのインストールと更新:

- 1. Systems Manager のカスタムドキュメントを作成する クイックセットアップは、ステートマ ネージャで使用するために、次の Systems Manager ドキュメントを作成します。ドキュメント名 は異なる場合がありますが、内容は同じままです。
	- CreateAndAttachIAMToInstance それらが存在しない場合 は、AmazonSSMRoleForInstancesQuickSetup ロールとインスタンスプロファイルを作成 し、ロールに AmazonSSMManagedInstanceCore ポリシーを付与します。これには、必要な CloudWatchAgentServerPolicy IAM ポリシーは含まれません。このポリシーを更新し、次 のセクションで説明するように、このポリシーを含めるようにこの Systems Manager ドキュメ ントを更新する必要があります。
	- InstallAndManageCloudWatchDocument— をインストールします。 CloudWatch エー ジェントとディストリビューターを使用し、各 EC2 インスタンスをデフォルトで 1 回設定する CloudWatch を使用したエージェントの設定AWS-ConfigureAWSPackageSystems Manager のドキュメント。
	- UpdateCloudWatchDocument— を更新しています CloudWatch エージェントは、最新 の CloudWatch エージェントをインストールして、AWS-ConfigureAWSPackageSystems

Manager のドキュメント。エージェントを更新またはアンインストールしても、既存のエー ジェントは削除されません。 CloudWatch EC2 インスタンスからの設定ファイル。

- 2. ステートマネージャーの関連付けを作成する ステートマネージャの関連付けは、カスタム作成 された Systems Manager ドキュメントを使用するように作成および構成されます。ステートマ ネージャーの関連付け名は異なる場合がありますが、設定は同じままです。
	- ManageCloudWatchAgent EC2 インスタンスごとに InstallAndManageCloudWatchDocument Systems Manager ドキュメントを 1 回ずつ実行 します。
	- UpdateCloudWatchAgent 各 EC2 インスタンスについて 30 日ごとに UpdateCloudWatchDocument Systems Manager ドキュメントを実行します。
	- EC2 インスタンスごとに 1 回ずつ CreateAndAttachIAMToInstance Systems Manager を 実行します。

CloudWatch アクセス権限を含めて、カスタムをサポートするには、完了したクイック セットアップ設定を拡張およびカスタマイズする必要があります。 CloudWatch 構成。特 に、CreateAndAttachIAMToInstance とInstallAndManageCloudWatchDocument ドキュ メントを更新する必要があります。クイックセットアップで作成された Systems Manager ドキュ メントを手動で更新できます。別の方法として、独自のものを使用できます。 CloudFormation テ ンプレートを使用して、必要な更新を使用して同じリソースをプロビジョニングし、他の Systems Manager リソースを設定およびデプロイし、クイックセットアップを使用しないこと。

**A** Important

高速セットアップにより AWS CloudFormation スタックして、選択内容に基づいて Systems Manager リソースをデプロイして構成します。クイックセットアップの選択肢を更新する場 合は、Systems Manager のドキュメントを手動で再更新する必要がある場合があります。

次のセクションでは、クイックセットアップで作成された Systems Manager リソースを手動で 更新する方法と、独自の AWS CloudFormation 更新したクイックセットアップを実行するテン プレートの使用方法について説明します。AWS CloudFormation クイックセットアップと AWS CloudFormation で作成されたリソースの手動更新を回避するための独自のテンプレートを使用する ことをお勧めします。

# Systems Manager のクイックセットアップを使用して、作成した Systems Manager のリソースを手動で更新します。

クイックセットアップアプローチで作成された Systems Manager リソースを更新して、必要なリ ソースを含める必要があります。 CloudWatch エージェントの権限と複数のサポート CloudWatch 設 定ファイル。このセクションでは、IAM ロールおよび Systems Manager ドキュメントを更新して、 以下を含む一元化された S3 バケットを使用する方法について説明します。 CloudWatch 複数のアカ ウントからアクセスできる構成。を保存するための S3 バケットの作成 CloudWatch 設定ファイルに ついては、『』を参照してください。[設定の管理 CloudWatch こ](#page-18-0)のガイドの「」セクションを参照し てください。

#### **CreateAndAttachIAMToInstance** Systems Manager ドキュメントの更新

Quick Setup によって作成されたこの Systems Manager ドキュメントは、EC2 インスタンスに既 存の IAM インスタンスプロファイルがアタッチされているかどうかをチェックします。もしそう なら、それは既存のロールに AmazonSSMManagedInstanceCore ポリシーを付与します。これ により、既存の EC2 インスタンスが既存のインスタンスプロファイルを使用して割り当てられる AWS アクセス許可を失うのを防ぐことができます。インスタンスプロファイルが既にアタッチさ れている EC2 インスタンスに対する CloudWatchAgentServerPolicy IAM ポリシーを添付する には、このドキュメントにステップを追加する必要があります。Systems Manager ドキュメントで は、IAM ロールが存在せず、EC2 インスタンスにインスタンスプロファイルがアタッチされていな い場合、IAM ロールも作成されます。お客様は CloudWatchAgentServerPolicy IAM ポリシーも 含むためにドキュメントのこのセクションを更新する必要があります。

完了した [CreateAndAttachIAMToInstance.yaml](https://github.com/aws-samples/logging-monitoring-apg-guide-examples/tree/main/custom_ssm_setup) サンプルドキュメントを確認し、クイックセット アップで作成されたドキュメントと比較します。既存のドキュメントを編集して、必要な手順と変更 を含めます。クイックセットアップの選択肢に基づいて、クイックセットアップで作成されたドキュ メントは、提供されたサンプルドキュメントとは異なる場合があります。そのため、必要な調整を 行ってください。サンプルドキュメントには、欠落しているパッチを毎日スキャンするためのクイッ クセットアップオプションの選択肢が含まれています。そのため、Systems Manager パッチマネー ジャーのポリシーが含まれています。

#### **InstallAndManageCloudWatchDocument** Systems Manager のドキュメントの更 新

クイックセットアップによって作成されたこの Systems Manager ドキュメントは、 CloudWatch エージェントを選択し、デフォルトで設定します。 CloudWatch エージェントの設定。デフォルトの CloudWatch 設定は、基本的な事前定義されたメトリクスセットにアライメントされます。デフォル トの設定ステップを置き換え、ステップを追加して、 CloudWatch のコンフィギュレーションファイ ル CloudWatch S3 バケットの設定。

完了した [InstallAndManageCloudWatchDocument.yaml](https://github.com/aws-samples/logging-monitoring-apg-guide-examples/tree/main/custom_ssm_setup) の更新されたドキュメントを確認し、クイッ クセットアップで作成されたドキュメントと比較します。クイックセットアップで作成されたドキュ メントは異なる場合があるため、必要な調整を行っていることを確認してください。既存のドキュメ ントを編集して、必要な手順と変更を含めます。

#### クイックセットアップの代わりに AWS CloudFormation を使用する

Quick Setup を使用する代わりに AWS CloudFormation をクリックして、Systems Manager を構成 します。この方法では、特定の要件に従って Systems Manager の設定をカスタマイズできます。こ の方法では、カスタムをサポートするために Quick Setup によって作成された設定済みの Systems Manager リソースを手動で更新することも回避できます。 CloudWatch 構成。

クイックセットアップ機能では、AWS CloudFormation を使用し、選択に基づいて Systems Manager リソースをデプロイして構成するための AWS CloudFormation スタックセットを作成し ます。使用する前にAWS CloudFormationスタックセットを使用するには、で使用する IAM ロール を作成する必要があります。AWS CloudFormation StackSets 複数のアカウントまたはリージョン にまたがるデプロイメントをサポートします。クイックセットアップは、AWS CloudFormation ス タックセットでマルチリージョンまたはマルチアカウントのデプロイを サポートするために必要な ロールを作成します。の前提条件を満たしている必要があります。AWS CloudFormation StackSets Systems Manager リソースを複数のリージョンまたは単一のアカウントとリージョンから複数のア カウントで構成してデプロイする場合。詳細については、AWS CloudFormation ドキュメン[トスタッ](https://docs.aws.amazon.com/AWSCloudFormation/latest/UserGuide/stacksets-prereqs.html) [クセットオペレーションの前提条件](https://docs.aws.amazon.com/AWSCloudFormation/latest/UserGuide/stacksets-prereqs.html)を参照してください。

カスタマイズされた Quick Setup の [AWS-quickSetup-ssmhostMgmt.yaml](https://github.com/aws-samples/logging-monitoring-apg-guide-examples/tree/main/custom_ssm_setup) AWS CloudFormation テン プレートを確認します。

AWS CloudFormation テンプレートのリソースと機能を確認し、要件に応じて調整します。必要な 結果を確認するために、変更を使用して段階的にテストする AWS CloudFormation テンプレートの バージョン管理をする必要があります。さらに、クラウドセキュリティレビューを実行して、組織の 要件に基づいて必要なポリシー調整があるかどうかを判断する必要があります。

AWS CloudFormation 単一のテストアカウントとリージョンでのスタックをデプロイし、必要なテス トケースを実行して、望ましい結果をカスタマイズして確認する必要があります。その後、1 つのア カウントの複数のリージョンに、複数のアカウントと複数のリージョンにデプロイを段階させること ができます。

# <span id="page-41-0"></span>AWS CloudFormation スタックを使用して、単一のアカウントとリージョ ンでカスタマイズしたクイックセットアップ

アカウントとリージョンを 1 つだけ使用している場合は、AWS CloudFormation スタックセットの 代わりに完全な例を AWS CloudFormation スタックとしてデプロイできます。ただし、可能な場合 は、単一のアカウントとリージョンのみを使用する場合でも、マルチアカウント、マルチリージョ ンスタックセットのアプローチを使用することをお勧めします。を使用するAWS CloudFormation StackSets これにより、future 追加のアカウントとリージョンへの拡張が容易になります。

1 つのアカウントおよび 1 つのリージョンで AWS CloudFormation スタックとして [AWS-](https://github.com/aws-samples/logging-monitoring-apg-guide-examples/tree/main/custom_ssm_setup)[QuickSetup-SSMHostMgmt.yaml](https://github.com/aws-samples/logging-monitoring-apg-guide-examples/tree/main/custom_ssm_setup) AWS CloudFormation テンプレートをデプロイするには、次の手順 を使用します。

- 1. テンプレートをダウンロードし、お好みのバージョン管理システムにチェックインします (例: AWS CodeCommit)。
- 2. 組織の要件に基づいてデフォルトの AWS CloudFormation パラメータ値をカスタマイズします。
- 3. ステートマネージャーの関連付けスケジュールをカスタマイズします。
- 4. Systems Manager のドキュメントを InstallAndManageCloudWatchDocument 論理 ID でカ スタマイズします。S3 バケットプレフィックスが、以下を含む S3 バケットのプレフィックスと 一致していることを確認します。 CloudWatch の設定
- 5. 以下を含む S3 バケットの Amazon リソースネーム (ARN) を取得して記録します。 CloudWatch 構成。詳細については、このガイドの [設定の管理 CloudWatch](#page-18-0) セクションを参照してくださ い。AWS CloudFormation アカウントに読み取りアクセスを提供するバケットポリシーを含むサ ンプル [cloudwatch-config-s3-bucket.yaml](https://github.com/aws-samples/logging-monitoring-apg-guide-examples/blob/main/cloudwatch-config-s3-bucket.yaml) AWS Organizations テンプレートを使用できます。
- 6. カスタマイズしたクイックセットアップの AWS CloudFormation テンプレートをS3 バケットと同 じアカウントにデプロイします。
	- CloudWatchConfigBucketARN パラメータ向けのの場合は、S3 バケットの ARN を入力しま す。
	- Systems Manager で有効にする機能に応じて、パラメーターオプションを調整します。

7. IAM ロールの有無にかかわらずテスト EC2 インスタンスをデプロイして、EC2 インスタンスが CloudWatch で動作することを確認します。

• AttachIAMToInstance ステートマネージャーの関連付けを適用します。これは、スケジュール に従って実行するように構成された Systems Manager Runbook です。Runbook を使用する State Manager の関連付けは、新しい EC2 インスタンスに自動的に適用されず、スケジュールに基づい

て実行するように設定できます。詳細については、Systems Manager のドキュメントで[ステート](https://docs.aws.amazon.com/systems-manager/latest/userguide/automation-sm-target.html) [マネージャーを使用したトリガーによるオートメーションの実行](https://docs.aws.amazon.com/systems-manager/latest/userguide/automation-sm-target.html)を参照してください。

- EC2 インスタンスに必要な IAM ロールがアタッチされていることを確認します。
- EC2 インスタンスが Systems Manager に表示されていることを確認して、Systems Manager エージェントが正しく動作していることを確認します。
- を確認します。 CloudWatch エージェントは表示して正常に動作している CloudWatch に基づくロ グとメトリクス CloudWatch S3 バケットからの設定。

AWS CloudFormation スタックセットを使用して複数のリージョンおよび 複数のアカウントでカスタマイズされたクイックセットアップ

複数のアカウントとリージョンを使用している場合は、[AWS-QuickSetup-SSMHostMgmt.yaml](https://github.com/aws-samples/logging-monitoring-apg-guide-examples/tree/main/custom_ssm_setup) AWS CloudFormation テンプレートをスタックセットとして指定します。スタックセットを使用する前に [AWS CloudFormation スタックセットの前提条件](https://docs.aws.amazon.com/AWSCloudFormation/latest/UserGuide/stacksets-prereqs.html) を完了する必要があります。要件は、[自己管理型](https://docs.aws.amazon.com/AWSCloudFormation/latest/UserGuide/stacksets-prereqs.html) または [サービスマネージド型](https://docs.aws.amazon.com/AWSCloudFormation/latest/UserGuide/stacksets-prereqs.html) アクセス許可 でスタックセットをデプロイするかどうかによって異な ります。

新しいアカウントが自動的にカスタマイズされた Quick Setup を受け取るように、サービス管理アク セス許可でスタックセットをデプロイすることをお勧めします。AWS Organizations 管理アカウント または委任された管理者アカウントからサービスマネージド型のスタックセットをデプロイする必要 があります。スタックセットは、AWS Organizations 管理アカウントではなく、管理者権限が委任さ れた自動化に使用される集中型アカウントからデプロイする必要があります。また、1 つのリージョ ンに 1 つまたは少数のアカウントを持つテスト組織単位 (OU) をターゲットにして、スタックセット のデプロイをテストすることをお勧めします。

- 1. このガイドの [AWS CloudFormation スタックを使用して、単一のアカウントとリージョンでカス](#page-41-0) [タマイズしたクイックセットアップ](#page-41-0) セクションを参照してステップ 1 ~ 5 を完了します。
- 2. AWS Management Console にサインインして、AWS CloudFormation コンソールを開いて ス タックセットの作成 を選択します:
	- Template is ready (テンプレートの準備ができています) と Upload a template file (テンプレート ファイルのアップロード) を選択します。AWS CloudFormation 要件に合わせてカスタマイズし たテンプレートをアップロードします。
	- スタックセットの詳細を指定します:
		- 例えば、StackSet-SSM-QuickSetup のようにスタックセット名を入力します。
		- Systems Manager で有効にする機能に応じて、パラメーターオプションを調整します。
- 向けのCloudWatchConfigBucketARNパラメータで、の ARN を入力します。 CloudWatch 設定の S3 バケット。
- スタックセットオプションを指定し、AWS Organizations または自己管理型のアクセス許可 で、サービス管理権限を使用するかどうかを選択します。
	- 自己管理型のアクセス許可を選択する場合 は、AWSCloudFormationStackSetAdministrationRole および AWSCloudFormationStackSetExecutionRole IAM ロールの詳細を入力します。管理者ロー ルはアカウントに存在し、実行ロールは各ターゲットアカウントに存在する必要がありま す。
- AWS Organizations を使用して サービスマネージド型 アクセス許可の場合は、組織全体では なくテスト OU に最初にデプロイすることをお勧めします。
	- 自動デプロイメントを有効にするかどうかを選択します。有効 を選択することをお勧めし ます。アカウントの削除動作では、推奨される設定は スタックの削除 です。
- 自己管理型 のアクセス許可を使用する場合、AWS 設定するアカウントのアカウント ID を入 力します。自己管理型のアクセス許可を使用する場合は、新しいアカウントごとにこのプロ セスを繰り返す必要があります。
- 使用するリージョンを入力します。 CloudWatch Systems Manager です。
- スタックセット向けの オペレーション および スタックインスタンス タブでステータスを表 示して、デプロイが成功したことを確認します。
- Systems Manager をテストし、 CloudWatch デプロイされたアカウントで、ステップ 7 に 従って、正常に動作してい[るAWS CloudFormation スタックを使用して、単一のアカウント](#page-41-0) [とリージョンでカスタマイズしたクイックセットアップ](#page-41-0)このガイドの「」セクションを参照 してください。

#### オンプレミスサーバーを構成する際の考慮事項

- CloudWatch オンプレミスサーバーおよび VM のエージェントは、EC2 インスタンスの場合と同様 のアプローチを使用してインストールおよび構成されます。ただし、次の表に、をインストールおよ び設定するときに評価する必要がある考慮事項を示します。 CloudWatch オンプレミスサーバーと VM 上のエージェント。

をポイントする CloudWatch エージェント に、Systems Manager で使用されるのと同じ 一時的な認証情報を指定します。

オンプレミスサーバーを含むハイブリッ ド環境で Systems Manager をセット アップすると、IAM ロールを使用して

Systems Manager をアクティブ化できま す。CloudWatchAgentServerPolicy および AmazonSSMManagedInstanceCor e ポリシー を含む EC2 インスタンス用に作 成されたロールを使用する必要があります。

これにより、Systems Manager エージェント は一時的な資格情報をローカル認証情報ファ イルに取得して書き込みます。君を指し示 すことができる CloudWatch 同じファイルに エージェント設定。次のプロセスを使用でき ます。[Systems Manager エージェントと統合](https://aws.amazon.com/premiumsupport/knowledge-center/cloudwatch-on-premises-temp-credentials/)  [CloudWatch エージェントを使用するオンプレ](https://aws.amazon.com/premiumsupport/knowledge-center/cloudwatch-on-premises-temp-credentials/) [ミスサーバーが、AWS ナレッジセンターで一](https://aws.amazon.com/premiumsupport/knowledge-center/cloudwatch-on-premises-temp-credentials/) [時的な認証情報のみを使用するように構成しま](https://aws.amazon.com/premiumsupport/knowledge-center/cloudwatch-on-premises-temp-credentials/) [す。](https://aws.amazon.com/premiumsupport/knowledge-center/cloudwatch-on-premises-temp-credentials/)

このプロセスは、別の Systems Manager Automation Runbook と State Manager の関連 付けを定義し、タグを使用してオンプレミスイ ンスタンスをターゲットにすることで、このプ ロセスを自動化することもできます。オンプレ ミスインスタンス向けに [Systems Manager の](https://docs.aws.amazon.com/systems-manager/latest/userguide/sysman-managed-instance-activation.html) [アクティブ化](https://docs.aws.amazon.com/systems-manager/latest/userguide/sysman-managed-instance-activation.html) を作成するとき、インスタンス をオンプレミスインスタンスとして識別するタ グを含める必要があります。

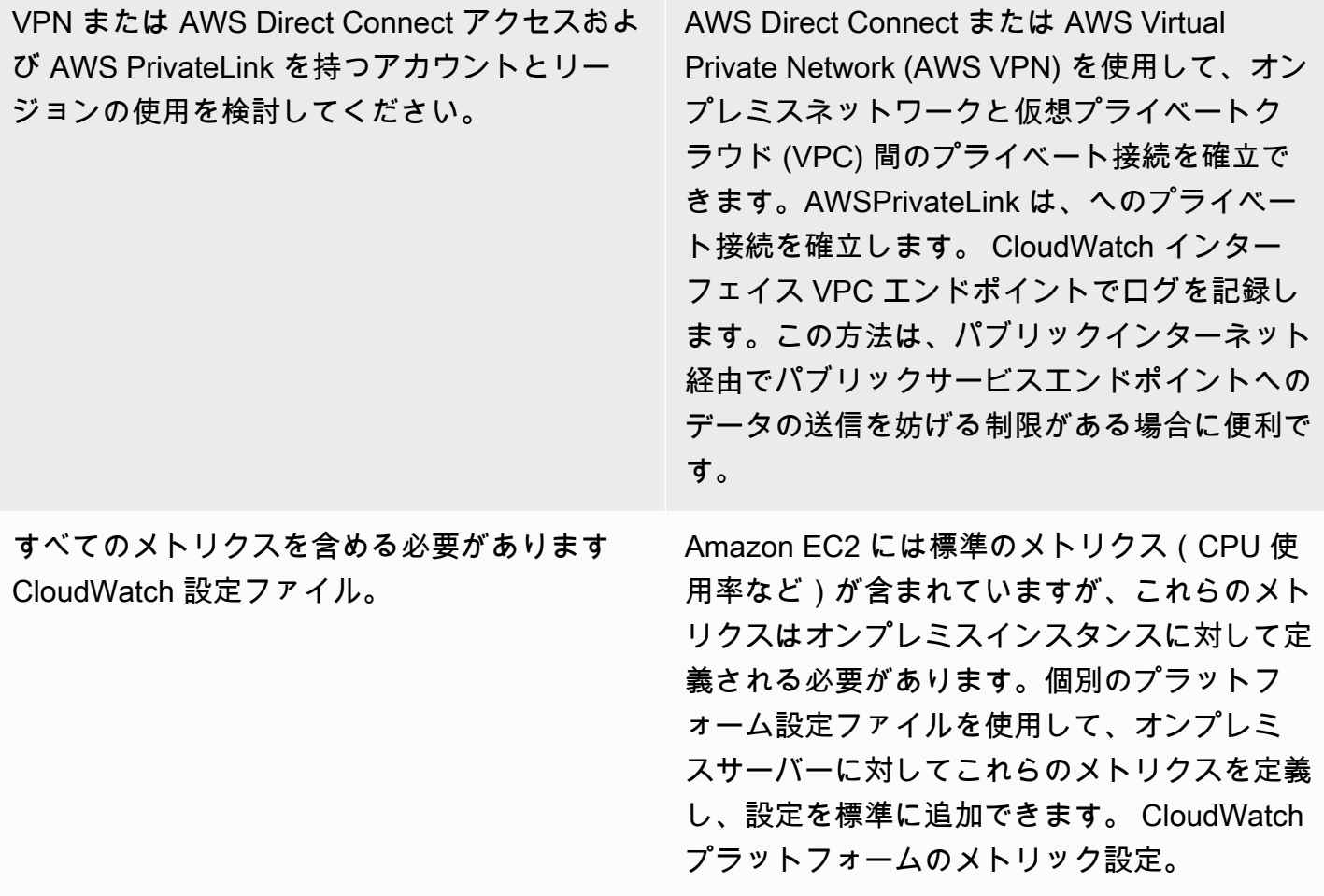

#### エフェメラル EC2 インスタンスに関する考慮事項

Amazon EC2 Auto Scaling、Amazon EMR[、Amazon EC2 スポットインスタンス](https://docs.aws.amazon.com/AWSEC2/latest/UserGuide/using-spot-instances.html)、または AWS Batch によってプロビジョニングされている場合、EC2 インスタンスは、一時的または 一過性 で す。エフェメラル EC2 インスタンスは、非常に多くを引き起こす可能性があります。 CloudWatch ランタイムオリジンに関する追加情報なしで、共通のロググループの下にストリームされます。

エフェメラル EC2 インスタンスを使用する場合は、ロググループとログストリーム名に動的なコ ンテキスト情報を追加することを検討してください。例えば、スポットインスタンスリクエスト ID、Amazon EMR クラスター名、または Auto Scaling グループ名を含めることができます。この情 報は、新しく起動した EC2 インスタンスでは異なる場合があり、ランタイムに取得して設定する必 要がある場合があります。そのためには、 CloudWatch ブート時にエージェント設定ファイル、およ びエージェントを再起動して、更新された設定ファイルを含めます。これにより、動的なランタイム 情報を使用して CloudWatch にログとメトリクスを配信できるようになります。

また、メトリクスとログが CloudWatch エフェメラル EC2 インスタンスが終了する前のエージェン ト。- CloudWatch エージェントにはflush\_intervalログバッファとメトリクスバッファのフラッ シュの時間間隔を定義するように構成できるパラメータ。ワークロードに基づいてこの値を下げて、 CloudWatch エージェントし、EC2 インスタンスが終了する前にバッファを強制的にフラッシュしま す。

をデプロイするための自動化ソリューションの使用 CloudWatch エージェ ント

自動化ソリューション (Ansible や Chef など) を使用する場合は、それを活用して、自動的にインス トールおよび更新できます。 CloudWatch エージェント。この方法を使用する場合は、次の考慮事項 を評価する必要があります。

- 自動化が OS とサポートしている OS のバージョンをカバーしていることを確認します。自動化ス クリプトが組織の OS をすべてサポートしていない場合は、サポートされていない OS の代替ソ リューションを定義する必要があります。
- 自動化ソリューションが CloudWatch エージェントのアップデートとアップグレードを定期的に チェックすることを検証する。自動化ソリューションでは、定期的に更新をチェックする必要が あります。 CloudWatch エージェントを使用するか、エージェントを定期的にアンインストールし て再インストールします。スケジューラまたはオートメーションソリューション機能を使用して、 エージェントを定期的にチェックおよび更新できます。
- エージェントのインストールと構成のコンプライアンスを確認できることを確認します。自動化ソ リューションでは、システムにエージェントがインストールされていない場合やエージェントが動 作していない時期を判断できるはずです。オートメーションソリューションに通知またはアラーム を実装して、失敗したインストールと構成を追跡できます。

# をデプロイする CloudWatch ユーザーデータスクリプトを使用した インスタンスのプロビジョニング中のエージェント

Systems Manager を使用する予定がなく、EC2 インスタンスに CloudWatch を選択的に使用する場 合は、この方法を使用できます。通常、このアプローチは 1 回限りの場合、または特殊な構成が必 要な場合に使用されます。AWS提供す[る直接リンク](https://docs.aws.amazon.com/AmazonCloudWatch/latest/monitoring/download-cloudwatch-agent-commandline.html)向けの CloudWatch スタートアップスクリプト またはユーザーデータスクリプトでダウンロードできるエージェント。エージェントインストール パッケージは、ユーザー操作なしでサイレントで実行できます。つまり、自動デプロイで使用できま す。この方法を使用する場合は、次の考慮事項を評価する必要があります。

- ユーザーがエージェントをインストールしたり、標準メトリクスを構成したりしないリスクが増大 する。ユーザーは、インストールに必要な手順を含めずに、インスタンスをプロビジョニングでき ます。 CloudWatch エージェント。また、エージェントの設定を誤って、ロギングとモニタリング の不整合が発生する可能性があります。
- インストールスクリプトは OS 固有で、異なる OS バージョンに適したものである必要がありま す。Windows と Linux の両方を使用する場合は、別個のスクリプトが必要です。Linux スクリプト は、ディストリビューションに基づいて異なるインストール手順を設定する必要があります。
- 定期的に更新する必要があります CloudWatch 新しいバージョンのエージェント (利用可能な 場合)。State Manager で Systems Manager を使用する場合、これは自動化できますが、イン スタンスの起動時に再実行するようにユーザーデータスクリプトを構成することもできます。- CloudWatch エージェントは、再起動のたびに更新され、再インストールされます。
- 標準の CloudWatch 設定の取得と適用を自動化する必要があります。State Manager で Systems Manager を使用する場合、これは自動化できますが、起動時に設定ファイルを取得し、再起動す るようにユーザーデータスクリプトを設定することもできます。 CloudWatch エージェント。

# を含む CloudWatch AMI のエージェント

この方法を使用する利点は、次のことを待つ必要がないことです。 CloudWatch エージェントをイン ストールして構成し、すぐにロギングとモニタリングを開始できます。これにより、インスタンスの 起動に失敗した場合に備えて、インスタンスのプロビジョニングと起動ステップをより適切に監視で きます。このアプローチは、Systems Manager エージェントを使用する予定がない場合にも適して います。この方法を使用する場合は、次の考慮事項を評価する必要があります。

- AMI に最新のものが含まれていない可能性があるため、更新プロセスが存在する必要がありま す。 CloudWatch エージェントのバージョン。- CloudWatch AMI にインストールされているエー ジェントは、AMI が最後に作成された時点でのみ最新です。EC2 インスタンスがプロビジョニ ングされるときに、エージェントを定期的に更新するための追加の方法を含める必要がありま す。Systems Manager を使用する場合は、[インストール: CloudWatch Systems Manager ディス](#page-35-0) [トリビューターとステートマネージャーを使用するエージェント](#page-35-0) このガイドで提供されているソ リューションを使用できます。Systems Manager を使用しない場合は、ユーザーデータスクリプ トを使用して、インスタンスの起動時および再起動時にエージェントを更新できます。
- CloudWatch エージェントの設定ファイルは、インスタンス起動時に取得する必要があり ます。Systems Manager を使用しない場合は、起動時に設定ファイルを取得し、その後 CloudWatch エージェントを再起動するようにユーザーデータスクリプトを設定できます。
- - CloudWatch エージェントは、 CloudWatch 設定が更新されました。

• AWS 認証情報は AMI に保存されてはいけません。ローカルの AWS 認証情報が AMI に保存され ていないことを確認します。Amazon EC2 を使用する場合は、必要な IAM ロールをインスタンス に適用し、ローカル認証情報を避けることができます。オンプレミスインスタンスを使用する場 合は、起動する前に、インスタンスの認証情報を自動化または手動で更新する必要があります。 CloudWatch エージェント。

# Amazon ECS でのログ記録とモニタリング

Amazon Elastic Container Service (Amazon ECS) には、コンテナを実行する と、タスクとサービス をホストするインフラストラクチャのタイプを決定する 2 [つの起動タイプ](https://docs.aws.amazon.com/AmazonECS/latest/developerguide/launch_types.html)があります。これらの起 動タイプは AWS Fargate と Amazon EC2 です。どちらの起動タイプも と統合されます CloudWatch が、設定とサポートは異なります。

以下のセクションは、Amazon ECS でのログ記録とモニタリング CloudWatch に を使用する方法を 理解するのに役立ちます。

トピック

- [EC2 起動タイプ CloudWatch を使用した設定](#page-49-0)
- [EC2 および Fargate 起動タイプの Amazon ECS コンテナログ](#page-51-0)
- [for Amazon ECS でのカスタムログルーティング FireLens の使用](#page-52-0)
- [Amazon ECS のメトリクス](#page-52-1)

# <span id="page-49-0"></span>EC2 起動タイプ CloudWatch を使用した設定

EC2 起動タイプでは、ログ記録とモニタリングにエージェントを使用する EC2 インスタンスの Amazon ECS クラスターを CloudWatchプロビジョニングします。Amazon ECS に最適化された AMI には [Amazon ECS コンテナエージェントが](https://docs.aws.amazon.com/AmazonECS/latest/developerguide/ECS_agent.html)プリインストールされており、Amazon ECS クラス ターの CloudWatch メトリクスを提供します。

これらのデフォルトのメトリクスは Amazon ECS のコストに含まれますが、Amazon ECS のデフォ ルト設定では、ログファイルや追加のメトリック(空きディスク容量など)は監視されません。を 使用して、EC2 起動タイプで Amazon ECS クラスターを AWS Management Console プロビジョニ ングできます。これにより、起動設定で Amazon EC2 Auto Scaling グループをデプロイする AWS CloudFormation スタックが作成されます。ただし、この方法では、カスタム AMI を選択したり、異 なる設定や追加の起動スクリプトを使用して起動設定をカスタマイズしたりすることはできません。

追加のログとメトリクスをモニタリングするには、Amazon ECS コンテナインスタンスに CloudWatch エージェントをインストールする必要があります。EC2 インスタンスのインストールア プローチは、[インストール: CloudWatch Systems Manager ディストリビューターとステートマネー](#page-35-0) [ジャーを使用するエージェント](#page-35-0) ガイドのセクションを参照してください。ただし、Amazon ECS AMI には、必要な Systems Manager Agent は含まれていません。Amazon ECS クラスターの作成時

に Systems Manager Agent をインストールするユーザーデータスクリプトを使用して、カスタム起 動設定を使用する必要があります。これにより、コンテナインスタンスは Systems Manager に登録 し、ステートマネージャーの関連付けを適用して CloudWatch エージェントをインストール、設定、 更新できます。ステートマネージャーは、 CloudWatch エージェント設定を実行および更新するとき に、Amazon EC2 の標準化されたシステムレベルの CloudWatch 設定も適用します。Amazon ECS の標準化された CloudWatch 設定を CloudWatch 、設定の S3 バケットに保存し、ステートマネー ジャーで自動的に適用することもできます。

Amazon ECS コンテナインスタンスに適用された IAM ロールまたはインスタンスプロファイルに CloudWatchAgentServerPolicy そして AmazonSSMManagedInstanceCore ポリシーに必要 なものが含まれているか確認する必要があります。[ecs\\_cluster\\_with\\_cloudwatch\\_linux.yaml](https://github.com/aws-samples/logging-monitoring-apg-guide-examples/blob/main/examples/ecs/ecs_cluster_with_cloudwatch_linux.yaml) AWS CloudFormation テンプレートを使用して、Linux ベースの Amazon ECS クラスターをプロビジョ ニングできます。このテンプレートは、Systems Manager をインストールするカスタム起動設定で Amazon ECS クラスターを作成し、Amazon ECS に固有のログファイルをモニタリングするための カスタム CloudWatch 設定をデプロイします。

Amazon ECS コンテナインスタンスおよび標準 EC2 インスタンスログについて、次のログをキャプ チャする必要があります。

- Amazon ECS エージェントの起動出力–/var/log/ecs/ecs-init.log
- Amazon ECS エージェントの出力–/var/log/ecs/ecs-agent.log
- IAM 認証情報プロバイダーのリクエストログ–/var/log/ecs/audit.log

出力レベル、フォーマット、および追加設定オプションの詳細については、Amazon ECS のドキュ メント内の「[Amazon ECS ログファイルの場所](https://docs.aws.amazon.com/AmazonECS/latest/developerguide/logs.html)」を参照してください。

#### **A** Important

EC2 コンテナインスタンスを実行したり管理したりしないため、Fargate 起動タイプには エージェントのインストールや設定は必要ありません。

Amazon ECS コンテナインスタンスでは、最新の Amazon ECS で最適化された AMI とコンテナ エージェントを使用する必要があります。 AWS は、AMI ID を含む Amazon ECS で最適化された AMI 情報とともに、パブリックSystems Manager パラメータストアパラメータを格納します。パラ メータストアから、Amazon ECS で最適化された AMI の [パラメータストアパラメータ形式](https://docs.aws.amazon.com/AmazonECS/latest/developerguide/retrieve-ecs-optimized_AMI.html) から最 適化された最新の AMI を取得することができます。お客様の AWS CloudFormation テンプレートの 最新の AMI または特定の AMI リリースを参照するパブリックパラメータストアパラメータを参照で きます。

AWS は、サポートされている各リージョンで同じ Parameter Store パラメータを提供します。つま り、これらのパラメータを参照する AWS CloudFormation テンプレートは、AMI を更新せずにリー ジョンとアカウント間で再利用できます。特定のリリースを参照して、新しい Amazon ECS AMI の 組織へのデプロイを制御できます。これにより、新しい Amazon ECS で最適化された AMI がテスト されるまで使用されなくなります。

# <span id="page-51-0"></span>EC2 および Fargate 起動タイプの Amazon ECS コンテナログ

Amazon ECS はタスク定義を使用して、コンテナをタスクおよびサービスとしてデプロイおよび管 理します。タスク定義内で Amazon ECS クラスターに起動するコンテナを設定します。ログは、 コンテナレベルでログドライバーを使用して構成されます。複数のログドライバオプションは、 コンテナに起動タイプが EC2 か Fargate のどちらを使用するかによって異なるロギングシステム ( 例えば、awslogs,fluentd,gelf,json-file,journald,logentries,splunk,syslog また は awsfirelens)を提供します Fargate 起動タイプは、次のログドライバーオプションのサブセッ トを提供します。awslogs、splunk、および awsfirelensは、コンテナ出力をキャプチャして CloudWatch Logs に送信するawslogsログドライバー AWS を提供します。ログドライバの設定で は、ロググループ、リージョン、ログストリームのプレフィックスを他の多くのオプションとともに カスタマイズできます。

ロググループのデフォルトの命名と、 の CloudWatch ログの自動設定 オプションで使用される オ プション AWS Management Console は です/ecs/<task\_name>。Amazon ECS で使用されるロ グストリーム名には、<awslogs-stream-prefix>/<container\_name>/<task\_id> の形式で 設定。組織の要件に基づいてログをグループ化するグループ名を使用することをお勧めします。以下 の表では、image\_name そして image\_tag がログストリームの名前に含まれます。

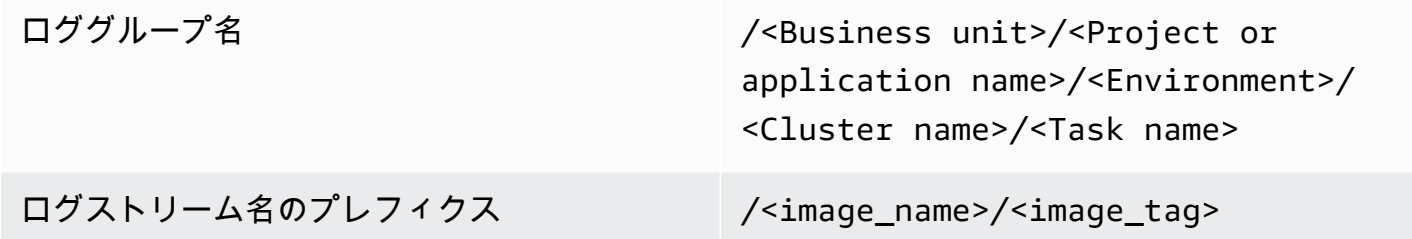

この情報は、タスク定義でも使用できます。ただし、タスクは新しいリビジョンで定期的に更新され ます。つまり、タスク定義で現在使用しているものよりも、image\_name そして image\_tag タス

ク定義が別のリビジョンが使用されている可能性があります。詳細や名前付けの例については、この ガイドの「 [CloudWatch デプロイの計画」](#page-13-0)を参照してください。

継続的インテグレーションおよび継続的デリバリー (CI/CD) パイプラインまたは自動プロセスを使用 する場合は、新しい Docker イメージビルドごとにアプリケーションの新しいタスク定義リビジョン を作成できます。例えば、CI/CD プロセスの一環として、タスク定義リビジョンとログ記録設定に Docker イメージ名、 GitHubイメージタグ、リビジョン、またはその他の重要な情報を含めることが できます。

# <span id="page-52-0"></span>for Amazon ECS でのカスタムログルーティング FireLens の使用

FireLens Amazon ECS の は、ログを [Fluentd](https://www.fluentd.org/) または [Fluent Bit](https://docs.fluentbit.io/manual/) にルーティングするのに役立ちま す。これにより、コンテナログを AWS のサービスや AWS パートナーネットワーク (APN) の送信先 に直接送信したり、ログを CloudWatch Logs に送信したりできます。

AWS は、Amazon Kinesis Data Streams、Amazon Data Firehose、および CloudWatch Logs 用のプ ラグインがプリインストールされた [Fluent Bit 用の Docker イメージを](https://docs.aws.amazon.com/AmazonECS/latest/developerguide/firelens-using-fluentbit.html)提供します。 FireLens ログド ライバーの代わりに awslogs ログドライバーを使用すると、 CloudWatch ログに送信されるログを より詳細にカスタマイズして制御できます。

例えば、 FireLens ログドライバーを使用してログ形式の出力を制御できます。つまり、Amazon ECS コンテナの CloudWatch ログは自動的に JSON オブジェクトとしてフォーマットさ れ、ecs\_cluster、、ecs\_task\_arn、、container\_idcontainer\_name、および の JSON ecs\_task\_definition形式のプロパティが含まれますec2\_instance\_id。Fluent ホスト は、FLUENT\_HOST そして FLUENT\_PORT 環境変数は、awsfirelens ドライバーを手特定するとき に露出します。つまり、流暢なロガーライブラリを使用して、コードからログルーターに直接ログ を記録できます。例えば、アプリケーションに fluent-logger-python 環境変数の値を使用して Fluent Bit に記録するライブラリが含まれます。

Amazon ECS FireLens に を使用する場合は、 awslogsログドライバーと同じ設定を行[い、他の設](https://github.com/aws/amazon-cloudwatch-logs-for-fluent-bit) [定も使用できます](https://github.com/aws/amazon-cloudwatch-logs-for-fluent-bit)。例えば、 へのログ記録 FireLens に使用するように設定された NGINX サーバー を起動する [ecs-task-nginx-firelense.json](https://github.com/aws-samples/logging-monitoring-apg-guide-examples/blob/main/examples/ecs/ecs-task-nginx-firelense.json) Amazon ECS タスク定義を使用できます CloudWatch。ま た、 FireLens Fluent Bit コンテナをログ記録のサイドカーとして起動します。

## <span id="page-52-1"></span>Amazon ECS のメトリクス

[Amazon ECS は、Amazon ECS コンテナエージェントを使用して、クラスターおよびサービスレベ](https://docs.aws.amazon.com/AmazonECS/latest/developerguide/cloudwatch-metrics.html) [ルで EC2 および Fargate 起動タイプの標準 CloudWatch メトリクス](https://docs.aws.amazon.com/AmazonECS/latest/developerguide/cloudwatch-metrics.html) (CPU およびメモリ使用率など) を提供します。 EC2 CloudWatch Container Insights を使用してサービス、タスク、コンテナのメト リクスをキャプチャしたり、埋め込みメトリクス形式を使用して独自のカスタムコンテナメトリクス をキャプチャしたりすることもできます。

Container Insights は、クラスター、コンテナインスタンス、サービス、タスクレベルで CPU 使用率、メモリ使用率、ネットワークトラフィック、ストレージなどのメトリクスを提供する CloudWatch 機能です。Container Insights では、サービスとタスクを分析し、コンテナレベルで平 均メモリまたは CPU 使用率を確認するのに役立つ自動ダッシュボードも作成します。コンテナイン サイトは、カスタム指標を ECS/ContainerInsights [カスタム名前空間](https://docs.aws.amazon.com/AmazonECS/latest/developerguide/cloudwatch-metrics.html) グラフ、アラーム、およ びダッシュボードに使用できます。

個々の Amazon ECS クラスターでコンテナインサイトを有効にすることで、コンテナインサイト メトリクスを有効にすることができます。コンテナインスタンスレベルでメトリクスを確認した い場合は、[Amazon ECS クラスター でデーモンコンテナとして CloudWatch エージェントを起動](https://docs.aws.amazon.com/AmazonCloudWatch/latest/monitoring/deploy-container-insights-ECS-instancelevel.html) [できます](https://docs.aws.amazon.com/AmazonCloudWatch/latest/monitoring/deploy-container-insights-ECS-instancelevel.html)。[cwagent-ecs-instance-metric-cfn.yaml](https://github.com/aws-samples/logging-monitoring-apg-guide-examples/blob/main/examples/ecs/cwagent-ecs-instance-metric-cfn.yaml) AWS CloudFormation テンプレートを使用して、 CloudWatch エージェントを Amazon ECS サービスとしてデプロイできます。重要なのは、この例 では、適切なカスタム CloudWatchエージェント設定を作成し、それを キーを使用して Parameter Store に保存していることを前提としていますecs-cwagent-daemon-service。

CloudWatch Container Insights のデーモンコンテナとしてデプロイさ

れた [CloudWatch エージェントに](https://docs.aws.amazon.com/AmazonCloudWatch/latest/monitoring/Container-Insights-metrics-ECS.html)は、 や などの追加のディスク、メモ リContainerInstanceId、instance\_cpu\_reserved\_capacityおよび 、、 InstanceIdディ

メンションinstance\_memory\_reserved\_capacityを持つ CPU ClusterNameメトリクスが含 まれます。コンテナインスタンスレベルのメトリクスは、 CloudWatch 埋め込みメトリクス形式を使 用して Container Insights によって実装されます。Amazon ECS コンテナインスタンスにからのガイ ドの [のステートマネージャーとディストリビューターをセットアップする CloudWatch エージェン](#page-37-0) [トのデプロイと設定](#page-37-0) セクションを参照したアプローチを使用して、追加のシステムレベルのメトリ クスを設定できます。

#### Amazon ECS でカスタムアプリケーションメトリクスを作成する

[CloudWatch 埋め込みメトリクス形式 を使用して、アプリケーションのカスタムメトリクスを](https://docs.aws.amazon.com/AmazonCloudWatch/latest/monitoring/CloudWatch_Embedded_Metric_Format.html)作成で きます。awslogs ログドライバーは、 CloudWatch 埋め込みメトリックフォーマットステートメン トを解釈できます。

CW\_CONFIG\_CONTENT 次の例の環境変数は、cwagentconfig Systems Manager パラメータストア パラメータに設定されています。この基本構成でエージェントを実行して、組み込みメトリック形式 のエンドポイントとして構成できます。ただし、これは不要になりました。

```
 { 
   "logs": { 
      "metrics_collected": { 
         "emf": { } 
      } 
   }
}
```
複数のアカウントとリージョンに Amazon ECS デプロイがある場合は、 AWS Secrets Manager シークレットを使用して CloudWatch 設定を保存し、組織と共有するようにシークレットポリシーを 設定できます。タスク定義で secrets オプションを使用して、CW\_CONFIG\_CONTENT 変数を設定し ます。

AWS 提供された[オープンソースの埋め込みメトリクスフォーマットライブラリを](https://docs.aws.amazon.com/AmazonCloudWatch/latest/monitoring/CloudWatch_Embedded_Metric_Format_Libraries.html)アプリケーション で使用し、 AWS\_EMF\_AGENT\_ENDPOINT環境変数を指定して、埋め込みメトリクスフォーマットエ ンドポイントとして機能する CloudWatch エージェントサイドカーコンテナに接続できます。例え ば、[ecs\\_cw\\_emf\\_example](https://github.com/aws-samples/logging-monitoring-apg-guide-examples/tree/main/examples/ecs/ecs_cw_emf_example) サンプル Python アプリケーションを使用して、埋め込みメトリクス形式 のエンドポイントとして設定された CloudWatch エージェントサイドカーコンテナに埋め込みメトリ クス形式のメトリクスを送信できます。

の [Fluent Bit プラグイン](https://github.com/aws/amazon-cloudwatch-logs-for-fluent-bit)は、埋め込みメトリックフォーマットメッセージを送信するために CloudWatch も使用できます。また、 [ecs\\_firelense\\_emf\\_example](https://github.com/aws-samples/logging-monitoring-apg-guide-examples/tree/main/examples/ecs/ecs_firelense_emf_example) Amazon ECS サイドカーコンテナ に FireLens 組み込みメトリクス形式のメトリクスを送信する Python アプリケーションのサンプル を使用することもできます。

埋め込みメトリクス形式を使用しない場合は、 [AWS API](https://docs.aws.amazon.com/AmazonCloudWatch/latest/APIReference/Welcome.html) または AWS [SDK](https://aws.amazon.com/tools/) を使用して CloudWatch メトリクスを作成および更新できます。特定のユースケースがない限り、このアプローチは推奨され ません。これは、コードにメンテナンスと管理オーバーヘッドを追加するためです。

# Amazon EKS でのログ記録とモニタリング

Amazon Elastic Kubernetes Service (Amazon EKS) は、 CloudWatch Kubernetes コントロール プレーンのログを記録します。コントロールプレーンは Amazon EKS によってマネージドサー ビスとして提供され、[CloudWatch エージェントをインストールせずにロギングを有効にする。](https://docs.aws.amazon.com/eks/latest/userguide/control-plane-logs.html)- CloudWatch Amazon EKS ノードとコンテナログをキャプチャするために、エージェントをデプロ イすることもできます。[Fluent Bit and Fluentd](https://docs.aws.amazon.com/AmazonCloudWatch/latest/monitoring/Container-Insights-EKS-logs.html)は、へのコンテナログの送信にもサポートされていま す。 CloudWatch ログ。

CloudWatch Container Insights は、クラスター、ノード、ポッド、タスク、サービスのレベルで Amazon EKS の包括的なメトリクスモニタリングソリューションを提供します。Amazon EKS で は、[Prometheus](https://prometheus.io/) とメトリックスキャプチャの複数のオプションもサポートしています。Amazon EKS コントロールプレーン は、Prometheus 形式で公開されたメトリクスで [メトリックエンドポイ](https://docs.aws.amazon.com/eks/latest/userguide/prometheus.html) [ントを提供します](https://docs.aws.amazon.com/eks/latest/userguide/prometheus.html)。Prometheus を Amazon EKS クラスターにデプロイして、これらのメトリクス を消費することができます。

また、[をセットアップする CloudWatch Prometheus メトリクスをスクレイプするエージェントそ](https://docs.aws.amazon.com/AmazonCloudWatch/latest/monitoring/ContainerInsights-Prometheus-Setup-configure.html)し て作成する CloudWatch メトリクス、他の Prometheus エンドポイントの消費に加えて[。コンテナイ](https://docs.aws.amazon.com/AmazonCloudWatch/latest/monitoring/ContainerInsights-Prometheus.html) [ンサイトで Prometheus](https://docs.aws.amazon.com/AmazonCloudWatch/latest/monitoring/ContainerInsights-Prometheus.html) をモニタリングすると、コンテナ化されたシステムとワークロードからの Prometheus メトリクスの検出が自動化されます。

をインストールして設定できます。 CloudWatch Amazon EKS ノード上のエージェント。ディス トリビューターとステートマネージャーを使用した Amazon EC2 で使用されるアプローチと同様 に、Amazon EKS ノードを標準のシステムロギングおよびモニタリング設定に合わせます。

### Amazon EKS のログ記録

Kubernetes ロギングは、コントロールプレーンのロギング、ノードロギング、およびアプリケー ションロギングに分けることができます。[Kubernetes コントロールプレーン](https://kubernetes.io/docs/concepts/overview/components/#control-plane-components) は、Kubernetes クラ スタを管理し、監査および診断に使用されるログを生成するコンポーネントのセットです。Amazon EKSで、[さまざまなコントロールプレーンコンポーネントのログをオンにし、](https://docs.aws.amazon.com/eks/latest/userguide/control-plane-logs.html)CloudWatch に送信し ます。

Kubernetes は、kubelet そして kube-proxy ポッドを実行する各 Kubernetes ノードで次のよう なシステムコンポーネントも実行します。これらのコンポーネントは各ノード内にログを書き込み、 CloudWatch とコンテナインサイトを使用して、各 Amazon EKS ノードでこれらのログをキャプ チャします。

コンテナは、Kubernetes クラスタ内で[ポッドと](https://kubernetes.io/docs/concepts/workloads/pods/)してグループ化され、また Kubernetes ノードで実 行するようにスケジュールされています。ほとんどのコンテナ化されたアプリケーションは、標準 出力と標準エラーに書き込み、コンテナエンジンはその出力をロギングドライバにリダイレクトしま す。Kubernetes では、コンテナログは /var/log/pods ノード上のディレクトリで見つかります。 を設定できます。 CloudWatch とコンテナインサイトを使用して、各 Amazon EKS ポッドのこれら のログをキャプチャできます。

### Amazon EKS コントロールプレーンのログ記録

Amazon EKS クラスターは、Kubernetes クラスターの高可用性のシングルテナントコントロールプ レーンと、コンテナを実行する Amazon EKS ノードで構成されます。コントロールプレーンノード は、AWS によって管理されるアカウントで実行されます。Amazon EKS クラスターコントロールプ レーンノードは、 CloudWatch 特定のコントロールプレーンコンポーネントのロギングを有効にでき ます。

ログは Kubernetes コントロールプレーンコンポーネントインスタンスごとに提供されます。AWS コントロールプレーンノードの正常性を管理し、[Kubernetes エンドポイントのサービスレベルアグ](https://aws.amazon.com/eks/sla/) [リーメント \(SLA\)](https://aws.amazon.com/eks/sla/) が提供されます。

### Amazon EKS ノードとアプリケーションのログ記録

[CloudWatch コンテナインサイト](https://docs.aws.amazon.com/AmazonCloudWatch/latest/monitoring/Container-Insights-setup-logs.html) Amazon EKS のログとメトリクスをキャプチャをを使用すること をお勧めします。Container Insights は、クラスター、ノード、ポッドレベルのメトリクスを実装し ます。 CloudWatch エージェント、CloudWatch へのログキャプチャ用のフルエントビットまたは Fluentd を使用します。Container Insights は、キャプチャされたレイヤー化されたビューを含む自動 ダッシュボードも提供します。 CloudWatch メトリクス。コンテナインサイトは CloudWatch として デプロイされます。 DaemonSet Fluent Bit DaemonSet これはすべての Amazon EKS ノードで実行 されます。Fargate ノードは ノードが AWS によって管理されており、DaemonSets をサポートして いないためContainer Insights ではサポートされていません。Amazon EKS の Fargate ロギングにつ いては、このガイドで個別に説明しています。

次の表に、 CloudWatch でキャプチャされたロググループとログ[デフォルトの Fluentd または Fluent](https://docs.aws.amazon.com/AmazonCloudWatch/latest/monitoring/Container-Insights-setup-logs-FluentBit.html) [Bit ログキャプチャ設定](https://docs.aws.amazon.com/AmazonCloudWatch/latest/monitoring/Container-Insights-setup-logs-FluentBit.html)Amazon EKS 用。

/aws/containerinsights/Cluster\_Name/ application

/var/log/containers のすべての ログファイル このディレクトリは、/ var/log/pods ディレクトリ構造内 のすべての Kubernetes コンテナログへ

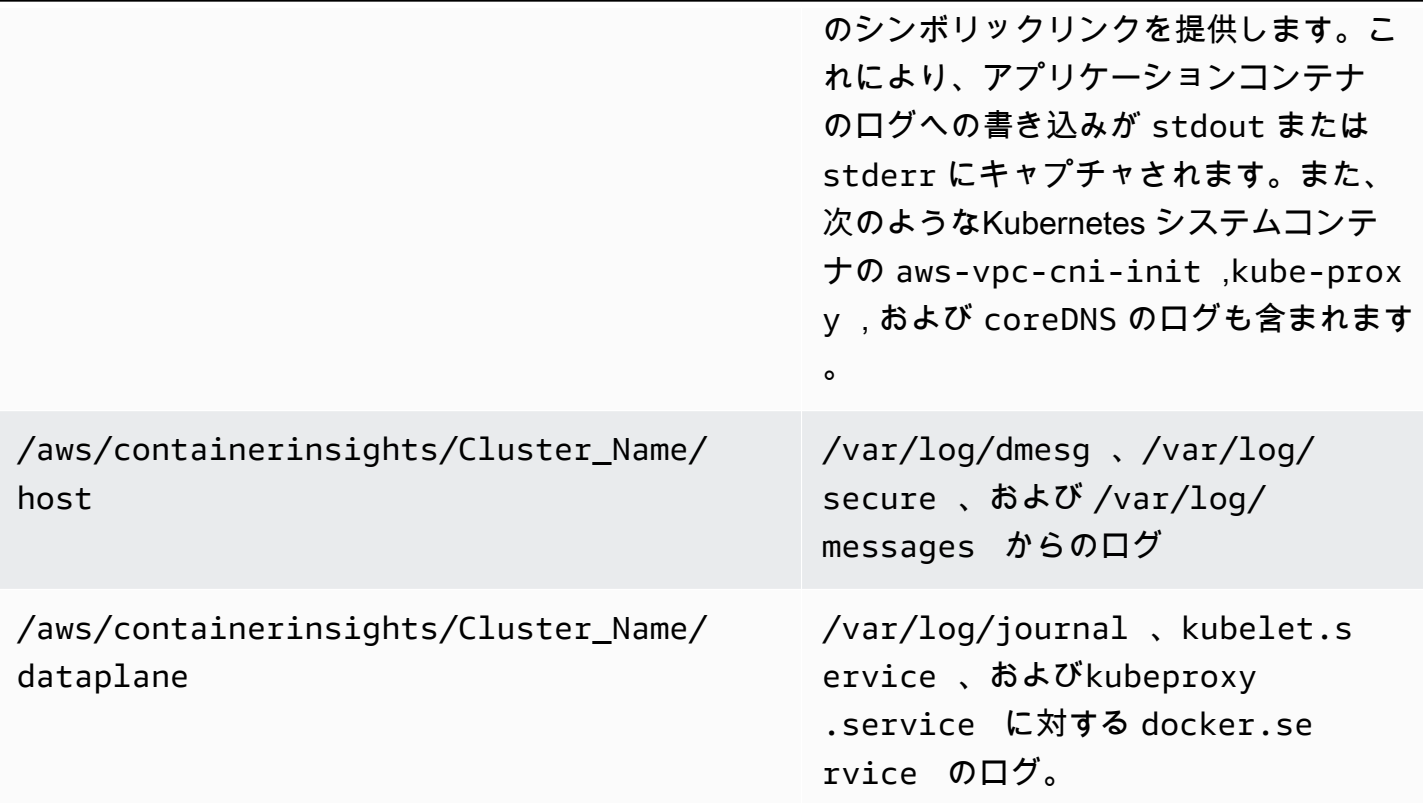

ログに Fluent Bit または Fluentd でコンテナインサイトを使用したくない場合は、 CloudWatch Amazon EKS ノードにインストールされているエージェント。Amazon EKS ノードは EC2 インスタ ンスです。つまり、Amazon EC2 の標準システムレベルのロギングアプローチにそれらを含める必 要があります。をインストールすると CloudWatch ディストリビューターとステートマネージャーを 使用するエージェントの場合、Amazon EKS ノードも CloudWatch エージェントのインストール、 設定、および更新。

次の表に、Kubernetes に固有のログを示し、ログに Fluent Bit または Fluentd でコンテナインサイ トを使用していない場合にキャプチャする必要があるログを示します。

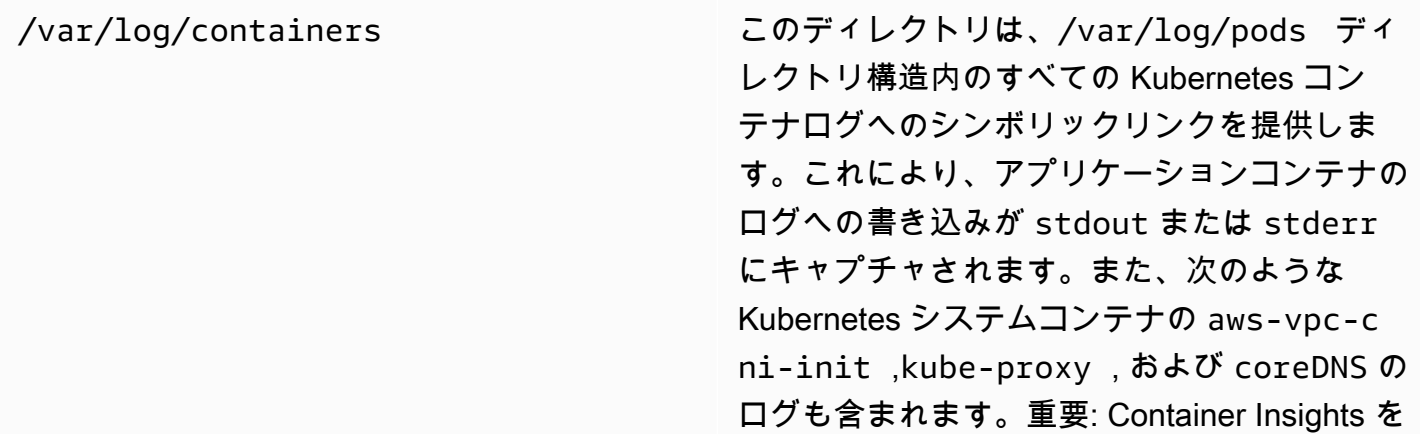

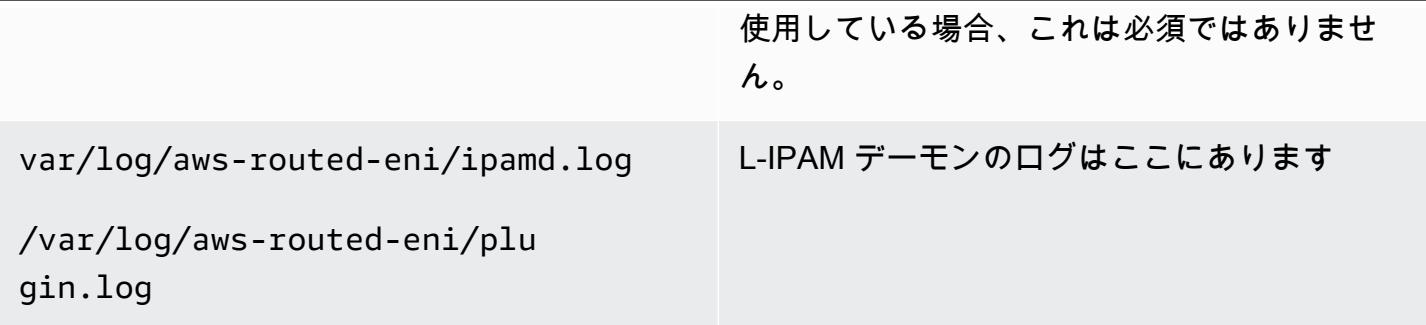

Amazon EKS ノードが CloudWatch 適切なシステムレベルのログとメトリクスを送信するための エージェント。ただし、AMI 解析された Amazon EKS は、必要な Systems Manager Agent は含ま れていません。を使用して[起動テンプレート](https://docs.aws.amazon.com/eks/latest/userguide/launch-templates.html)では、Systems Manager エージェントのインストー ルとデフォルト設定を自動化できます。 CloudWatch Amazon EKS 固有の重要なログをキャプチャ し、ユーザーデータセクションを通じて実装された起動スクリプトを使用して設定します。Amazon EKS ノードは、Auto Scaling グループを [マネージド型ノードグループ](https://docs.aws.amazon.com/eks/latest/userguide/managed-node-groups.html) または [セルフマネージド型](https://docs.aws.amazon.com/eks/latest/userguide/worker.html) [ノード](https://docs.aws.amazon.com/eks/latest/userguide/worker.html) としてデプロイされています。

管理対象ノードグループでは、[テンプレートを起動する](https://docs.aws.amazon.com/eks/latest/userguide/launch-templates.html)これには、Systems Manager エージェ ントのインストールを自動化するためのユーザーデータセクションと CloudWatch の設定 カス タマイズして使うことができる[amazon\\_eks\\_managed\\_node\\_group\\_launch\\_config.yaml](https://github.com/aws-samples/logging-monitoring-apg-guide-examples/blob/main/examples/eks/amazon_eks_managed_node_group_launch_config.yaml) AWS CloudFormationSystems Manager エージェントをインストールする起動テンプレートを作成す るためのテンプレート CloudWatch エージェント。また、Amazon EKS 固有のロギング設定を CloudWatch 設定ディレクトリ。このテンプレートを使用して、Amazon EKS マネージドノード グループの起動テンプレートを infrastructure-as-code (iaC) アプローチ。更新するたびに AWS CloudFormation 起動テンプレートは新しいバージョンの起動テンプレートをプロビジョニングしま す。次に、ノードグループを更新して新しいテンプレートバージョンを使用し、[マネージド型ライ](https://docs.aws.amazon.com/eks/latest/userguide/managed-node-update-behavior.html) [フサイクルプロセス](https://docs.aws.amazon.com/eks/latest/userguide/managed-node-update-behavior.html) をダウンタイムなしでノードを更新できます。マネージドノードグループに適 用された IAM ロールとインスタンスプロファイルに、CloudWatchAgentServerPolicy そして AmazonSSMManagedInstanceCore AWS マネージドポリシーを確認します。

セルフマネージドノードを使用すると、Amazon EKS ノードのライフサイクルと更新戦略を直接 プロビジョニングおよび管理できます。自己管理ノードを使用すると、お客様のAmazon EKS ク ラスターで Windows ノードを実行し[、Bottlerocketと](https://aws.amazon.com/bottlerocket/)併せて [他のオプション](https://docs.aws.amazon.com/eks/latest/userguide/eks-compute.html) を許可します。お客 様は Amazon EKS クラスターに自己管理ノードをデプロイするのに AWS CloudFormation 、つ まり、Amazon EKS クラスターに IaC およびマネージド変更アプローチを使用できます。AWS は、[amazon-eks-nodegroup.yaml](https://github.com/aws-samples/logging-monitoring-apg-guide-examples/blob/main/examples/eks/amazon-eks-nodegroup.yaml) AWS CloudFormation そのまままたは、カスタマイズできる テンプレートを提供できます。テンプレートは、クラスター内の Amazon EKS ノードに必要な すべてのリソースをプロビジョニングします (たとえば、個別の IAM ロール、セキュリティグ

ループ、Amazon EC2 Auto Scaling グループ、起動テンプレート)。-[amazon-eks-nodegroup.yaml](https://github.com/aws-samples/logging-monitoring-apg-guide-examples/blob/main/examples/eks/amazon-eks-nodegroup.yaml) AWS CloudFormationテンプレートは、必要な Systems Manager エージェントをインストールす る更新バージョンです。 CloudWatch エージェント。また、Amazon EKS 固有のロギング設定を CloudWatch 設定ディレクトリ。

### Fargate での Amazon EKS のログ記録

Fargate で Amazon EKS を使用すると、Kubernetes ノードを割り当てたり管理したりすることな く、ポッドをデプロイできます。これにより、Kubernetes ノードのシステムレベルのログをキャ プチャする必要がなくなります。Fargate ポッドからログをキャプチャするには、Fluent Bit を使 用してログを CloudWatch に直接転送できます。これにより、ログを次の場所に自動的にルーティ ングできます。 CloudWatch Fargate 上の Amazon EKS ポッドの追加設定やサイドカーコンテナを 使用する必要はありません。詳細については、「ブログ上の [Fargate ログ記録A](https://docs.aws.amazon.com/eks/latest/userguide/fargate-logging.html)mazon EKS のド キュメントおよび [Amazon EKS のための流暢なビットA](https://aws.amazon.com/blogs/containers/fluent-bit-for-amazon-eks-on-aws-fargate-is-here/)WS」を参照してください。このソリュー ションでは、STDOUTそしてSTDERRコンテナからの入出力 (I/O) ストリームをコンテナから送信 し、 CloudWatch Fargate 上の Amazon EKS クラスター用に確立された流暢ビット設定に基づい て、Fluent Bit を使用します。

### Amazon EKS および Kubernetes のメトリクス

Kubernetes には、リソース使用量メトリクス(ノードおよびポッドの CPU およびメモリ使用量な ど)にアクセスできるメトリクス API が提供されますが、API はポイントインタイム情報のみを提 供し、履歴メトリックは提供しません。[Kubernetes メトリックスサーバー](https://github.com/kubernetes-sigs/metrics-server) は、通常、Amazon EKS および Kubernetes のデプロイで、メトリクスの集約、メトリクスに関する短期的な履歴情報の提 供、[Horizontal Pod Autoscaler](https://kubernetes.io/docs/tasks/run-application/horizontal-pod-autoscale/) のような機能をサポートするために使用されます。

Amazon EKS は Kubernetes API サーバーを介してコントロールプレーンのメトリクスを公開しま す。[Prometheus 形式でそ](https://docs.aws.amazon.com/eks/latest/userguide/prometheus.html)して CloudWatch では、これらのメトリックをキャプチャして取り込むこ とができます。 CloudWatch Container Insights は、Amazon EKS ノードとポッドの包括的なメトリ クスのキャプチャ、分析、およびアラームを提供するように設定することもできます。

### Kubernetes コントロールプレーンのメトリクス

/metrics HTTP API エンドポイントを使用し Kubernetes は、Prometheus 形式でコントロールプ レーンのメトリックを公開します。Kubernetes クラスターに [Prometheus](https://prometheus.io/) インストールし、これ らのメトリクスをウェブブラウザーでグラフ化して表示します。また、Kubernetes API サーバーに よって CloudWatch により、[公開されたメトリクスを取り込めます。](https://docs.aws.amazon.com/AmazonCloudWatch/latest/monitoring/ContainerInsights-Prometheus-Setup-configure.html#ContainerInsights-Prometheus-Setup-new-exporters)

# Kubernetes のノードとシステムメトリック

Kubernetes が Prometheus を提供する [メトリクスサーバー](https://github.com/kubernetes-sigs/metrics-server) できるポッド [デプロイして実行す](https://docs.aws.amazon.com/eks/latest/userguide/metrics-server.html) [る](https://docs.aws.amazon.com/eks/latest/userguide/metrics-server.html) クラスター、ノード、ポッドレベルの CPU およびメモリの統計情報については、Kubernetes クラスタ上で実行します。これらのメトリックは、[Horizontal Pod Autoscalerそ](https://kubernetes.io/docs/tasks/run-application/horizontal-pod-autoscale/)して[Vertical Pod](https://docs.aws.amazon.com/eks/latest/userguide/vertical-pod-autoscaler.html) [Autoscaler。](https://docs.aws.amazon.com/eks/latest/userguide/vertical-pod-autoscaler.html) CloudWatch は、これらのメトリクスを提供することもできます。

Kubernetes [Kubernetes ダッシュボード](https://github.com/kubernetes/dashboard) または、水平および垂直ポッドオートスケーラーを使用 する場合は、Kubernetes メトリクスサーバをインストールする必要があります。Kubernetes ダッ シュボードは、Kubernetes クラスター、ノード、ポッド、および関連する構成を参照して構成 し、Kubernetes メトリクスサーバーから CPU およびメモリのメトリックを表示するのに役立ちま す。このソリューションは、Amazon EKS のドキュメント内の [Kubernetes ダッシュボードのデプロ](https://docs.aws.amazon.com/eks/latest/userguide/dashboard-tutorial.html) [イ方法](https://docs.aws.amazon.com/eks/latest/userguide/dashboard-tutorial.html) でのステップに従って個々のクラスターにデプロイできます。

Kubernetes メトリクスサーバーによって提供されるメトリックは、Auto Scaling 以外の目的 (モ ニタリングなど)には使用できません。メトリックは、 point-in-time 分析と履歴分析ではありませ ん。Kubernetes ダッシュボードは、dashboard-metrics-scraper Kubernetes メトリクスサー バーからのメトリックを短時間ウィンドウに保存します。

コンテナインサイトでは、コンテナ化されたバージョンの CloudWatch Kubernetes で実行される エージェント DaemonSet を使用して、クラスター内のすべての実行中のコンテナを検出し、ノード レベルのメトリクスを提供します。次に、パフォーマンススタックの各レイヤーでパフォーマンス データを収集します。AWS クイックスタートまたはコンテナインサイトを個別に設定 からクイック スタートを使用できます。クイックスタートは、 CloudWatch Fluent Bit でエージェントとロギング を行うため、ロギングとモニタリングのために一度だけデプロイする必要があります。

Amazon EKS ノードは EC2 インスタンスであるため、Amazon EC2 に対して定義した標準を使用し て、コンテナインサイトによってキャプチャされたメトリクスに加えて、システムレベルのメトリッ クスをキャプチャする必要があります。と同じアプローチを使用できます。[のステートマネージャー](#page-37-0) [とディストリビューターをセットアップする CloudWatch エージェントのデプロイと設定を](#page-37-0)インス トールして設定するには、このガイドのセクション CloudWatch Amazon EKS クラスター用のエー ジェント。Amazon EKS 固有の CloudWatch 設定ファイルを更新して、メトリクスと Amazon EKS 固有のログ設定を含めることができます。

- CloudWatch Prometheus をサポートするエージェントは、Prometheus メトリクスを自動的に検出 してスクレイプできます。[サポートされているコンテナ化されたワークロードとシステム](https://docs.aws.amazon.com/AmazonCloudWatch/latest/monitoring/ContainerInsights-Prometheus.html)。それはそ れらを次のように取り込みます。 CloudWatch で分析するために、埋め込みメトリック形式でログイ ンします。 CloudWatch インサイトを記録し、CloudWatch メトリクスを自動的に作成します。

#### **A** Important

する必要があります[特殊バージョンをデプロイする](https://docs.aws.amazon.com/AmazonCloudWatch/latest/monitoring/ContainerInsights-Prometheus-Setup.html#ContainerInsights-Prometheus-Setup-install-agent)の CloudWatch Prometheus メトリクス を収集するエージェント。これは別のエージェントです。 CloudWatch コンテナインサイト 用にエージェントがデプロイされました。[♪prometheus\\_jmx](https://github.com/aws-samples/logging-monitoring-apg-guide-examples/tree/main/examples/eks/prometheus_jmx)サンプル Java アプリケーショ ン。このアプリケーションには、のデプロイメントファイルと構成ファイルが含まれてい ます。 CloudWatch エージェントと Amazon EKS ポッドのデプロイで、Prometheus メト リックスの検出を実証します。詳細については、CloudWatch のドキュメント内の「[Amazon](https://docs.aws.amazon.com/AmazonCloudWatch/latest/monitoring/ContainerInsights-Prometheus-Sample-Workloads-javajmx.html)  [EKS および Kubernetes で Java/JMX サンプルワークロードをセットアップ」](https://docs.aws.amazon.com/AmazonCloudWatch/latest/monitoring/ContainerInsights-Prometheus-Sample-Workloads-javajmx.html)を参照してく ださい。また、 CloudWatch Amazon EKS クラスターで実行中の他の Prometheus ターゲッ トからメトリクスをキャプチャするエージェント。

### アプリケーションメトリクス

[CloudWatch の埋め込みメトリクス形式](https://docs.aws.amazon.com/AmazonCloudWatch/latest/monitoring/CloudWatch_Embedded_Metric_Format.html) を使用して、独自のアプリケーションメトリクスを作成、 取得することも可能です。埋め込みメトリック形式ステートメントを取り込むには、埋め込みメト リック形式のエントリを埋め込みメトリック形式のエンドポイントに送信する必要があります。- CloudWatch エージェントは、[Amazon EKS ポッドのサイドカーコンテナ](https://docs.aws.amazon.com/AmazonCloudWatch/latest/monitoring/CloudWatch_Embedded_Metric_Format_Generation_CloudWatch_Agent.html)。- CloudWatch エージェ ント構成は Kubernetes として保存されます。 ConfigMap そして、あなたのによって読んでくださ い CloudWatch エージェントサイドカーコンテナを使用して、組み込みメトリックス形式のエンドポ イントを開始します。

また、アプリケーションを Prometheus ターゲットとして設定し、Prometheus サポートを使用して CloudWatch エージェントを設定して、メトリクスを検出、スクレープ、CloudWatch に取り込むこ ともできます。たとえば、[オープンソースの JMX エクスポーターJ](https://github.com/prometheus/jmx_exporter)ava アプリケーションを使用し て、Prometheus 消費用の JMX Bean を公開するには CloudWatch エージェント。

埋め込みメトリックス形式を使用しない場合は、[AWS APIま](https://docs.aws.amazon.com/AmazonCloudWatch/latest/APIReference/Welcome.html)たは AWS [SDKで](https://aws.amazon.com/tools/) CloudWatch メトリ クスを作成および更新できます。ただし、モニタリングとアプリケーションロジックが混在するた め、このアプローチはお勧めしません。

#### Fargate での Amazon EKS のメトリクス

Fargate は Kubernetes ポッドを実行するために Amazon EKS ノードを自動的にプロビジョニング するため、ノードレベルのメトリクスを監視および収集する必要はありません。ただし、Fargate の Amazon EKS ノードで実行されているポッドのメトリクスを監視する必要があります。コンテナイ

ンサイトは、現在サポートされていない次の機能が必要なため、Fargate 上の Amazon EKS では現 在利用できません。

- DaemonSets は現在サポートされていません。コンテナインサイトは、 CloudWatch としての エージェント DaemonSet 各クラスタノードで。
- HostPath パーシステントボリュームはサポートされていません。- CloudWatch エージェントコン テナは、コンテナメトリックスデータを収集するための前提条件として HostPath パーシステント ボリュームを使用します。
- Fargate は、特権コンテナーとホスト情報へのアクセスを防止します。

[Fargate 用の内蔵ログルータ](https://docs.aws.amazon.com/eks/latest/userguide/fargate-logging.html) を使用して、埋め込みメトリクスフォーマットステートメントを CloudWatch に送信します。ログルータは Fluent Bit を使用します。Fluent Bit には CloudWatch 埋め 込みメトリックス形式のステートメントをサポートするように設定可能なプラグイン。

Fargate ノードのポッドレベルのメトリクスを取得してキャプチャするには、Prometheus サー バーを Amazon EKS クラスターにデプロイして Fargate ノードからメトリクスを収集しま す。Prometheus は永続ストレージを必要とするため、永続ストレージに Amazon Elastic File System (Amazon EFS) を使用する場合は、Prometheus を Fargate にデプロイできます。ま た、Amazon EC2 バッキングされたノードに Prometheus をデプロイすることもできます。詳細に ついては、「[AWS Fargate ブログ上の AWS Prometheus とGrafana を使用した Amazon EKS のモ](https://aws.amazon.com/blogs/containers/monitoring-amazon-eks-on-aws-fargate-using-prometheus-and-grafana/) [ニタリング](https://aws.amazon.com/blogs/containers/monitoring-amazon-eks-on-aws-fargate-using-prometheus-and-grafana/)」を参照してください

# Amazon EKS における Prometheus モニタリング

[Prometheus 向けの Amazon Managed Services](https://docs.aws.amazon.com/prometheus/latest/userguide/what-is-Amazon-Managed-Service-Prometheus.html) は、スケーラブルで安全な、オープンソースの Prometheus のための AWS Managed Services を提供します。Prometheus クエリ言語 (PromQL) を使用して、オペレーションメトリクスの取り込み、格納、およびクエリのための基盤インフ ラストラクチャを管理することなく、コンテナ化されたワークロードのパフォーマンスを監視で きます。Amazon EKS と Amazon ECS から Prometheus メトリクスの収集は、[AWSDistro for F](https://docs.aws.amazon.com/prometheus/latest/userguide/AMP-onboard-ingest-metrics-OpenTelemetry.html) [OpenTelemetry \(ADOT\)](https://docs.aws.amazon.com/prometheus/latest/userguide/AMP-onboard-ingest-metrics-OpenTelemetry.html)またはPrometheusサーバーをコレクションエージェントとして使います。

[CloudWatch コンテナインサイトの Prometheus モニタリングで](https://docs.aws.amazon.com/AmazonCloudWatch/latest/monitoring/ContainerInsights-Prometheus.html)は、を設定して使用できます。 CloudWatch エージェント。Amazon ECS、Amazon EKS、および Kubernetes ワークロードから Prometheus メトリクスの検出、そして CloudWatch メトリクスとして取り込むことができます。 この解決策は、次の場合に適切です。 CloudWatch 主要なオブザーバビリティおよびモニタリング ソリューションです。ただし、次のリストでは、Prometheus 向けの Amazon Managed Services が Prometheus メトリクスの取り込み、保存、クエリをより柔軟に提供するユースケースの概要を示し ます。

- Prometheus 向け Amazon Managed Services では、Amazon EKS または自己管理型 Kubernetes にデプロイされた既存の Prometheus サーバーを使用し、ローカルで設定されたデータストアの代 わりに Prometheus 向けの Amazon Managed Services に書き込むように設定できます。これによ り、Prometheus サーバーとそのインフラストラクチャの可用性の高いデータストアを管理すると いう未分化の重労働がなくなります。Prometheus 向け Amazon Managed Services は、AWS クラ ウド内で、成熟した Prometheus デプロイを活用したい場合に適した選択です。
- Grafana は可視化のためのデータソースとして Prometheus を直接サポートしています。代わりに Prometheus でGrafanaを使いたい場合は CloudWatch コンテナのモニタリングにダッシュボード を使用すると、Prometheus 向け Amazon Managed Services でお客様の要件を満たすことができ ます。Prometheus 向け Amazon Managed Services は Amazon Managed Grafana と統合し、マ ネージドオープンソースのモニタリングおよび可視化ソリューションを提供します。
- Prometheus を使用すると、PromQL クエリを使用してオペレーションメトリクスの分析を実行 できます。対照的に、[その CloudWatch エージェントは、埋め込みメトリクスフォーマットで](https://docs.aws.amazon.com/AmazonCloudWatch/latest/monitoring/ContainerInsights-Prometheus-Setup-configure-ECS.html#ContainerInsights-Prometheus-Setup-cw-agent-config)  [Prometheus メトリクスを取り込みます。に](https://docs.aws.amazon.com/AmazonCloudWatch/latest/monitoring/ContainerInsights-Prometheus-Setup-configure-ECS.html#ContainerInsights-Prometheus-Setup-cw-agent-config) CloudWatch 結果となるログ CloudWatch メトリク ス。埋め込みメトリクスフォーマットログは、次の方法でクエリできます。 CloudWatch ログイン サイト。
- 使用する予定がない場合は CloudWatch モニタリングとメトリクスのキャプチャに は、Prometheus サーバーと Grafana などの可視化ソリューションで Prometheus 向け Amazon Managed Services を使用する必要があります。Prometheus サーバーを構成して、Prometheus

ターゲットからメトリクスをスクレイピングし、サーバーを [Prometheus 向け Amazon Managed](https://docs.aws.amazon.com/prometheus/latest/userguide/AMP-onboard-ingest-metrics-existing-Prometheus.html)  [Services ワークスペースにリモート書き込みできるように](https://docs.aws.amazon.com/prometheus/latest/userguide/AMP-onboard-ingest-metrics-existing-Prometheus.html) 設定する必要があります。Amazon Managed Grafana を使えば[、付属のプラグインを使用して、Amazon Managed Grafana を](https://docs.aws.amazon.com/grafana/latest/userguide/prometheus-data-source.html) [Prometheus 向け Amazon Managed Services データソースと直接統合できます](https://docs.aws.amazon.com/grafana/latest/userguide/prometheus-data-source.html)。メトリクスデー タは Prometheus 向け Amazon Managed Services に保存されるため、デプロイする依存性は ありません。 CloudWatch CloudWatch にデータを取り込むためのエージェントまたは要件。- CloudWatch エージェントは、Prometheus のコンテナインサイトモニタリングに必要です。

ADOT コレクターを使用して Prometheus で計測したアプリケーションからスクレイピング し、Prometheus 向けの Amazon Managed Services に、メトリクスを送信することもできま す。ADOT コレクターの詳細については、[AWS Distro for OpenTelemetry](https://aws.amazon.com/otel/) のドキュメントを参照し てください。

# AWS Lambda のログ記録とメトリクス。

[ラムダ](https://docs.aws.amazon.com/lambda/latest/dg/welcome.html)ワークロードに合わせてサーバーを管理したり監視したりする必要がなくなり、自動的に以下 と連携します CloudWatchメトリクスと CloudWatch アプリケーションのコードをさらに設定したり インストルメンテーションしたりせずにログを記録します。このセクションでは、Lambda で使用さ れるシステムのパフォーマンス特性と、構成の選択がパフォーマンスにどのように影響するかを理解 することができます。また、パフォーマンスの最適化やアプリケーションレベルの問題の診断のため に Lambda 関数のログに記録して監視するのに役立ちます。

## Lambda 関数のログを記録する

Lambda は、Lambda 関数からの標準出力と標準エラーメッセージを次の宛先に自動的にストリー ミングします。 CloudWatch ロギングドライバーを必要とせずにログを記録します。Lambda はま た、Lambda 関数を実行するコンテナを自動的にプロビジョニングし、個別のログストリームにログ メッセージを出力するように設定します。

それ以降の Lambda 関数の呼び出しでは、同じコンテナを再利用し、同じログストリーミングに出 力することができます。Lambda は新しいコンテナをプロビジョニングし、新しいログストリーミン グに起動を出力することもできます。

Lambda 関数が最初に呼び出されると、Lambda は自動的にロググループを作成します。Lambda 関数には複数のバージョンがあり、実行するバージョンを選択できます。Lambda 関数の呼び出 しのすべてのログは、同じロググループに保存されます。名前は変更できず、/aws/lambda/ <YourLambdaFunctionName> の形式で設定します。Lambda 関数のインスタンスごとに、ログ グループ内に個別のログストリーミングが作成されます。Lambda には、ログストリームの標準 的な命名規則があり、YYYY/MM/DD/[<FunctionVersion>]<InstanceId> の形式で設定しま す。InstanceId は、Lambdaファンクションインスタンスを識別するために AWS によって生成さ れます。

ログメッセージは JSON 形式にすることをお勧めします。JSON 形式を使用すると、より簡単に クエリを実行できるからです。 CloudWatch ログインサイト。また、より簡単にフィルタリングや エクスポートを行うことができます。ロギングライブラリを使用してこのプロセスを簡略化するこ とも、独自のログ処理関数を作成することもできます。ログメッセージの書式と分類に役立つログ ライブラリを使用することをお勧めします。例えば、Lambda 関数が Python で書かれている場合 は、[Python ログモジュールを](https://docs.python.org/3/library/logging.html)クリックして、メッセージをログに記録し、出力形式を制御するこ とができます。Lambda は Python で記述された Lambda 関数に Python ロギングライブラリをネ

イティブに使用しており、Lambda 関数内でロガーを取得してカスタマイズできます。AWSラボで は以下のものを作成しました。[AWSPython 用ラムダパワーツールコ](https://docs.powertools.aws.dev/lambda/python/2.13.0/)ールドスタートなどの重要な データをログメッセージに簡単に追加できるようにする開発者ツールキット。このツールキットは Python、Java、タイプスクリプト、.NET で利用できます。

また、ログ出力レベルを変数で設定し、環境や要件に応じて調整することもベストプラクティスの一 つです。Lambda 関数のコードは、使用されるライブラリに加えて、ログ出力レベルに応じて大量の ログデータを出力する可能性があります。これは、ログのコストやパフォーマンスに影響を与える可 能性があります。

Lambda では、コードを更新することなく、Lambda 関数のランタイム環境の環境変数を設定する ことができます。例えば、コードから取得できるログ出力レベルを定義する LAMBDA\_LOG\_LEVEL 環境変数を作成することができます。次の例では LAMBDA\_LOG\_LEVEL 環境変数を取得し、その値 を使用してログ出力を定義しようとしています。環境変数が設定されていない場合、デフォルトで INFO レベルになります。

import logging from os import getenv logger = logging.getLogger() log\_level = getenv("LAMBDA\_LOG\_LEVEL", "INFO") level = logging.getLevelName(log\_level) logger.setLevel(level)

## から他の宛先へのログの送信 CloudWatch

他の宛先 (Amazon など) にログを送信できます。 OpenSearch サブスクリプションフィルターを 使用して、サービスまたは Lambda 関数)。Amazon を使用していない場合 OpenSearch サービス では、Lambda 関数を使用してログを処理し、に送信できます。AWSお好みのサービスを使って AWSSDK。

また、Lambda 関数で AWS クラウド外のログ送信先用の SDK を使用し、ログステートメントを直 接任意の送信先に送ることも可能です。このオプションを選択する場合、レイテンシー、追加の処理 時間、エラーおよびリトライ処理、運用ロジックの Lambda 関数への結合などの影響を考慮するこ とをお勧めします。

# Lambda 関数のメトリクス

Lambda を使用すると、サーバーを管理したりスケーリングすることなくコードを実行できるため、 システムレベルの監査と診断の負担がほぼなくなります。ただし、Lambda 関数のシステムレベルで パフォーマンスと呼び出しメトリクスを理解することは重要です。これは、リソース構成を最適化 し、コードのパフォーマンスを向上させるのに役立ちます。パフォーマンスを効果的に監視および 測定することで、ユーザーエクスペリエンスを向上させ、Lambda 関数を適切にサイジングすること でコストを下げることができます。一般的に、Lambda 関数として実行されるワークロードには、取 得、および分析が必要なアプリケーションレベルのメトリクスもあります。Lambda は埋め込みメト リックス形式を直接サポートするため、アプリケーションレベルのキャプチャが可能になります。 CloudWatch メトリクスをより簡単に。

# システムレベルのメトリクス

Lambda は以下と自動的に統合されます。 CloudWatch メトリクスと以下の一式を提供しま す[Lambda 関数の標準メトリクス。](https://docs.aws.amazon.com/lambda/latest/dg/monitoring-metrics.html)また Lambda は、これらのメトリクスを使用して Lambda 関数 ごとに個別のモニタリングダッシュボードも提供します。モニタリングする必要がある重要なメトリ クスは、エラーと呼び出しエラーの 2 つです。呼び出しエラーと他のエラータイプの違いを理解す ることは、Lambda デプロイの診断とサポートに役立ちます。

[呼び出しエラー](https://docs.aws.amazon.com/lambda/latest/dg/API_Invoke.html#API_Invoke_Errors) は Lambda 関数の実行を防ぎます。これらのエラーは、コードが実行される前に発 生するため、コード内でエラー処理を実装して識別することができません。代わりに、これらのエ ラーを検出し、オペレーションとワークロードの所有者に通知する Lambda 関数のアラームを設定 する必要があります。これらのエラーは、多くの場合、設定や権限のエラーに関連しており、設定や 権限の変更が原因で発生することがあります。呼び出しエラーは、関数の複数回の呼び出しを引き起 こすリトライを開始する可能性があります。

Lambda 関数を正常に起動した場合、関数から例外がスローされた場合でも HTTP 200 レスポンスが 返されます。Lambda 関数は、エラーハンドリングを実装し、例外を発生させ、Errors メトリクス が Lambda 関数の失敗した実行を捕捉し識別するようにする必要があります。Lambda 関数の呼び 出しから、実行が完全に失敗したか、部分的に失敗したか、成功したかを判断するための情報を含む フォーマットされたレスポンスを返す必要があります。

CloudWatch 提供する[CloudWatch ラムダインサイト](https://docs.aws.amazon.com/lambda/latest/dg/monitoring-insights.html)個々の Lambda 関数で有効にできま す。Lambda インサイトは、システムレベルのメトリクス(例えば、CPU時間、メモリ、ディスク、 ネットワーク使用量)を収集、集約、要約します。また、Lambda インサイトは、診断情報(コール ドスタートや Lambda ワーカーのシャットダウンなど)を収集、集約、要約し、問題の切り分けや 迅速な解決に役立てます。

Lambda インサイトは、埋め込みメトリック形式を使用して、Lambda 関数の名前に基づいたログ ストリーミング名のプレフィックスを持つ /aws/lambda-insights/ ロググループにパフォー マンス情報を自動的に出力します。これらのパフォーマンスログイベントにより、 CloudWatch 自 動処理の基礎となるメトリック CloudWatch ダッシュボード。パフォーマンステストや本番環境で は、Lambda インサイトを有効にすることをお勧めします。Lambda Insightsによって作成される追 加のメトリクスには、Lambda 関数を正しくサイジングして、必要ない容量に対する支払いを回避す るのに役立つ memory\_utilization が含まれます。

# アプリケーション・メトリクス

独自のアプリケーションメトリクスを作成してキャプチャすることもできます。 CloudWatch 埋め 込みメトリック形式を使用する。活用できます。[AWS が提供した埋め込みメトリック形式用ライブ](https://docs.aws.amazon.com/AmazonCloudWatch/latest/monitoring/CloudWatch_Embedded_Metric_Format_Libraries.html) [ラリ](https://docs.aws.amazon.com/AmazonCloudWatch/latest/monitoring/CloudWatch_Embedded_Metric_Format_Libraries.html)埋め込みメトリック形式のステートメントを作成して送信するには CloudWatch。統合ラムダ CloudWatch ロギング機能は、適切にフォーマットされた埋め込みメトリクス形式のステートメント を処理して抽出するように設定されています。

# で分析する CloudWatch

ログとメトリクスを一貫したフォーマットと場所にキャプチャした後、それらを検索および分析し て、問題の特定とトラブルシューティングに加えて、オペレーション効率を向上させることができ ます。ログを検索および分析しやすくするために、ログを適切な形式 (JSON など) でキャプチャす ることをお勧めします。ほとんどのワークロードでは、ネットワーク、コンピューティング、スト レージ、データベースなどの AWS リソースをまとめたものを使用します。可能な場合は、これらの リソースからのメトリクスとログをまとめて分析し、それらを関連づけ、AWS ワークロードの全て を効果的にモニタリングおよび管理する必要があります。

CloudWatch には、ログとメトリクスの分析に役立ついくつかの機能があります。例えば、さま ざまな AWS リソースにわたるアプリケーションのメトリクスとログをまとめて定義してモニタ リングする [CloudWatch Application Insights](https://docs.aws.amazon.com/AmazonCloudWatch/latest/monitoring/cloudwatch-application-insights.html)、メトリクスの異常を検出する [CloudWatch Anomaly](https://docs.aws.amazon.com/AmazonCloudWatch/latest/monitoring/CloudWatch_Anomaly_Detection.html)  [Detection、](https://docs.aws.amazon.com/AmazonCloudWatch/latest/monitoring/CloudWatch_Anomaly_Detection.html)CloudWatch ログ内のログデータをインタラクティブに検索して分析する [CloudWatch](https://docs.aws.amazon.com/AmazonCloudWatch/latest/logs/AnalyzingLogData.html)  [Logs Insights](https://docs.aws.amazon.com/AmazonCloudWatch/latest/logs/AnalyzingLogData.html) などです。

# CloudWatch でアプリケーションインサイトを使用したアプリケー ションのモニタリングと分析

アプリケーションの所有者は Amazon CloudWatch アプリケーションインサイトを使用して、ワー クロードの自動モニタリングと分析を設定できます。これは、アカウント内のすべてのワークロー ドに対して設定されたデフォルトのシステムレベルのモニタリングに追加して、設定できます。ま た、 CloudWatch アプリケーションインサイトを使用したモニタリングの設定は、アプリケーショ ンチームが事前にオペレーションと連携し、平均復旧時間(MTTR)を削減するのに役立ちます。 CloudWatch アプリケーションインサイトは、アプリケーションレベルのロギングとモニタリングを 確立するために必要な労力を削減するのに役立ちます。また、チームによるロギングとモニタリング の責任分担を支援するコンポーネントベースのフレームワークも提供します。

CloudWatch アプリケーションインサイトは、アプリケーションとしてまとめてモニタリングす る必要があるリソースを特定します。Resource Groups 内のサポートされているリソースは、 CloudWatch アプリケーションインサイトのアプリケーションの個別に定義されたコンポーネントに なります。 CloudWatch アプリケーションインサイトのアプリケーションの各コンポーネントには、 独自のログ、メトリクス、アラームがあります。

ログについては、コンポーネントと CloudWatch Application Insights アプリケーション内で使用す るログパターンセットを定義します。ログパターンセットは、正規表現に基づいて検索するログ パターンの集まりで、パターンが検出されたときの重大度が低、中、または高です。メトリクスに

ついては、サービス固有およびサポートされているメトリクスのリストから、各コンポーネントに ついてモニタリングするメトリクスを選択します。アラームの場合、 CloudWatch アプリケーショ ンインサイトは、モニタリング対象のメトリクスの標準または異常検出アラームを自動的に作成し て設定します。 CloudWatch [アプリケーションインサイトのログキャプチャの自動設定があります](https://docs.aws.amazon.com/AmazonCloudWatch/latest/monitoring/appinsights-logs-and-metrics.html)  [CloudWatch 。 CloudWatch 次](https://docs.aws.amazon.com/AmazonCloudWatch/latest/monitoring/appinsights-logs-and-metrics.html)の図は、 CloudWatch アプリケーションインサイトのコンポーネント とそのロギングおよびモニタリングの設定との関係を示します。各コンポーネントは、 CloudWatch ログとメトリクスを使用してモニタリングする独自のログとメトリクスを定義しています。

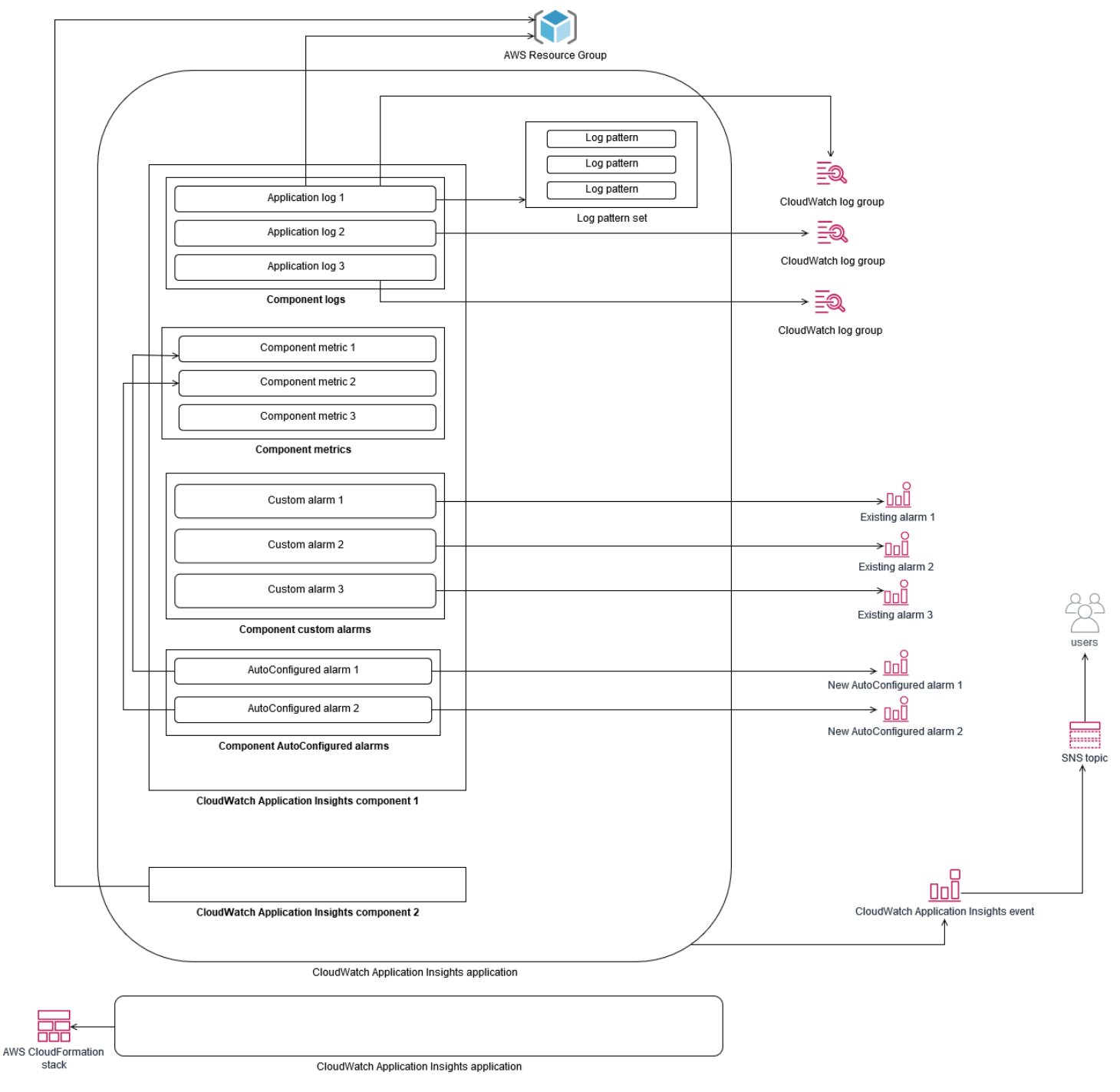

CloudWatch アプリケーションインサイトによってモニタリングされる EC2 インスタンスに は、Systems Manager CloudWatch とエージェント、およびアクセス許可が必要です。詳細につ いては、 CloudWatch ドキュメントの「 [CloudWatch アプリケーションインサイトを使用したアプ](https://docs.aws.amazon.com/AmazonCloudWatch/latest/monitoring/appinsights-prereqs.html) [リケーションの設定の前提条件](https://docs.aws.amazon.com/AmazonCloudWatch/latest/monitoring/appinsights-prereqs.html)」を参照してください。 CloudWatch アプリケーションインサイト は、Systems Manager CloudWatch を使用してエージェントをインストールおよび更新します。 CloudWatchアプリケーションインサイトで設定されたメトリクスとログは、 CloudWatch エージェ ント設定ファイルを作成し、このファイルは、AmazonCloudWatch-ApplicationInsights-SSMParameter CloudWatch各アプリケーションインサイトのコンポーネントのプレフィックスを 付けて Systems Manager パラメータに格納されます。これにより、別の CloudWatch エージェン ト設定ファイルが EC2 CloudWatch インスタンスのエージェント設定ディレクトリに追加されま す。Systems Manager コマンドを実行して、EC2 インスタンスのアクティブな設定にこの設定を追 加します。 CloudWatch アプリケーションインサイトを使用しても、 CloudWatch 既存のエージェン ト設定には影響しません。 CloudWatch 独自のシステムおよびアプリケーションレベルの設定に加え て、 CloudWatch アプリケーションインサイトを使用できます。ただし、設定が重複しないようにす る必要があります。

### CloudWatch でログ分析する

CloudWatch Logs インサイトを使用すると、単純なクエリ言語を使用して複数のロググループを 簡単に検索できます。アプリケーションログが JSON 形式で構造化されている場合、 CloudWatch Logs Insights は、複数のロググループの JSON フィールドを自動的に検出します。 CloudWatch Logs インサイトを使用して、アプリケーションおよびシステムログを分析できます。 CloudWatch Logs インサイトのクエリ構文は、アプリケーションやパフォーマンス分析のトラブルシューティン グに役立つ sum ()、avg ()、count ()、min ()、max () などの関数による集計などの機能をサポートし ています。

CloudWatch 組み込みメトリクス形式を使用してメトリクスを作成する場合、サポートされている集 計関数を使用して、組み込みメトリクス形式のログをクエリして、1 回限りのメトリクスを生成でき ます。これにより、カスタムメトリクスとしてアクティブにキャプチャするのではなく、必要に応じ て特定のメトリクスを生成するために必要なデータポイントをキャプチャすることで、 CloudWatch モニタリングコストを削減できます。これは、基数が高いディメンションで多数のメトリクスが発 生する場合に特に効果的です。 CloudWatch Container Insights もこのアプローチをとり、詳細なパ フォーマンスデータをキャプチャしますが、 CloudWatch このデータのサブセットのみを生成しま す。

たとえば、次の埋め込みメトリクスエントリは、 CloudWatch組み込みメトリクス形式ステートメン トでキャプチャされたメトリクスデータから、限定されたメトリクスセットのみを生成します。
```
{ 
  "AutoScalingGroupName": "eks-e0bab7f4-fa6c-64ba-dbd9-094aee6cf9ba", 
 "CloudWatchMetrics": [ 
\{ "Metrics": [ 
 { 
 "Unit": "Count", 
 "Name": "pod_number_of_container_restarts" 
 } 
 ], 
 "Dimensions": [ 
\Gamma "PodName", 
 "Namespace", 
 "ClusterName" 
 ] 
 ], 
 "Namespace": "ContainerInsights" 
 } 
 ], 
 "ClusterName": "eksdemo", 
 "InstanceId": "i-03b21a16b854aa4ca", 
 "InstanceType": "t3.medium", 
  "Namespace": "amazon-cloudwatch", 
 "NodeName": "ip-172-31-10-211.ec2.internal", 
 "PodName": "cloudwatch-agent", 
 "Sources": [ 
 "cadvisor", 
 "pod", 
 "calculated" 
 ], 
  "Timestamp": "1605111338968", 
  "Type": "Pod", 
 "Version": "0", 
 "pod_cpu_limit": 200, 
  "pod_cpu_request": 200, 
  "pod_cpu_reserved_capacity": 10, 
  "pod_cpu_usage_system": 3.268605094109382, 
  "pod_cpu_usage_total": 8.899539221131045, 
  "pod_cpu_usage_user": 4.160042847048305, 
 "pod_cpu_utilization": 0.44497696105655227, 
 "pod_cpu_utilization_over_pod_limit": 4.4497696105655224, 
  "pod_memory_cache": 4096,
```

```
 "pod_memory_failcnt": 0, 
  "pod_memory_hierarchical_pgfault": 0, 
 "pod memory hierarchical pgmajfault": 0,
  "pod_memory_limit": 209715200, 
  "pod_memory_mapped_file": 0, 
  "pod_memory_max_usage": 43024384, 
  "pod_memory_pgfault": 0, 
  "pod_memory_pgmajfault": 0, 
  "pod_memory_request": 209715200, 
  "pod_memory_reserved_capacity": 5.148439982463127, 
  "pod_memory_rss": 38481920, 
 "pod memory swap": 0,
 "pod memory usage": 42803200,
  "pod_memory_utilization": 0.6172094650851303, 
  "pod_memory_utilization_over_pod_limit": 11.98828125, 
  "pod_memory_working_set": 25141248, 
  "pod_network_rx_bytes": 3566.4174629544723, 
  "pod_network_rx_dropped": 0, 
  "pod_network_rx_errors": 0, 
  "pod_network_rx_packets": 3.3495665260575094, 
  "pod_network_total_bytes": 4283.442421354973, 
  "pod_network_tx_bytes": 717.0249584005006, 
  "pod_network_tx_dropped": 0, 
  "pod_network_tx_errors": 0, 
  "pod_network_tx_packets": 2.6964010534762948, 
  "pod_number_of_container_restarts": 0, 
 "pod number of containers": 1,
  "pod_number_of_running_containers": 1, 
  "pod_status": "Running"
}
```
ただし、キャプチャしたメトリクスをクエリして、さらなるインサイトを得ることができます。例え ば、次のクエリを実行して、メモリページ障害のある最新の 20 ポッドを表示できます。

```
fields @timestamp, @message
| filter (pod_memory_pgfault > 0)
| sort @timestamp desc
| limit 20
```
#### Amazon OpenSearch サービスでログ分析する

CloudWatch [はAmazon OpenSearch Serviceと統合されており、](https://docs.aws.amazon.com/opensearch-service/latest/developerguide/what-is.html) CloudWatch [ロググループのログ](https://docs.aws.amazon.com/AmazonCloudWatch/latest/logs/CWL_ES_Stream.html) [データをサブスクリプションフィルタを使用して任意のAmazon OpenSearch](https://docs.aws.amazon.com/AmazonCloudWatch/latest/logs/CWL_ES_Stream.html) Serviceクラスターに ストリーミングできます。でログやメトリクスをキャプチャおよび分析し、Amazon OpenSearch Service でログデータを強化し、以下のようなユースケースに対応します。 CloudWatch

- きめ細かなデータアクセス制御 Amazon OpenSearch Serverce を使用すると、データへのアク セスをフィールドレベルまで制限し、ユーザーのアクセス許可に基づいてフィールド内のデータを 匿名化できます。これは、機密データを公開せずにトラブルシューティングをサポートしたい場合 に便利です。
- 複数のアカウント、リージョン、インフラストラクチャにまたがるログを集約して検索 複数の アカウントとリージョンからのログを共通の Amazon OpenSearch Service クラスターにストリー ミングできます。集中化されたオペレーションチームは、トレンドや問題を分析し、アカウントと リージョン間で分析を実行できます。また、Amazon OpenSearch Serverice CloudWatch へのロ グをストリーミングすることで、複数のリージョンのアプリケーションを一元的に検索および分析 することができます。
- ElasticSearchエージェントを使用してログを直接に送信および強化する アプリケーションおよ びテクノロジースタックのコンポーネントは、 CloudWatch エージェントでサポートされていな い OS を使用できます。 OpenSearch ログデータをロギングソリューションに出荷する前に、ロ グデータをエンリッチして変換したい場合もあります。Amazon OpenSearch Service は、標準的 な Elasticsearch クライアントをサポートしています。[Elastic Beats ファミリーデータの送信者お](https://www.elastic.co/beats/) よび [Logstash](https://docs.aws.amazon.com/opensearch-service/latest/developerguide/managedomains-logstash.html) は、ログデータを Amazon OpenSearch サービスに送信する前に、ログの強化と変 換をサポートします。
- 既存のオペレーション管理ソリューションでは[ElasticSearch、ロギングとモニタリングに](https://www.elastic.co/elastic-stack?ultron=B-Stack-Trials-AMER-US-W-Exact&gambit=Elasticsearch-ELK&blade=adwords-s&hulk=cpc&Device=c&thor=elk%20elasticsearch%20logstash%20kibana&gclid=EAIaIQobChMI3raE5vWK8AIVTT6tBh2idgBbEAAYASAAEgKsoPD_BwE) [Logstash、Kibana](https://www.elastic.co/elastic-stack?ultron=B-Stack-Trials-AMER-US-W-Exact&gambit=Elasticsearch-ELK&blade=adwords-s&hulk=cpc&Device=c&thor=elk%20elasticsearch%20logstash%20kibana&gclid=EAIaIQobChMI3raE5vWK8AIVTT6tBh2idgBbEAAYASAAEgKsoPD_BwE) (ELK) 用のスタックを使用 — またはAmazon OpenSearch Service またはオー プンソースのElasticsearchに多額の投資を行い、多くのワークロードがすでに設定されている場合 があります。また、継続して使いたい[Kibana](https://www.elastic.co/kibana)で作成されているオペレーションダッシュボードが ある場合もあります。

CloudWatch ログドライバ、ライブラリ(例えば、Fluent Bit、Fluent Bit、Fluent Bit、Fluent Bit、Fluentd、logstash および Open Distro for API) に直接ログをに送信するおよび Amazon OpenSearch Serverのログドライバ、ライブラリ(例えば、Fluent Bit、Fluent Bit、Fluentd、[logstash](https://docs.aws.amazon.com/opensearch-service/latest/developerguide/managedomains-logstash.html) および [Open Distro for ElasticSearch API\)](https://opendistro.github.io/for-elasticsearch-docs/docs/elasticsearch/popular-api/) に直接ログをに送信し、 CloudWatchログをバイパスします。 OpenSearch ただし、AWSサービスによって生成されたログ をキャプチャするソリューションも実装する必要があります。 CloudWatch Logs は、AWS多くの

サービスの主要なログキャプチャソリューションであり、複数のサービスで新しいロググループを 自動的に作成します CloudWatch。たとえば、Lambda は各 Lambda 関数に対して新しいロググルー プを作成します。ロググループのサブスクリプションフィルターを設定して、そのログを Amazon OpenSearch Service にストリーミングすることができます。Amazon OpenSearch Service にスト リーミングする個々のロググループに対して、サブスクリプションフィルターを手動で設定でき ます。または、 ElasticSearch 新しいロググループをクラスターに自動的にサブスクライブするソ リューションをデプロイすることもできます。ログは、 ElasticSearch 同じアカウントまたは集中型 アカウントのクラスターにストリーミングできます。同じアカウントのログをストリーミングするこ とで、ワークロードの所有者はワークロードの分析とサポートを強化できます。 ElasticSearch

アカウント、リージョン、 ElasticSearch およびアプリケーションのログを集約するために、集中型 アカウントまたは共有アカウントに集中型アカウントをセットアップすることを検討する必要があり ます。例えば、ログの集中化に使用されるログアーカイブアカウントを AWS Control Tower 設定し ます。AWS Control Tower で新しいアカウントが作成する時、AWS CloudTrail および AWS Config ログは、この集中型アカウントの S3 バケットに配信されます。AWS Control Tower によって計測さ れるロギングは、設定、変更、および監査ロギング用です。

Amazon OpenSearch Service を使用して集中型アプリケーションログ分析ソリューションを確立す るには、集中型ロギングアカウントに1 つ以上の集中型クラスターをデプロイし、他のアカウントの ロググループを設定して、集中型 Amazon OpenSearch サービスにログをストリーミングすること ができます。 OpenSearch クラスタ。

アカウントに分散しているアプリケーションや、クラウドアーキテクチャのレイヤーを処理するた めに、別々の Amazon OpenSearch Service クラスターを作成することができます。別々の Amazon OpenSearch Serverce クラスターを使用すると、セキュリティと可用性のリスクを減らすことがで き、共通の Amazon OpenSearch Service クラスターを持つことで、同じクラスター内のデータ検索 や関連付けを簡単にすることができます。

## CloudWatch によるアラームのオプション

重要なメトリクスを一度だけ自動分析することで、ワークロードに影響を与える前に問題を検出して 解決できます。 CloudWatch では、特定の期間に複数の統計情報を使用して、複数のメトリクスを簡 単にグラフ化および比較できます。次を使用できます。 CloudWatch では、必要なディメンション値 を持つすべてのメトリクスを検索し、分析に必要なメトリクスを見つけることができます。

ワークロードをモニタリングするためのベースラインとして使用する、メトリクスとディメンション の初期セットを含めることで、メトリクス取得のアプローチを開始することをお勧めします。時間の 経過と共に、ワークロードは成熟し、さらに分析とサポートに役立つメトリクスとディメンションを 追加できます。アプリケーションまたはワークロードは複数の AWS リソースを使用し、独自のカス タムメトリクスを持つ場合がありますが、これらのリソースを名前空間の下にグループ化して、識別 しやすくする必要があります。

また、特定の問題を診断するための関連するログやモニタリングデータをすばやく特定できるよう に、ログとモニタリングデータの相関関係を考慮する必要があります。[CloudWatch ServiceLens](https://docs.aws.amazon.com/AmazonCloudWatch/latest/monitoring/ServiceLens.html) を 使用することで、トレース、メトリクス、ログ、アラームを関連付けて、問題を診断できます。ま た、システムやサービス全体の問題をすばやく検索して特定できるように、メトリクスのディメン ションやワークロードのログに識別子を追加することも検討する必要があります。

#### を使用する CloudWatch をモニタリングし、アラームを発する

[CloudWatch アラーム](https://docs.aws.amazon.com/AmazonCloudWatch/latest/monitoring/AlarmThatSendsEmail.html) を使用することで、ワークロードまたはアプリケーションでの手動でのモニタ リングを減らすことができます。まず、各ワークロードコンポーネントについて取得しているメトリ クスを確認し、各メトリクスの適切なしきい値を決定する必要があります。しきい値に違反した時に 通知する必要のあるチームメンバーを特定してください。個々のチームメンバーではなく、ディスト リビューショングループを確立してターゲットにする必要があります。

CloudWatch アラームでは、サービス管理ソリューションと統合することで、新しいチケットを自動 的に作成し、オペレーションワークフローを実行できます。例えば、AWS は [ServiceNow](https://docs.aws.amazon.com/servicecatalog/latest/adminguide/integrations-servicenow.html) と [JIRA](https://docs.aws.amazon.com/servicecatalog/latest/adminguide/integrations-jiraservicedesk.html)  [Service Desk](https://docs.aws.amazon.com/servicecatalog/latest/adminguide/integrations-jiraservicedesk.html) の AWS サービス管理コネクタを提供することで、統合をすばやくセットアップできま す。このアプローチは、発生したアラームが認識され、これらの製品ですでに定義されている既存の オペレーションワークフローに整合させるために非常に重要です。

また、同じメトリクスに対して、異なるしきい値と評価期間を持つ複数のアラームを作成すること もできます。これにより、エスカレーションプロセスの確立に役立ちます。例えば、顧客の注文を追 跡する OrderQueueDepth メトリクスがある場合、平均 1 分間の短時間で低いしきい値を定義し、 アプリケーションチームメンバーにメールや [Slack](https://docs.aws.amazon.com/chatbot/latest/adminguide/related-services.html#cloudwatch) で通知することができます。また、同じしきい値

で 15 分間以上の同じメトリクスに別のアラームを定義し、それをアプリケーションチームとアプリ ケーションチームのリードにページ、メール、および通知することもできます。最後に、30 分間以 上のハードアベレッジのしきい値に 3 番目のアラームを定義して、上層部に通知し、以前通知され たすべてのチームメンバーに通知することができます。複数のアラームを作成することで、条件ごと に異なるアクションを実行できます。簡単な通知プロセスから始めて、必要に応じて調整および改善 することができます。

#### を使用する CloudWatch 異常検出とアラームの実行

次を使用できます。[CloudWatch 異常検出特](https://docs.aws.amazon.com/AmazonCloudWatch/latest/monitoring/CloudWatch_Anomaly_Detection.html)定のメトリクスに適用するしきい値が不明な場合、また はアラームで観測された履歴値に基づいたしきい値を自動的に調整する場合 CloudWatch 異常検出 は、例えば、当日配送の注文が締切時間前に増加するなど、アクティビティに定期的で予測可能な 変化がある可能性のあるメトリクスに特に有効です。異常検出により、自動調整されるしきい値が有 効になり、誤警報を減らすことができます。各メトリクスと統計値に対して異常検出を有効にし、 CloudWatch 外れ値に基づいてアラームを発します。

例えば、CPUUtilization メトリクスと EC2 インスタンスでのAVG 統計の異常検出を可能にでき ます。異常検出では、最大 14 日間の履歴データを使用して、machine learning (ML) モデルを作成し ます。異なるしきい値を持つ複数のスタンダードアラームを作成するのと同様に、異なる異常検出帯 域を持つ複数のアラームを作成し、アラームエスカレーションプロセスを確立することができます。

このセクションの詳細については、「」[異常検出に基づく CloudWatch アラームの作成の](https://docs.aws.amazon.com/AmazonCloudWatch/latest/monitoring/Create_Anomaly_Detection_Alarm.html) CloudWatch ドキュメント内) を参照してください。

#### 複数のリージョンとアカウントにまたがるアラーム設定

アプリケーションおよびワークロードの所有者は、複数のリージョンにまたがるワークロードに対 してアプリケーションレベルのアラームを作成する必要があります。ワークロードがデプロイされ ている各アカウントとリージョン内に個別のアラームを作成することをお勧めします。アカウント とリージョンに依存しない、このプロセスを簡素化および自動化できます。AWS CloudFormation StackSets とテンプレートを使用して、必要なアラームを備えたアプリケーションリソースをデプロ イできます。templateYでは、共通の Amazon Simple Notification Service (Amazon SNS) トピックを ターゲットにするようにアラームアクションを設定できます。これは、アカウントやリージョンに関 係なく、同じ通知または修復アクションが使用されることを意味します。

マルチアカウントおよびマルチリージョン環境では、アカウントとリージョンの集約アラームを 作成して、アカウントとリージョンの問題を監視することをお勧めします。AWS CloudFormation StackSets 平均などの指標を集計するCPUUtilizationすべての EC2 インスタンス間

また、スタンダード用に設定されたワークロードごとにスタンダードアラームを作成することも検討 する必要があります。 CloudWatch キャプチャしたメトリックとログ。例えば、各 EC2 インスタン スに対して個別のアラームを作成すると、CPU 使用率メトリクスをモニタリングし、平均 CPU 使 用率が日常的に 80% を超えると中央のオペレーションチームに通知することができます。また、日 常的に 10% 未満の平均 CPU 使用率をモニタリングするスタンダードアラームを作成することもで きます。これらのアラームで、中央オペレーションチームが特定のワークロードオーナーと協力し て、必要に応じて EC2 インスタンスのサイズを変更することができます。

#### EC2 インスタンスタグを使用したアラーム作成の自動化

EC2 インスタンスのアラームのスタンダード設定を作成すると、時間がかかり、一貫性がな く、エラーが発生しやすくなります。[amazon-cloudwatch-auto-alarms](https://github.com/aws-samples/amazon-cloudwatch-auto-alarms) ソリューションを使用し て、アラーム作成プロセスを高速化すると、EC2 インスタンスの CloudWatch アラームのスタ ンダードセットを自動的に作成し、EC2 インスタンスタグに基づいてカスタムアラームを作成 することができます。このソリューションにより、標準アラームを手動で作成する必要がなくな り、CloudEndure などのツールを使用する EC2 インスタンスの大規模な移行時に役立ちます。で は、AWS CloudFormation StackSets 複数のリージョンとアカウントをサポートします。詳細につい ては、次を参照してください。[タグを使用して Amazon を作成および保守する CloudWatch Amazon](https://aws.amazon.com/blogs/mt/use-tags-to-create-and-maintain-amazon-cloudwatch-alarms-for-amazon-ec2-instances-part-1/)  [EC2 インスタンス用のアラームで](https://aws.amazon.com/blogs/mt/use-tags-to-create-and-maintain-amazon-cloudwatch-alarms-for-amazon-ec2-instances-part-1/)AWSブログ。

# アプリケーションとサービスの可用性のモニタリング

CloudWatch は、アプリケーションとワークロードのパフォーマンスとランタイムの側面をモニタリ ングおよび分析するのに役立ちます。また、アプリケーションとワークロードの可用性と到達可能 性についてもモニタリングする必要があります。これは、[Amazon Route 53 ヘルスチェック](https://docs.aws.amazon.com/Route53/latest/DeveloperGuide/dns-failover.html) そして [CloudWatch Synthetics](https://docs.aws.amazon.com/AmazonCloudWatch/latest/monitoring/CloudWatch_Synthetics_Canaries.html) でアクティブモニタリングアプローチを使用することができます。

Route 53 ヘルスチェックは、HTTP または HTTPS 経由でウェブページへの接続を監視する場合 や、パブリックドメインネームシステム (DNS) 名または IP アドレスへの TCP 経由のネットワーク 接続を監視する場合に使用できます。Route 53 ヘルスチェックは、10 秒または 30 秒間隔で指定し たリージョンからの接続を開始します。ヘルスチェックを実行する複数のリージョンを選択でき、 各ヘルスチェックは個別に実行され、少なくとも 3 つのリージョンを選択する必要があります。ヘ ルスチェック評価のために返された最初の 5,120 バイトのデータに HTTP または HTTPS リクエス トのレスポンス本文を検索して、特定の部分文字列を検索できます。HTTP または HTTPS リクエス トは、2xx または 3xx 応答を返せば、正常と見なされます。Route 53 ヘルスチェックを使用して、 他のヘルスチェックの健全性をチェックして、複合ヘルスチェックを作成できます。これは、複数の サービスエンドポイントがあり、そのうちの 1 つが異常になったときに同じ通知を実行したい場合 に実行できます。DNS に Route 53 を使用する場合は、Route 53 を [別の DNS エントリにフェール](https://docs.aws.amazon.com/Route53/latest/DeveloperGuide/dns-failover-configuring.html) [オーバーし](https://docs.aws.amazon.com/Route53/latest/DeveloperGuide/dns-failover-configuring.html)、ヘルスチェックが異常になった場合に設定できます。重要なワークロードごとに、通常 の操作で重要な外部エンドポイントに対して Route 53 ヘルスチェックを設定することを検討する必 要があります。Route 53 ヘルスチェックは、アプリケーションにフェールオーバーロジックを書き 込むのを防ぐのに役立ちます。

CloudWatch シンセティックスを使用すると、ワークロードの健全性と可用性を評価するスクリプ トとして canary を定義できます。Canaries は、Node.js または Python で記述され、HTTP また は HTTPS プロトコルで動作するスクリプトです。Node.js または Python をフレームワークとして 使用する Lambda 関数をアカウント内に作成します。定義する各 canary は、異なるエンドポイン トに対して複数の HTTP または HTTPS 呼び出しを実行できます。つまり、ユースケースやダウン ストリームの依存関係を持つエンドポイントなど、一連のステップの正常性をモニタリングできま す。Canaries CloudWatch 実行された各ステップを含むメトリクスを作成し、異なるステップを個 別にアラームおよび測定できるようにします。カナリアは、Route 53 ヘルスチェックよりも多く の計画と労力を必要とするが、高度にカスタマイズ可能なモニタリングと評価アプローチを提供し ます。Canaries は、仮想プライベートクラウド(VPC)内で実行されるプライベートリソースもサ ポートしているため、エンドポイントのパブリック IP アドレスがない場合の可用性の監視に最適で す。また、VPC 内からエンドポイントへの接続がある限り、Canaries を使用してオンプレミスの ワークロードを監視することもできます。これは、オンプレミスに存在するエンドポイントを含む ワークロードがある場合に特に重要です。

## AWS X-Ray でアプリケーションをトレースする

アプリケーションを介したリクエストは、Amazon EC2、コンテナ、または Lambda のオンプレミ スサーバーで実行されているウェブサービスと、アプリケーションおよびデータベースへの呼び出し で構成されます。アプリケーショントレースを実装することで、分散コンポーネントとサービスを使 用するアプリケーションの問題の根本原因をすばやく特定できます。[AWS X-Ray](https://docs.aws.amazon.com/xray/latest/devguide/aws-xray.html) を使用して、複数 のコンポーネントにわたりお客様のアプリケーションのリクエストをトレースします。X-Ray は、 アプリケーションコンポーネントを流れるリクエストをサンプリングして [サービスグラフ](https://docs.aws.amazon.com/xray/latest/devguide/xray-concepts.html#xray-concepts-servicegraph)に可視化 し、各コンポーネントはセグメントとして表現されます。X-Ray はリクエストが複数のコンポーネ ントを流れるときに、トレース識別子を生成して相関させることができるため、リクエストをエンド ツーエンドで表示できます。注釈とメタデータを含めることにより、リクエストの特性を一意に検索 して識別できるようにすることで、この機能をさらに強化できます。

X-Ray を使用して、アプリケーション内の各サーバーまたはエンドポイントを構成し、計測する ことをお勧めします。X-Ray は、X-Ray サービスを呼び出すことによって、アプリケーション コードに実装されます。X-Ray は、X-Ray に自動的にデータを送信するインストルメント化クラ イアントなど、複数の言語に対応した AWS SDK を提供します。X-Ray SDK は、他のサービス (HTTP、MySQL、PostgreSQL、MongoDB など) への呼び出しに使用される共通ライブラリへの パッチを提供します。

X-Ray は Amazon EC2 および Amazon ECS にインストールして実行できる X-Ray デーモンを提供 し、X-Ray にデータを中継できます。X-Ray は、リクエストを処理した X-Ray デーモンを実行して いるサーバーとコンテナからパフォーマンスデータをキャプチャするアプリケーションのトレース を作成します。X-Ray は、AWS SDKのパッチによって、サブセグメントとして Amazon DynamoDB などの AWS サービスへの通話を自動的に計測します。X-Ray は Lambda 関数と自動的に統合する こともできます。

アプリケーションコンポーネントが X-Ray デーモンを設定およびインストールできない、または コードをインストルメント化できない外部サービスを呼び出す場合は、[外部サービスへの呼び出しを](https://docs.aws.amazon.com/xray/latest/devguide/xray-api-sendingdata.html) [ラップするサブセグメント](https://docs.aws.amazon.com/xray/latest/devguide/xray-api-sendingdata.html)を作成できます X-Ray 相関関係 CloudWatch アプリケーショントレース を使用したログとメトリクスAWS X-Ray SDK for Javaつまり、リクエストに関連するメトリクスと ログをすばやく分析できます。

## X-Ray デーモンをデプロイし、Amazon EC2 でのアプリケーショ ンとサービスをトレースする

X-Ray デーモンは、アプリケーションコンポーネントまたはマイクロサービスが実行される EC2 インスタンスにインストールして実行する必要があります。[ユーザーデータスクリプト](https://docs.aws.amazon.com/xray/latest/devguide/xray-daemon-ec2.html)を使用し て、EC2 インスタンスがプロビジョニングされるときに X-Ray デーモンをデプロイするか、独自の AMI を作成する場合は AMI ビルドプロセスに含めることができます。これは、EC2 インスタンスが エフェメラルである場合に特に便利です。

ステートマネージャーを使用して、X-Ray デーモンが EC2 インスタンスに一貫してインストール されていることを確認する必要があります。Amazon EC2 Windows インスタンスでは、Systems Manager である [AWS RunPowerShellScript ドキュメント](https://docs.aws.amazon.com/systems-manager/latest/userguide/walkthrough-powershell.html#walkthrough-powershell-run-script)を使用し、X-Ray エージェントをダウ ンロード、インストールする [Windows スクリプト](https://docs.aws.amazon.com/xray/latest/devguide/xray-daemon-ec2.html)を実行できます。Linux の EC2 インスタンスで は、AWS RunShellScript ドキュメントを実行して[、エージェントをサービスとしてダウンロードし](https://docs.aws.amazon.com/xray/latest/devguide/xray-daemon-ec2.html) [てインストールする](https://docs.aws.amazon.com/xray/latest/devguide/xray-daemon-ec2.html) Linux スクリプトを実行します。

Systems Manager である [AWS RunRemoteScript ドキュメントを](https://docs.aws.amazon.com/systems-manager/latest/userguide/walkthrough-cli.html#walkthrough-cli-example-3)使用して、マルチアカウント環境 でスクリプトを実行します。すべてのアカウントからアクセス可能な S3 バケットを作成する必要 があります。AWS Organizations を使用する場合、[組織ベースのバケットポリシーを使用した S3 バ](https://aws.amazon.com/blogs/security/iam-share-aws-resources-groups-aws-accounts-aws-organizations/) [ケットの作成](https://aws.amazon.com/blogs/security/iam-share-aws-resources-groups-aws-accounts-aws-organizations/)を推奨します。次に、スクリプトを S3 バケットにアップロードしますが、EC2 インス タンスの IAM ロールにバケットとスクリプトへのアクセス許可があることを確認します。

ステートマネージャーを設定して、X-Ray エージェントがインストールされている EC2 イン スタンスにスクリプトを関連付けるようにすることもできます。すべての EC2 インスタンス が X-Ray を必要としない場合や使用しない可能性があるため、インスタンスタグとの関連付 けをターゲットにすることができます。例えば、InstallAWSXRayDaemonWindows または InstallAWSXRayDaemonLinux のタグに基づいてステートマネージャーの関連付けを作成できま す。

X-Ray デーモンをデプロイし、Amazon ECS または Amazon EKS でのアプリケーションとサービスをトレースする

Amazon ECS や Amazon EKS などのコンテナベースのワークロードのサイドカーコンテナとし て、[X-Ray デーモンを](https://hub.docker.com/r/amazon/aws-xray-daemon/)デプロイできます。Amazon ECS を使用している場合、アプリケーションコ ンテナはコンテナリンクを使用してサイドカーコンテナに接続できます。または、[awsvpc ネット](https://docs.aws.amazon.com/AmazonECS/latest/developerguide/task-networking.html) [ワークモード](https://docs.aws.amazon.com/AmazonECS/latest/developerguide/task-networking.html)を使用する場合は localhost のサイドカーコンテナに直接接続できます。

Amazon EKS の場合、アプリケーションのポッド定義に X-Ray デーモンを定義し、指定したコンテ ナポートの localhost 経由でアプリケーションがデーモンに接続できます。

#### X-Ray へのリクエストをトレースするように Lambda を設定する

アプリケーションには Lambda 関数の呼び出しが含まれる場合があります。デーモンプロセス は、Lambda によるフルマネージドプロセスであり、ユーザーによる設定ができないため、Lambda 用 X-Ray デーモンをインストールする必要はありません。Lambda 関数で有効にするには、AWS Management Console を使用して、X-Ray コンソールの アクティブトレースオプションを確認しま す。

さらに計測するには、X-Ray SDK を Lambda 関数にバンドルして送信呼び出しを記録し、注釈また はメタデータを追加できます。

#### X-Ray 向けにアプリケーションをインストルメントする

アプリケーションのプログラミング言語と一致する X-Ray SDK を評価し、アプリケーションが他の システムに対して行うすべての呼び出しを分類する必要があります。選択したライブラリから提供さ れたクライアントを確認し、SDK がアプリケーションのリクエストまたはレスポンスのトレースを 自動的に計測できるかどうかを確認します。SDK によって提供されるクライアントを他のダウンス トリームシステムに使用できるかどうかを確認します。アプリケーションで呼び出される外部シス テムや、X-Ray では計測できない外部システムの場合は、カスタムサブセグメントを作成して、ト レース情報でキャプチャして識別する必要があります。

アプリケーションをインストルメントするときは、リクエストの特定と検索に役立つ注釈を作成して ください。例えば、アプリケーションでは、customer id など、顧客に識別子を使用したり、アプ リケーションでの役割に基づいて異なるユーザーをセグメント化する可能性があります。

各トレースに対して最大 50 個の注釈を作成できますが、セグメントドキュメントが 64 キロバイト を超えない限り、1 つ以上のフィールドを含むメタデータオブジェクトを作成できます。注釈を選択 して情報を検索し、メタデータオブジェクトを使用して、検索後のリクエストのトラブルシューティ ングに役立つコンテキストを増やす必要があります。

### X-Ray のサンプリングルールを設定する

[サンプリングルールをカスタマイズする](https://docs.aws.amazon.com/xray/latest/devguide/xray-console-sampling.html?icmpid=docs_xray_console)ことで、コードを変更または再デプロイすることなく、記録 するレコードの量を制御したり、サンプリング動作を変更したりできます。サンプリングルールによ

り、X-Ray SDK に一連の基準に対して記録するリクエスト数を指示します。デフォルトで、X-Ray SDK は 毎秒、 最初のリクエストを記録し、追加リクエストの 5% を記録します。1 秒あたり 1 つの リクエストがリザーバです。これにより、サービスがリクエストを処理している限り、毎秒少なくと も 1 つのトレースが記録されます。5% は、リザーバサイズを超えて追加リクエストがサンプリング されるレートです。

デフォルトの構成を確認して更新して、アカウントに適切な値を決定する必要があります。開発環 境、テスト、パフォーマンステスト、本番稼働環境では、要件が異なる場合があります。受信する トラフィックの量または重要度のレベルに基づいて、独自のサンプリングルールを必要とするアプリ ケーションがある場合があります。ベースラインから始めて、ベースラインが要件を満たしているか どうかを定期的に再評価する必要があります。

# CloudWatch を使用したダッシュボードとビジュアライゼー ション

ダッシュボードを使用すると、アプリケーションとワークロードの懸念事項にすばやく焦点を当てる のに役立ちます。CloudWatch は自動ダッシュボードを提供し、使用するダッシュボードを簡単に作 成することもできます。 CloudWatch メトリクス。 CloudWatch ダッシュボードは、複数のメトリク スを関連づけ、傾向を特定するのに役立つため、メトリクスを単独で表示するよりも多くのインサ イトを提供します。例えば、受注やメモリ、CPU 使用率やデータベース接続を含むダッシュボード は、注文数が増減している間、複数の AWS リソースにわたりワークロードメトリクスの変更を関連 付けるのに役立ちます。

ワークロードとアプリケーションをモニタリングするには、アカウントおよびアプリケーションレ ベルでダッシュボードを作成する必要があります。を使用すると、開始できます。 CloudWatch 自 動ダッシュボード。AWSサービス固有のメトリクスで事前構成されたサービスレベルダッシュボー ド。自動サービスダッシュボードにすべての標準が表示されます CloudWatch サービスのメトリク ス。自動ダッシュボードは、各サービスメトリクスに使用されているすべてのリソースをグラフ化 し、アカウント全体の異常値のリソースをすばやく特定するのに役立ちます。これにより、使用率の 高いリソースと使用率の低いリソースを特定し、コストの最適化に役立ちます。

#### クロスサービスダッシュボードを作成する

クロスサービスダッシュボードを作成するには、AWS サービスの自動サービスレベルダッシュボー ドを確認し、アクション メニューの ダッシュボードに追加 オプションを使用します。その後、他の 自動ダッシュボードのメトリクスを新しいダッシュボードに追加し、メトリクスを削除してダッシュ ボードの焦点を絞り込むことができます。また、独自のカスタムメトリクスを追加して、主要な観測 データを追跡する必要があります (例えば、受取注文や秒あたりの取引など)。独自のカスタムクロス サービスダッシュボードを作成すると、ワークロードに最も関連性の高いメトリクスに集中できま す。キーメトリクスをカバーし、アカウント内のすべてのワークロードを表示するアカウントレベル のクロスサービスダッシュボードを作成することを推奨します。

クラウドオペレーションチーム用のセントラルオフィススペースまたは共用エリアがある場合、 CloudWatch フルスクリーンモードの大型TVモニターのダッシュボード。自動リフレッシュ機能付 き。

### アプリケーションまたはワークロード固有のダッシュボードを作成 する

本番環境のすべての重要なアプリケーションまたはワークロードに関するキーメトリクスとリソース に焦点を当てた、アプリケーションおよびワークロード固有のダッシュボードを作成することをお勧 めします。アプリケーションおよびワークロード固有のダッシュボードは、カスタムアプリケーショ ンまたはワークロードのメトリクス、それからパフォーマンスに影響する重要な AWS リソースメト リクスに重点を置ききます。

定期的に評価してカスタマイズするべき CloudWatch インシデント発生後にキーメトリクスを追跡す るためのアプリケーションまたはワークロードダッシュボード。また、機能が導入または使用停止 されたときに、アプリケーションまたはワークロード固有のダッシュボードを更新する必要がありま す。ワークロードおよびアプリケーション固有のダッシュボードの更新は、ロギングとモニタリング に加えて、品質を継続的に改善するために必要なアクティビティでなければなりません。

## クロスアカウントまたはクロスリージョンダッシュボードを作成す る

AWS リソースは主にリージョンであり、メトリクス、アラーム、およびダッシュボードは、リソー スがデプロイされているリージョンに固有です。このため、リージョンを変更して、クロスリージョ ンワークロードおよびアプリケーションのメトリクス、ダッシュボード、アラームを表示する必要が あります。アプリケーションとワークロードを複数のアカウントに分割する場合は、再認証と各アカ ウントへのサインインが必要になる場合があります。ただし、 CloudWatch では、単一のアカウント からのクロスアカウントおよびクロスリージョンデータの表示がサポートされています。つまり、単 一のアカウントとリージョンでメトリクス、アラーム、ダッシュボード、ログウィジェットを表示で きます。これは、ロギングおよびモニタリングアカウントを一元管理している場合に非常に便利で す。

アカウント所有者とアプリケーションチームの所有者は、アカウント固有のクロスリージョンアプリ ケーション用のダッシュボードを作成して、キーメトリクスを一元的にモニタリングする必要があり ます。CloudWatch ダッシュボードは、クロスリージョンウィジェットを自動的にサポートします。 つまり、追加の設定を行わずに、複数のリージョンのメトリクスを含むダッシュボードを作成できま す。

重要な例外は、 CloudWatch ログインサイトウィジェット。ログデータは、現在ログインしているア カウントとリージョンにのみ表示できるためです。メトリクスフィルターを使用してログからリー ジョン固有のメトリクスを作成でき、これらのメトリクスはクロスリージョンダッシュボードに表示 できます。その後、それらのログをさらに分析する必要がある場合は、特定のリージョンに切り替え ることができます。

オペレーションチームは、重要なクロスアカウントおよびクロスリージョンメトリクスをモニタリン グする一元化されたダッシュボードを作成する必要があります。例えば、各アカウントとリージョ ンの CPU 使用率の合計 CPU 使用率を含むクロスアカウントダッシュボードを作成できます。ま た、[Metric Math](https://docs.aws.amazon.com/AmazonCloudWatch/latest/monitoring/using-metric-math.html) を使用し、複数のアカウントおよびリージョンにわたるデータを集約およびダッ シュボードに表示できます。

### Metric Math を使用してオブザーバビリティとアラームを微調整す る

Metric Math を使用すると、ワークロードに関連する形式と数式でメトリクスを計算できます。計算 されたメトリクスは、追跡目的でダッシュボードに保存および表示できます。例えば、デフォルトの Amazon EBS ボリュームメトリクスでは、特定の期間にわたって実行される読み取りオペレーショ ン (VolumeReadOps) と書き込みオペレーション (VolumeWriteOps) の回数を示します。

ただし、AWS では、IOPS での Amazon EBS ボリュームパフォーマンスに関するガイドライ ンを示します。Amazon EBS ボリュームの IOPS を Metric Math でグラフ化して計算するに は、VolumeReadOps と VolumeWriteOps を足して、次にそのメトリクスに選択した期間で割り ます。

この例では、期間の IOPS を合計し、期間の長さで割って IOPS を取得します。次に、このメトリク スの数式に対してアラームを設定して、ボリュームの IOPS がボリュームタイプの最大容量に近づい たときに警告することができます。で Amazon Elastic File System (Amazon EFS) ファイルシステム のモニタリングにメトリクス数学を使用する方法の詳細と例については、 CloudWatch 指標、「」を 参照してください。[アマゾン CloudWatch メトリクス計算により、Amazon EFS ファイルシステム](https://aws.amazon.com/blogs/mt/amazon-cloudwatch-metric-math-simplifies-near-real-time-monitoring-of-your-amazon-efs-file-systems-and-more/) [のほぼリアルタイムモニタリングが簡素化されます](https://aws.amazon.com/blogs/mt/amazon-cloudwatch-metric-math-simplifies-near-real-time-monitoring-of-your-amazon-efs-file-systems-and-more/)でAWSブログ。

で、Amazon ECS、Amazon EKS、および Lambda 自動ダッ シュボードを使用する CloudWatchContainer インサイトと CloudWatch Lambda Insights

CloudWatch コンテナインサイトは、Amazon ECS および Amazon EKS で実行されるコンテナワー クロードの動的な自動ダッシュボードを作成します。コンテナインサイトを有効にして、CPU、メ モリ、ディスク、ネットワーク、およびコンテナの再起動失敗などの診断情報をモニタリングできる ようにする必要があります。コンテナインサイトは、クラスター、コンテナインスタンスまたはノー ド、サービス、タスク、ポッド、および個々のコンテナレベルですばやくフィルタリングできる動 的なダッシュボードを生成します。コンテナインサイトは、AWS サービスに応じて、[クラスター、](https://docs.aws.amazon.com/AmazonCloudWatch/latest/monitoring/deploy-container-insights.html) [ノード、またはコンテナインスタンスレベルで構成されます](https://docs.aws.amazon.com/AmazonCloudWatch/latest/monitoring/deploy-container-insights.html)。

コンテナインサイトに似て、 CloudWatch Lambda インサイトは、Lambda 関数用の動的な自動ダッ シュボードを作成します。このソリューションでは、CPU 時間、メモリ、ディスク、ネットワー クなどのシステムレベルのメトリクスが収集、集約、要約されます。また、コールドスタートや Lambda ワーカーシャットダウンなどの診断情報が収集、集約、要約されるため、Lambda 関数に関 する問題を特定し、迅速に解決できます。Lambda は関数レベルで有効であり、エージェントを必要 としません。

コンテナインサイトと Lambda インサイトは、アプリケーションまたはパフォーマンスログ、X-Ray トレース、およびサービスマップにすばやく切り替えて、コンテナのワークロードを可視化するの に役立ちます。両者とも使用している CloudWatch キャプチャする埋込みメトリクスフォーマット CloudWatch メトリクスクスおよびパフォーマンスログ。

共有を作成できます。 CloudWatch コンテナインサイトと Lambda インサイトによってキャプチャ されたメトリクスを使用するワークロードのダッシュボード。これを行うには、自動ダッシュボード をフィルタリングして表示し、 CloudWatch コンテナインサイトを選択し、ダッシュボードに追加標 準の CloudWatch ダッシュボードに表示されるメトリクスを追加できるオプション。その後、メトリ クスを削除またはカスタマイズし、ワークロードを正しく表すために他のメトリクスを追加できま す。

# AWS サービスと CloudWatch の統合。

AWS は、ロギングとメトリクスの追加構成オプションを含む多くのサービスを提供します。これら のサービスでは、多くの場合、構成できます。 CloudWatch ログ出力用のログと CloudWatch メト リック出力のメトリクス。これらのサービスを提供するために使用される基盤のインフラストラク チャは、AWS によって管理され、 はアクセス不可の となります。ただし、ロギングとメトリクス オプションを使用して、お客様のプロビジョニングされたサービスが詳細なインサイトを取得し、問 題のトラブルシューティングを行うことができます。例えば、[CloudWatch への VPC フローログ](https://docs.aws.amazon.com/vpc/latest/userguide/flow-logs-cwl.html) を 発行できたり、または [Amazon Relational Database Service \(Amazon RDS\) インスタンスを設定し](https://docs.aws.amazon.com/AmazonRDS/latest/UserGuide/publishing_cloudwatchlogs.html) [て、CloudWatch にログを発行するこ](https://docs.aws.amazon.com/AmazonRDS/latest/UserGuide/publishing_cloudwatchlogs.html)ともできます。

MustAWSによる API コールのログ記[録との統合AWS CloudTrail。](https://docs.aws.amazon.com/awscloudtrail/latest/userguide/cloudtrail-aws-service-specific-topics.html) CloudTrail また[で との統合がサ](https://docs.aws.amazon.com/awscloudtrail/latest/userguide/monitor-cloudtrail-log-files-with-cloudwatch-logs.html) [ポートされます。 CloudWatch ログこ](https://docs.aws.amazon.com/awscloudtrail/latest/userguide/monitor-cloudtrail-log-files-with-cloudwatch-logs.html)れは、でアクティビティを検索して分析できることを意味し ますAWSのサービス。Amazonを使用することもできます CloudWatch Amazon Events EventBridge で自動化と通知を作成および構成するには CloudWatch で実行される特定のアクションに関する イベントイベントルールAWSのサービス。特定のサービ[ス直接統合](https://docs.aws.amazon.com/AmazonCloudWatch/latest/events/EventTypes.html)と CloudWatch イベントと EventBridge。また[、CloudTrail を通じて配信されるイベントを作成することもできます](https://docs.aws.amazon.com/AmazonCloudWatch/latest/events/EventTypes.html#events-for-services-not-listed)。

# ダッシュボードと可視化のための Amazon マネージド Grafana

[Amazon Managed Grafana](https://docs.aws.amazon.com/grafana/latest/userguide/what-is-Amazon-Managed-Service-Grafana.html) を使用し、お客様の AWS ワークロードを観察し、可視化することがで きます。Amazon Managed Grafana は、お客様のオペレーションデータを大規模に可視化して分 析するのに役立ちます。[Grafana](https://grafana.com/) は、メトリクスの保存場所を問わず、クエリ、可視化、アラート 表示、把握に役立つオープンソースの分析プラットフォームです。Amazon Managed Grafana は、 お客様の組織が既存のワークロードを可視化するために既に Grafana を使用しており、カバレッ ジを AWS ワークロードに拡大したい場合に特に役に立ちます。Amazon マネージド Grafana は CloudWatch によって[データソースとして追加する、](https://docs.aws.amazon.com/grafana/latest/userguide/using-amazon-cloudwatch-in-AMG.html)つまり、以下を使用してビジュアライゼーショ ンを作成できます CloudWatchメトリクス。Amazon Managed GrafanaAWS Organizationsダッシュ ボードを集中管理するには CloudWatch 複数のアカウントおよびリージョンからのメトリクス

次の表に、Amazon Managed Grafana ではなく Amazon Managed Grafana を使用する場合の利点と 注意点を示します。 CloudWatch のダッシュボード お客様のエンドユーザー、ワークロード、アプ リケーションのさまざまな要件に基づき、ハイブリッドアプローチが適している場合があります。

Amazon Managed Grafana とオープンソース Grafana でサポートされているデータソースと 統合した可視化の実現とダッシュボードの作成 Amazon Managed Grafana は、さまざまな データソースから可視化を実現し、ダッシュ ボードを作成するのに役立ちます。 CloudWatc h メトリクス。Amazon Managed Grafana に は、AWS サービス、オープンソースソフト ウェア、および COTS ソフトウェアにまたが る数多くのビルトインデータソースが含まれて います。詳細については、Amazon Managed Grafana のドキュメント[のビルトインデータソ](https://docs.aws.amazon.com/grafana/latest/userguide/AMG-data-sources-builtin.html) [ースを](https://docs.aws.amazon.com/grafana/latest/userguide/AMG-data-sources-builtin.html)参照してください。お客様のワークス ペースを [Grafana エンタープライズに](https://grafana.com/docs/grafana/latest/enterprise/)アップ グレードして、より多くのデータソースに対 するサポートを追加することもできます。Gr afana もサポートしていま[すデータソースプ](https://grafana.com/grafana/plugins/) [ラグインお](https://grafana.com/grafana/plugins/)客様がさまざまな外部システム と通信ができるよう、 CloudWatchダッシュ ボードには CloudWatch のメトリクスまたは

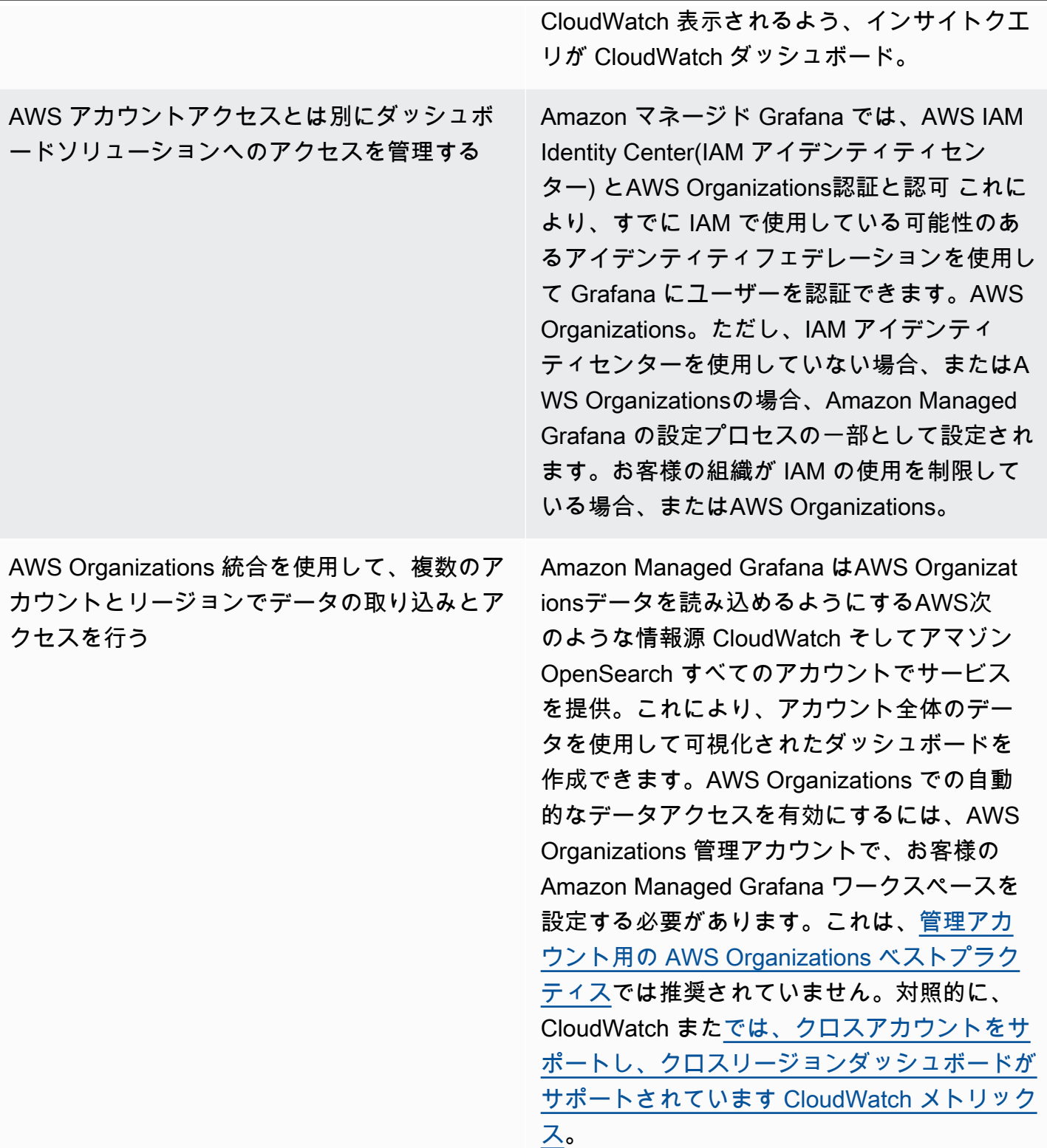

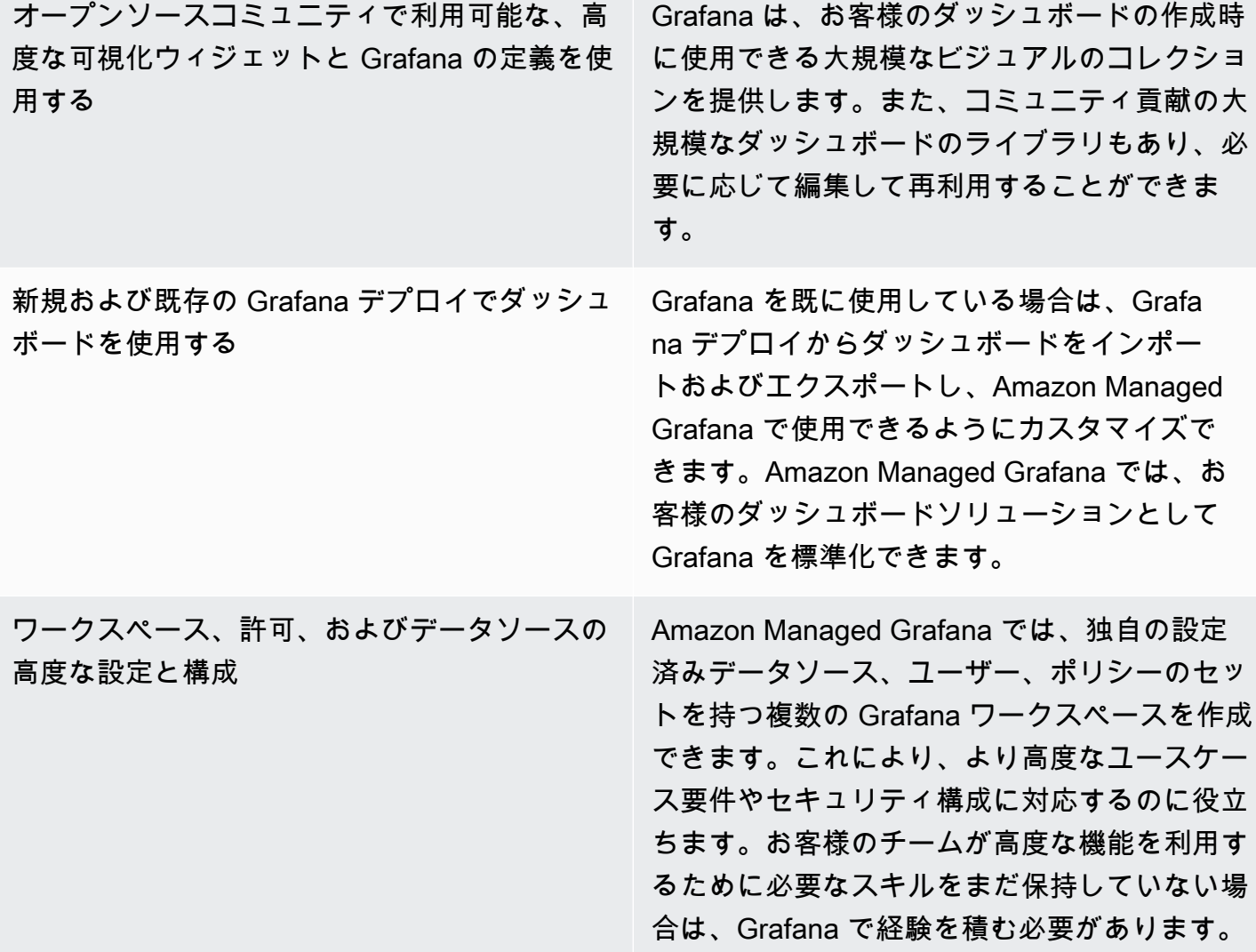

# を使用したロギングとモニタリングの設計と実装 CloudWatch よくある質問

このセクションでは、CloudWatch のロギングおよびモニタリングソリューションの設計と実装につ いて、よくある質問にお答えしています。

#### どこに保存すればよいですか CloudWatch 設定ファイル?

- CloudWatch Amazon EC2 エージェントは、に保存されている複数の設定ファイルを適用できま す。 CloudWatch 設定ディレクトリ。CloudWatch の設定は、複数のアカウントや環境でバージョン 管理し、再度使用することができるため、ファイルセットとして保存することが理想的です。詳細 については、このガイドの [設定の管理 CloudWatch](#page-18-0) セクションを参照してください。または、設定 ファイルをリポジトリに保存することもできます。 GitHub および、新しい EC2 インスタンスがプ ロビジョニングされるときの設定ファイルの取得を自動化します。

## アラームが発生した時に、サービス管理ソリューションでチケット を作成するにはどうすればよいですか?

サービス管理システムを Amazon Simple Notification Service (Amazon SNS) トピックに統合し、 CloudWatch アラームが発生したときに SNS トピックを通知するアラーム。統合システムは SNS メッセージを受信し、サービス管理システムの API または SDK を使用してチケットを作成できま す。

## をどのように使用しますか CloudWatch コンテナにログファイルを キャプチャするには?

Amazon ECS タスクと Amazon EKS ポッドは、STDOUT および STDERR 出力を CloudWatch に 自動的に送信するように設定できます。コンテナ化されたアプリケーションをログに記録するた めには、コンテナの出力をSTDOUT および STDERR に送信する方法が推奨されています。これ は、[Twelve-Factor アプリケーションマニフェスト](https://12factor.net/) もカバーしています。

ただし、特定のログファイルをに送信する場合 CloudWatch 次に、アプリケーションがロットファ イルを書き込む場所に Amazon EKS ポッドまたは Amazon ECS タスク定義にボリュームをマウン トし、Fluentd または Fluent Bit のサイドカーコンテナを使用して CloudWatch にログを送信できま す。コンテナ内の特定のログファイルを /dev/stdout と /dev/stderr にシンボリックリンクす ることを考慮する必要があります。詳細については、Docker ドキュメントの [コンテナまたはサービ](https://docs.docker.com/config/containers/logging/) [スのログを表示する](https://docs.docker.com/config/containers/logging/) を参照してください。

## AWS サービスのヘルス問題をモニタリングするにはどうしたらい いですか?

[♪AWS Health Dashboard](https://docs.aws.amazon.com/health/latest/ug/getting-started-phd.html)モニターの方法AWSヘルスイベント。また、[aws-Healths ツール](https://github.com/aws/aws-health-tools) GitHub 関 連するサンプル自動化ソリューションのリポジトリーAWSヘルスイベント。

カスタムを作成するにはどうすればよいですか CloudWatch エー ジェントサポートが存在しない場合のメトリック

埋め込みメトリクスフォーマットを使用して、メトリクスをCloudWatch に取り込むことができま す。また、AWS SDK (例えば[、put\\_metric\\_data\)](https://boto3.amazonaws.com/v1/documentation/api/latest/reference/services/cloudwatch.html#CloudWatch.Client.put_metric_data)、AWS CLI (例えば、[put-metric-data](https://docs.aws.amazon.com/cli/latest/reference/cloudwatch/put-metric-data.html))、または AWS API (例えば[、PutMetricData](https://docs.aws.amazon.com/AmazonCloudWatch/latest/APIReference/API_PutMetricData.html)) を使用して、カスタムメトリクスを作成します。カスタムロジッ クが長期的に維持される方法を考慮する必要があります。1 つのアプローチとしては、組み込みメ トリクスフォーマットサポートを統合した Lambda を使用して、メトリクスを作成することです。 CloudWatch イベントイベント[スケジュールルールを](https://docs.aws.amazon.com/AmazonCloudWatch/latest/events/ScheduledEvents.html)選択して、メトリックの期間を設定します。

### AWS の既存のログおよびモニタリングツールを統合するにはどう したらよいですか?

AWS との統合については、ソフトウェアまたはサービスベンダーが提供するガイダンスを参照し てください。エージェントソフトウェア、SDK、または提供された API を使用して、ログとメトリ クスをソリューションに送信できる場合があります。また、ベンダーの仕様に合わせて構成された Fluentd や Fluent Bit などのオープンソースソリューションを使用することもできます。また、 を使 用することもできますAWSSDK および CloudWatch Lambda および Kinesis Data Streams のサブス クリプションフィルターを記録して、カスタムログプロセッサとシッパーを作成します。最後に、複 数のアカウントとリージョンを使用している場合は、ソフトウェアをどのように統合するかについて も考慮する必要があります。

## リソース

#### はじめに

• [AWS Well-Architected](https://aws.amazon.com/well-architected/?wa-lens-whitepapers.sort-by=item.additionalFields.sortDate&wa-lens-whitepapers.sort-order=desc)

### ターゲットを絞ったビジネス成果

- [logging-monitoring-apg-guide-例](https://github.com/aws-samples/logging-monitoring-apg-guide-examples)
- [クラウドコンピューティングの 6 つの利点](https://docs.aws.amazon.com/whitepapers/latest/aws-overview/six-advantages-of-cloud-computing.html)

#### CloudWatch デプロイを計画する

- [AWS Organizations の用語と概念](https://docs.aws.amazon.com/organizations/latest/userguide/orgs_getting-started_concepts.html)
- [AWS Systems Managerクイックセットアップ](https://docs.aws.amazon.com/systems-manager/latest/userguide/systems-manager-quick-setup.html)
- [CloudWatch エージェントを使用した Amazon EC2 インスタンスとオンプレミスサーバーからの](https://docs.aws.amazon.com/AmazonCloudWatch/latest/monitoring/Install-CloudWatch-Agent.html) [メトリクスとログの収集](https://docs.aws.amazon.com/AmazonCloudWatch/latest/monitoring/Install-CloudWatch-Agent.html)
- [cloudwatch-config-s3-バケット.yaml](https://github.com/aws-samples/logging-monitoring-apg-guide-examples/blob/main/cloudwatch-config-s3-bucket.yaml)
- [CloudWatch ウィザードを使用してエージェント設定ファイルを作成する](https://docs.aws.amazon.com/AmazonCloudWatch/latest/monitoring/create-cloudwatch-agent-configuration-file-wizard.html)
- [エンタープライズ DevOps:ビルドしたものを実行すべき理由](https://aws.amazon.com/blogs/enterprise-strategy/enterprise-devops-why-you-should-run-what-you-build/)
- [Amazon S3 へのログデータのエクスポート](https://docs.aws.amazon.com/AmazonCloudWatch/latest/logs/S3Export.html)
- [Amazon OpenSearch Service のきめ細かなアクセスコントロール](https://docs.aws.amazon.com/opensearch-service/latest/developerguide/fgac.html)
- [Lambda クォータ](https://docs.aws.amazon.com/lambda/latest/dg/gettingstarted-limits.html)
- [CloudWatch エージェント設定ファイルを手動で作成または編集する](https://docs.aws.amazon.com/AmazonCloudWatch/latest/monitoring/CloudWatch-Agent-Configuration-File-Details.html#CloudWatch-Agent-Configuration-File-Agentsection)
- [サブスクリプションを使用したログデータのリアルタイム処理](https://docs.aws.amazon.com/AmazonCloudWatch/latest/logs/Subscriptions.html)
- [AWS に構築するツール](https://aws.amazon.com/tools/)

## EC2 CloudWatch インスタンスとオンプレミスサーバー用のエー ジェントの設定

• [Amazon EC2 メトリクスディメンション](https://docs.aws.amazon.com/AWSEC2/latest/UserGuide/viewing_metrics_with_cloudwatch.html#ec2-cloudwatch-dimensions)

- [バーストパフォーマンスインスタンス](https://docs.aws.amazon.com/AWSEC2/latest/UserGuide/burstable-performance-instances.html)
- [CloudWatch エージェント事前定義されたメトリクスセット](https://docs.aws.amazon.com/AmazonCloudWatch/latest/monitoring/create-cloudwatch-agent-configuration-file-wizard.html#cloudwatch-agent-preset-metrics)
- [procstat プラグインでプロセスメトリクスを収集する](https://docs.aws.amazon.com/AmazonCloudWatch/latest/monitoring/CloudWatch-Agent-procstat-process-metrics.html)
- [procstat CloudWatch 用のエージェントの設定](https://docs.aws.amazon.com/AmazonCloudWatch/latest/monitoring/CloudWatch-Agent-procstat-process-metrics.html#CloudWatch-Agent-procstat-configuration)
- [インスタンスの詳細モニタリングを有効または無効にする](https://docs.aws.amazon.com/AWSEC2/latest/UserGuide/using-cloudwatch-new.html)
- [高カーディナリティログの取り込みと、 CloudWatch 埋め込みメトリクスフォーマットによるメト](https://docs.aws.amazon.com/AmazonCloudWatch/latest/monitoring/CloudWatch_Embedded_Metric_Format.html) [リクスの生成](https://docs.aws.amazon.com/AmazonCloudWatch/latest/monitoring/CloudWatch_Embedded_Metric_Format.html)
- [ロググループとログストリームの操作](https://docs.aws.amazon.com/AmazonCloudWatch/latest/logs/Working-with-log-groups-and-streams.html)
- [CloudWatch インスタンスの利用可能なメトリクスのリスト表示](https://docs.aws.amazon.com/AWSEC2/latest/UserGuide/viewing_metrics_with_cloudwatch.html)
- [PutLogEvents](https://docs.aws.amazon.com/AmazonCloudWatchLogs/latest/APIReference/API_PutLogEvents.html)
- [collectd を使用してカスタムメトリクスを取得する](https://docs.aws.amazon.com/AmazonCloudWatch/latest/monitoring/CloudWatch-Agent-custom-metrics-collectd.html)
- [StatsD を使用してカスタムメトリクスを取得する](https://docs.aws.amazon.com/AmazonCloudWatch/latest/monitoring/CloudWatch-Agent-custom-metrics-statsd.html)

## CloudWatch Amazon EC2 およびオンプレミスサーバーへのエー ジェントインストールアプローチ

- [ハイブリッド環境用の IAM サービスロールを作成する](https://docs.aws.amazon.com/systems-manager/latest/userguide/sysman-service-role.html)
- [ハイブリッド環境のマネージドインスタンスのアクティベーションを作成する](https://docs.aws.amazon.com/systems-manager/latest/userguide/sysman-managed-instance-activation.html)
- [CloudWatch エージェントで使用する IAM ロールとユーザーを作成する](https://docs.aws.amazon.com/AmazonCloudWatch/latest/monitoring/create-iam-roles-for-cloudwatch-agent.html)
- [CloudWatch コマンドラインを使用してエージェントをダウンロードおよび設定する](https://docs.aws.amazon.com/AmazonCloudWatch/latest/monitoring/download-cloudwatch-agent-commandline.html)
- [Systems Manager CloudWatch エージェントと統合エージェントを使用するオンプレミスサー](https://aws.amazon.com/premiumsupport/knowledge-center/cloudwatch-on-premises-temp-credentials/) [バーを、一時的な認証情報のみを使用するように構成するにはどうすればよいですか。](https://aws.amazon.com/premiumsupport/knowledge-center/cloudwatch-on-premises-temp-credentials/)
- [スタックセットオペレーションの前提条件](https://docs.aws.amazon.com/AWSCloudFormation/latest/UserGuide/stacksets-prereqs.html)
- [スポットインスタンスの使用](https://docs.aws.amazon.com/AWSEC2/latest/UserGuide/using-spot-instances.html)

#### Amazon ECS でのログ記録とモニタリング

- [amazon-cloudwatch-logs-for-流暢ビット](https://github.com/aws/amazon-cloudwatch-logs-for-fluent-bit)
- [Amazon ECS CloudWatch メトリックス](https://docs.aws.amazon.com/AmazonECS/latest/developerguide/cloudwatch-metrics.html)
- [Container Insights メトリクスの表示](https://docs.aws.amazon.com/AmazonCloudWatch/latest/monitoring/Container-Insights-metrics-ECS.html)
- [Amazon ECS コンテナエージェント](https://docs.aws.amazon.com/AmazonECS/latest/developerguide/ECS_agent.html)
- [Amazon ECS 起動タイプ](https://docs.aws.amazon.com/AmazonECS/latest/developerguide/launch_types.html)
- [Amazon ECS で EC2 CloudWatch インスタンスレベルのメトリクスを収集するためのエージェン](https://github.com/aws-samples/logging-monitoring-apg-guide-examples/blob/main/examples/ecs/cwagent-ecs-instance-metric-cfn.yaml) [トのデプロイ](https://github.com/aws-samples/logging-monitoring-apg-guide-examples/blob/main/examples/ecs/cwagent-ecs-instance-metric-cfn.yaml)
- ecs cluster with cloudwatch linux.yaml
- [ecs\\_cw\\_emf\\_example](https://github.com/aws-samples/logging-monitoring-apg-guide-examples/tree/main/examples/ecs/ecs_cw_emf_example)
- [ecs\\_firelense\\_emf\\_example](https://github.com/aws-samples/logging-monitoring-apg-guide-examples/tree/main/examples/ecs/ecs_firelense_emf_example)
- [ecs-task-nginx-firelensejson](https://github.com/aws-samples/logging-monitoring-apg-guide-examples/blob/main/examples/ecs/ecs-task-nginx-firelense.json)
- [Amazon ECS に最適化された AMI メタデータを取得する](https://docs.aws.amazon.com/AmazonECS/latest/developerguide/retrieve-ecs-optimized_AMI.html)
- [awslogs ログドライバーを使用する](https://docs.aws.amazon.com/AmazonECS/latest/developerguide/using_awslogs.html)
- [クライアントライブラリを使用した組み込みメトリクスフォーマットログの生成](https://docs.aws.amazon.com/AmazonCloudWatch/latest/monitoring/CloudWatch_Embedded_Metric_Format_Libraries.html)

#### Amazon EKS でのログ記録とモニタリング

- [Amazon EKS コントロールプレーンのログ記録](https://docs.aws.amazon.com/eks/latest/userguide/control-plane-logs.html)
- [amazon\\_eks\\_managed\\_node\\_group\\_launch\\_config.yaml](https://github.com/aws-samples/logging-monitoring-apg-guide-examples/blob/main/examples/eks/amazon_eks_managed_node_group_launch_config.yaml)
- [Amazon EKS ノード](https://docs.aws.amazon.com/eks/latest/userguide/eks-compute.html)
- [amazon-eks-nodegroupyaml](https://github.com/aws-samples/logging-monitoring-apg-guide-examples/blob/main/examples/eks/amazon-eks-nodegroup.yaml)
- [Amazon EKS サービスレベルアグリーメント](https://aws.amazon.com/eks/sla/)
- [コンテナインサイトの Prometheus メトリクスのモニタリング](https://docs.aws.amazon.com/AmazonCloudWatch/latest/monitoring/ContainerInsights-Prometheus.html)
- [Prometheus でプレーンメトリクスをコントロールする](https://docs.aws.amazon.com/eks/latest/userguide/prometheus.html)
- [チュートリアル: Kubernetes ダッシュボード \(ウェブ UI\) のデプロイ](https://docs.aws.amazon.com/eks/latest/userguide/dashboard-tutorial.html)
- [Fargate ロギング](https://docs.aws.amazon.com/eks/latest/userguide/fargate-logging.html)
- [Fargate で Amazon EKS の流暢なビット](https://aws.amazon.com/blogs/containers/fluent-bit-for-amazon-eks-on-aws-fargate-is-here/)
- [Fargate で Amazon EKS を使用するときにアプリケーションログをキャプチャする方法](https://aws.amazon.com/blogs/containers/how-to-capture-application-logs-when-using-amazon-eks-on-aws-fargate/)
- [Prometheus CloudWatch メトリクスを収集するためのエージェントのインストール](https://docs.aws.amazon.com/AmazonCloudWatch/latest/monitoring/ContainerInsights-Prometheus-Setup.html#ContainerInsights-Prometheus-Setup-install-agent)
- [Kubernetes メトリクスサーバーのインストール](https://docs.aws.amazon.com/eks/latest/userguide/metrics-server.html)
- [Kubernetes /ダッシュボード](https://github.com/kubernetes/dashboard)
- [Kubernetes 水平ポッドオートスケーラ](https://kubernetes.io/docs/tasks/run-application/horizontal-pod-autoscale/)
- [Kubernetes コントロールプレーンのコンポーネント](https://kubernetes.io/docs/concepts/overview/components/#control-plane-components)
- [Kubernetes ポッド仕様](https://kubernetes.io/docs/concepts/workloads/pods/)
- [テンプレートサポートを起動](https://docs.aws.amazon.com/eks/latest/userguide/launch-templates.html)
- [マネージド型ノードグループ](https://docs.aws.amazon.com/eks/latest/userguide/managed-node-groups.html)
- [マネージド型ノードの更新動作](https://docs.aws.amazon.com/eks/latest/userguide/managed-node-update-behavior.html)
- [メトリクスサーバー](https://github.com/kubernetes-sigs/metrics-server)
- [Prometheus とGrafanaを使ってFargateでAmazon EKSをモニタリングする](https://aws.amazon.com/blogs/containers/monitoring-amazon-eks-on-aws-fargate-using-prometheus-and-grafana/)
- prometheus jmx
- Prometheus / JMX Exporter
- [追加の Prometheus ソースのスクレイピングと、それらのメトリクスのインポート](https://docs.aws.amazon.com/AmazonCloudWatch/latest/monitoring/ContainerInsights-Prometheus-Setup-configure.html)
- [セルフマネージド型ノード](https://docs.aws.amazon.com/eks/latest/userguide/worker.html)
- [CloudWatch ログをログに送信](https://docs.aws.amazon.com/AmazonCloudWatch/latest/monitoring/Container-Insights-EKS-logs.html)
- [Logs DaemonSet へログを送信するように FluentD CloudWatch をセットアップする](https://docs.aws.amazon.com/AmazonCloudWatch/latest/monitoring/Container-Insights-setup-logs.html)
- [Amazon EKS および Kubernetes で Java/JMX サンプルワークロードをセットアップする](https://docs.aws.amazon.com/AmazonCloudWatch/latest/monitoring/ContainerInsights-Prometheus-Sample-Workloads-javajmx.html)
- [新しい Prometheus スクレイピングターゲットを追加するためのチュートリアル:Prometheus API](https://docs.aws.amazon.com/AmazonCloudWatch/latest/monitoring/ContainerInsights-Prometheus-Setup-configure.html#ContainerInsights-Prometheus-Setup-new-exporters)  [サーバーメトリクス](https://docs.aws.amazon.com/AmazonCloudWatch/latest/monitoring/ContainerInsights-Prometheus-Setup-configure.html#ContainerInsights-Prometheus-Setup-new-exporters)
- [Vertical Pod Autoscaler](https://docs.aws.amazon.com/eks/latest/userguide/vertical-pod-autoscaler.html)

#### AWS Lambda のログ記録とメトリクス。

- [Lambda 呼び出しエラー](https://docs.aws.amazon.com/lambda/latest/dg/API_Invoke.html#API_Invoke_Errors)
- [ロギング Python のロギング機能](https://docs.python.org/3/library/logging.html)
- [クライアントライブラリを使用した組み込みメトリクスフォーマットログの生成](https://docs.aws.amazon.com/AmazonCloudWatch/latest/monitoring/CloudWatch_Embedded_Metric_Format_Libraries.html)
- [Lambda 関数のメトリクスの使用](https://docs.aws.amazon.com/lambda/latest/dg/monitoring-metrics.html)

#### ログインの検索と分析 CloudWatch

- [Beats ファミリー](https://www.elastic.co/beats/)
- [Elastic Logstash](https://www.elastic.co/logstash)
- [弾性スタック](https://www.elastic.co/elastic-stack?ultron=B-Stack-Trials-AMER-US-W-Exact&gambit=Elasticsearch-ELK&blade=adwords-s&hulk=cpc&Device=c&thor=elk%20elasticsearch%20logstash%20kibana&gclid=EAIaIQobChMI3raE5vWK8AIVTT6tBh2idgBbEAAYASAAEgKsoPD_BwE)
- [Amazon CloudWatch OpenSearch サービスへのログデータのストリーミング](https://docs.aws.amazon.com/AmazonCloudWatch/latest/logs/CWL_ES_Stream.html)

## でのアラームのオプション CloudWatch

- [amazon-cloudwatch-auto-alarms](https://github.com/aws-samples/amazon-cloudwatch-auto-alarms)
- [AWS Service Management Connector for Jira Service Management](https://docs.aws.amazon.com/servicecatalog/latest/adminguide/integrations-jiraservicedesk.html)
- [AWSのサービス管理コネクタ ServiceNow](https://docs.aws.amazon.com/servicecatalog/latest/adminguide/integrations-servicenow.html)

### アプリケーションとサービスの可用性のモニタリング

• [DNS フェイルオーバーの設定](https://docs.aws.amazon.com/Route53/latest/DeveloperGuide/dns-failover-configuring.html)

#### AWS X-Ray でアプリケーションをトレース

- [Amazon ECS タスクネットワーキング](https://docs.aws.amazon.com/AmazonECS/latest/developerguide/task-networking.html)
- [X-Ray コンソールでのサンプリングルールの設定](https://docs.aws.amazon.com/xray/latest/devguide/xray-console-sampling.html?icmpid=docs_xray_console)
- [Windows PowerShell コマンドまたはスクリプトを実行する](https://docs.aws.amazon.com/systems-manager/latest/userguide/walkthrough-powershell.html#walkthrough-powershell-run-script)
- [Amazon EC2 での X-Ray デーモンの実行](https://docs.aws.amazon.com/xray/latest/devguide/xray-daemon-ec2.html)
- [トレースデータを X-Ray に送信する](https://docs.aws.amazon.com/xray/latest/devguide/xray-api-sendingdata.html)
- [X-Ray でのサービスグラフ](https://docs.aws.amazon.com/xray/latest/devguide/xray-concepts.html#xray-concepts-servicegraph)

#### でのダッシュボードとビジュアライゼーション CloudWatch

- [Amazon CloudWatch Metric Math により、Amazon EFS ファイルシステムのほぼリアルタイムモ](https://aws.amazon.com/blogs/mt/amazon-cloudwatch-metric-math-simplifies-near-real-time-monitoring-of-your-amazon-efs-file-systems-and-more/) [ニタリングが簡素化されます](https://aws.amazon.com/blogs/mt/amazon-cloudwatch-metric-math-simplifies-near-real-time-monitoring-of-your-amazon-efs-file-systems-and-more/)
- [CloudWatch コンテナインサイトの設定](https://docs.aws.amazon.com/AmazonCloudWatch/latest/monitoring/deploy-container-insights.html)
- [Metric Math を使用する](https://docs.aws.amazon.com/AmazonCloudWatch/latest/monitoring/using-metric-math.html)

#### CloudWatch AWSサービスとの統合

- [AWS CloudTrail でサポートされるサービスと統合](https://docs.aws.amazon.com/awscloudtrail/latest/userguide/cloudtrail-aws-service-specific-topics.html)
- [CloudWatch サポートされているサービスからのイベントイベントの例](https://docs.aws.amazon.com/AmazonCloudWatch/latest/events/EventTypes.html)
- [経由で配信されるイベント CloudTrail](https://docs.aws.amazon.com/AmazonCloudWatch/latest/events/EventTypes.html#events-for-services-not-listed)
- [CloudTrail ログによるログファイルの監視 CloudWatch](https://docs.aws.amazon.com/awscloudtrail/latest/userguide/monitor-cloudtrail-log-files-with-cloudwatch-logs.html)
- [Logs CloudWatch へのデータベースエンジンログの発行](https://docs.aws.amazon.com/AmazonRDS/latest/UserGuide/publishing_cloudwatchlogs.html)
- [Logs CloudWatch へのフローログの発行](https://docs.aws.amazon.com/vpc/latest/userguide/flow-logs-cwl.html)

#### ダッシュボードと可視化のための Amazon マネージド Grafana

- [AWS Organizations の管理アカウントのベストプラクティス](https://docs.aws.amazon.com/organizations/latest/userguide/orgs_best-practices_mgmt-acct.html)
- [Amazon マネージド Grafana 用の組み込みのデータソース](https://docs.aws.amazon.com/grafana/latest/userguide/AMG-data-sources-builtin.html)
- [でのクロスアカウントダッシュボードとクロスリージョンダッシュボード CloudWatch](https://docs.aws.amazon.com/AmazonCloudWatch/latest/monitoring/cloudwatch_xaxr_dashboard.html)
- [Grafana プラグイン](https://grafana.com/grafana/plugins/)

## <span id="page-100-0"></span>ドキュメント履歴

このガイドは、このドキュメントの大きな変更点をまとめたものです。今後の更新に関する通知を受 け取る場合は、[RSS フィードを](https://docs.aws.amazon.com/prescriptive-guidance/latest/implementing-logging-monitoring-cloudwatch/implementing-logging-monitoring-cloudwatch.rss)サブスクライブできます。

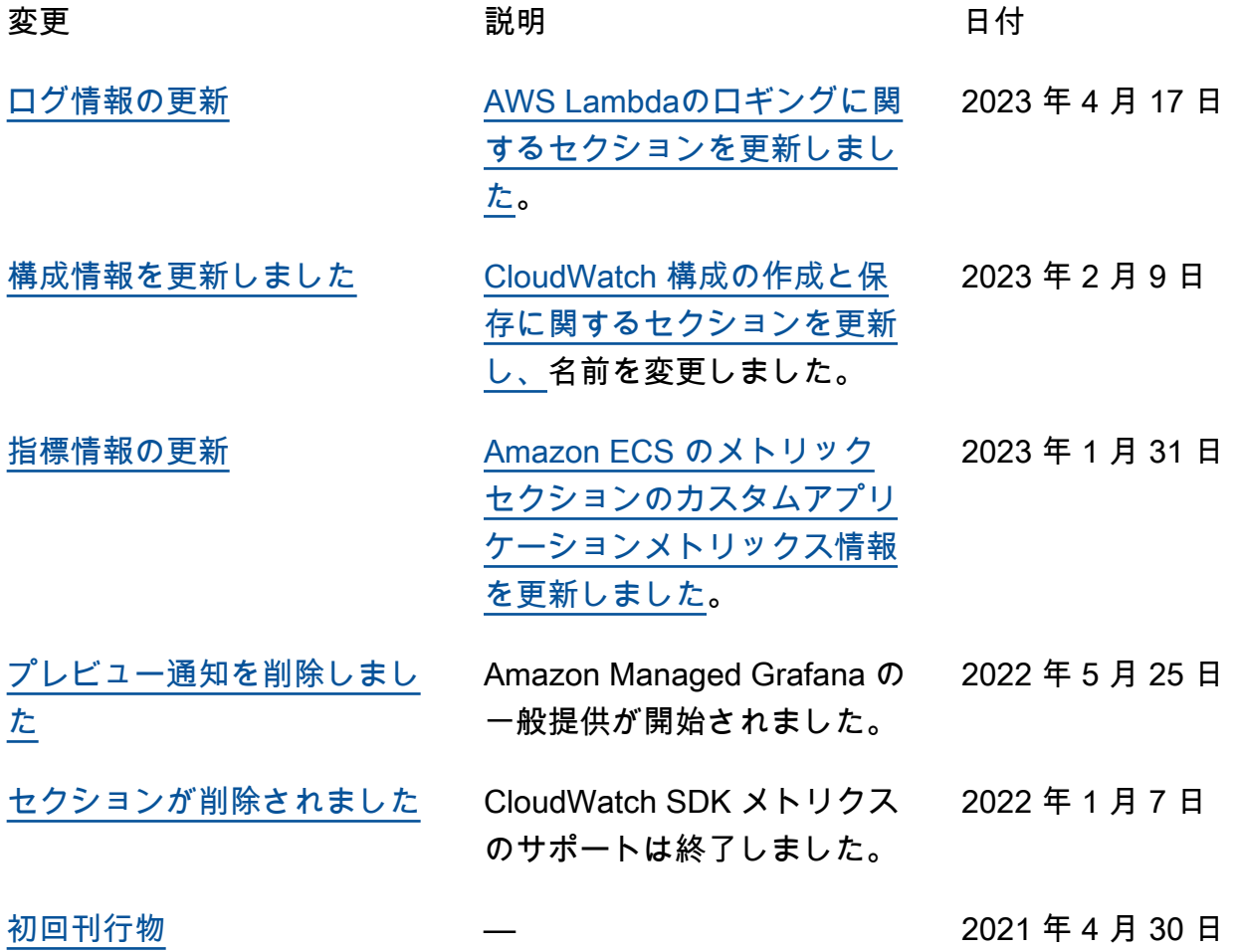

#### AWS 規範的ガイダンスの用語集

以下は、 AWS 規範的ガイダンスが提供する戦略、ガイド、パターンで一般的に使用される用語で す。エントリを提案するには、用語集の最後のフィードバックの提供リンクを使用します。

#### 数字

7 Rs

アプリケーションをクラウドに移行するための 7 つの一般的な移行戦略。これらの戦略は、ガー トナーが 2011 年に特定した 5 Rs に基づいて構築され、以下で構成されています。

- リファクタリング/アーキテクチャの再設計 クラウドネイティブ特徴を最大限に活用して、 俊敏性、パフォーマンス、スケーラビリティを向上させ、アプリケーションを移動させ、アー キテクチャを変更します。これには、通常、オペレーティングシステムとデータベースの移植 が含まれます。例: オンプレミスの Oracle データベースを Amazon Aurora PostgreSQL 互換エ ディションに移行します。
- リプラットフォーム (リフトアンドリシェイプ) アプリケーションをクラウドに移行し、クラ ウド機能を活用するための最適化レベルを導入します。例: オンプレミスの Oracle データベー スを の Oracle 用 Amazon Relational Database Service (Amazon RDS) に移行します AWS ク ラウド。
- 再購入 (ドロップアンドショップ) 通常、従来のライセンスから SaaS モデルに移行し て、別の製品に切り替えます。例: カスタマーリレーションシップ管理 (CRM) システムを Salesforce.com に移行します。
- リホスト (リフトアンドシフト) クラウド機能を活用するための変更を加えずに、アプリケー ションをクラウドに移行します。例: オンプレミスの Oracle データベースを の EC2 インスタ ンス上の Oracle に移行します AWS クラウド。
- 再配置 (ハイパーバイザーレベルのリフトアンドシフト) 新しいハードウェアを購入したり、 アプリケーションを書き換えたり、既存の運用を変更したりすることなく、インフラストラク チャをクラウドに移行できます。サーバーをオンプレミスプラットフォームから同じプラット フォームのクラウドサービスに移行します。例: Microsoft Hyper-Vアプリケーションを に移行 します AWS。
- 保持 (再アクセス) アプリケーションをお客様のソース環境で保持します。これには、主要な リファクタリングを必要とするアプリケーションや、お客様がその作業を後日まで延期したい アプリケーション、およびそれらを移行するためのビジネス上の正当性がないため、お客様が 保持するレガシーアプリケーションなどがあります。

• 使用停止 — お客様のソース環境で不要になったアプリケーションを停止または削除します。

#### A

ABAC

[「属性ベースのアクセスコントロール](#page-104-0)」を参照してください。

#### 抽象化されたサービス

「 [マネージドサービス](#page-123-0)」を参照してください。

ACID

[「アトミック性、一貫性、分離性、耐久性」を参照してください](#page-103-0)。

アクティブ - アクティブ移行

(双方向レプリケーションツールまたは二重書き込み操作を使用して) ソースデータベースとター ゲットデータベースを同期させ、移行中に両方のデータベースが接続アプリケーションからのト ランザクションを処理するデータベース移行方法。この方法では、1 回限りのカットオーバーの 必要がなく、管理された小規模なバッチで移行できます。アクティブ[/パッシブ移行](#page-102-0)よりも柔軟で すが、より多くの作業が必要です。

<span id="page-102-0"></span>アクティブ - パッシブ移行

ソースデータベースとターゲットデータベースを同期させながら、データがターゲットデータ ベースにレプリケートされている間、接続しているアプリケーションからのトランザクションを ソースデータベースのみで処理するデータベース移行の方法。移行中、ターゲットデータベース はトランザクションを受け付けません。

#### 集計関数

行のグループを操作し、グループの単一の戻り値を計算する SQL 関数。集計関数の例として は、 SUMや などがありますMAX。

AI

[「人工知能](#page-103-1)」を参照してください。

#### AIOps

[「人工知能オペレーション](#page-103-2)」を参照してください。

#### 匿名化

データセット内の個人情報を完全に削除するプロセス。匿名化は個人のプライバシー保護に役立 ちます。匿名化されたデータは、もはや個人データとは見なされません。

アンチパターン

繰り返し起こる問題に対して頻繁に用いられる解決策で、その解決策が逆効果であったり、効果 がなかったり、代替案よりも効果が低かったりするもの。

アプリケーションコントロール

マルウェアからシステムを保護するために、承認されたアプリケーションのみを使用できるよう にするセキュリティアプローチ。

アプリケーションポートフォリオ

アプリケーションの構築と維持にかかるコスト、およびそのビジネス価値を含む、組織が使用す る各アプリケーションに関する詳細情報の集まり。この情報は、[ポートフォリオの検出と分析プ](https://docs.aws.amazon.com/prescriptive-guidance/latest/migration-portfolio-discovery/welcome.html) [ロセス](https://docs.aws.amazon.com/prescriptive-guidance/latest/migration-portfolio-discovery/welcome.html) の需要要素であり、移行、モダナイズ、最適化するアプリケーションを特定し、優先順位 を付けるのに役立ちます。

<span id="page-103-1"></span>人工知能 (AI)

コンピューティングテクノロジーを使用し、学習、問題の解決、パターンの認識など、通常は 人間に関連づけられる認知機能の実行に特化したコンピュータサイエンスの分野。詳細について は、「[人工知能 \(AI\) とは何ですか?」](https://aws.amazon.com/what-is/artificial-intelligence/)を参照してください。

<span id="page-103-2"></span>AI オペレーション (AIOps)

機械学習技術を使用して運用上の問題を解決し、運用上のインシデントと人の介入を減らし、 サービス品質を向上させるプロセス。 AWS 移行戦略での AIOps の使用方法については、[オペ](https://docs.aws.amazon.com/prescriptive-guidance/latest/migration-operations-integration/aiops.html) [レーション統合ガイド](https://docs.aws.amazon.com/prescriptive-guidance/latest/migration-operations-integration/aiops.html) を参照してください。

非対称暗号化

暗号化用のパブリックキーと復号用のプライベートキーから成る 1 組のキーを使用した、暗号化 のアルゴリズム。パブリックキーは復号には使用されないため共有しても問題ありませんが、プ ライベートキーの利用は厳しく制限する必要があります。

<span id="page-103-0"></span>原子性、一貫性、分離性、耐久性 (ACID)

エラー、停電、その他の問題が発生した場合でも、データベースのデータ有効性と運用上の信頼 性を保証する一連のソフトウェアプロパティ。

<span id="page-104-0"></span>属性ベースのアクセス制御 (ABAC)

部署、役職、チーム名など、ユーザーの属性に基づいてアクセス許可をきめ細かく設定する方 法。詳細については、 AWS Identity and Access Management (IAM) ドキュメントの「 [の ABAC](https://docs.aws.amazon.com/IAM/latest/UserGuide/introduction_attribute-based-access-control.html)  [AWS](https://docs.aws.amazon.com/IAM/latest/UserGuide/introduction_attribute-based-access-control.html)」を参照してください。

信頼できるデータソース

最も信頼性のある情報源とされるデータのプライマリーバージョンを保存する場所。匿名化、編 集、仮名化など、データを処理または変更する目的で、信頼できるデータソースから他の場所に データをコピーすることができます。

アベイラビリティーゾーン

他のアベイラビリティーゾーンの障害から AWS リージョン 隔離され、同じリージョン内の他の アベイラビリティーゾーンへの低コストで低レイテンシーのネットワーク接続を提供する 内の別 の場所。

<span id="page-104-1"></span>AWS クラウド導入フレームワーク (AWS CAF)

組織がクラウドに正常に移行 AWS するための効率的で効果的な計画を立てるのに役立つ、 のガ イドラインとベストプラクティスのフレームワーク。 AWS CAF は、ビジネス、人材、ガバナン ス、プラットフォーム、セキュリティ、運用という 6 つの重点分野にガイダンスを編成します。 ビジネス、人材、ガバナンスの観点では、ビジネススキルとプロセスに重点を置き、プラット フォーム、セキュリティ、オペレーションの視点は技術的なスキルとプロセスに焦点を当ててい ます。例えば、人材の観点では、人事 (HR)、人材派遣機能、および人材管理を扱うステークホ ルダーを対象としています。この観点から、 AWS CAF は、クラウド導入を成功させるための組 織の準備に役立つ人材開発、トレーニング、コミュニケーションに関するガイダンスを提供しま す。詳細については、[AWS CAF ウェブサイト](https://aws.amazon.com/cloud-adoption-framework/) と [AWS CAF のホワイトペーパー](https://d1.awsstatic.com/whitepapers/aws_cloud_adoption_framework.pdf) を参照してくだ さい。

AWS ワークロード認定フレームワーク (AWS WQF)

データベース移行ワークロードを評価し、移行戦略を推奨し、作業見積もりを提供するツール。 AWS WQF は AWS Schema Conversion Tool (AWS SCT) に含まれています。データベースス キーマとコードオブジェクト、アプリケーションコード、依存関係、およびパフォーマンス特性 を分析し、評価レポートを提供します。

#### B

不正なボット

個人または組織に混乱や損害を与えることを目的とした[ボット](#page-105-0)。

BCP

[事業継続計画を参照してください](#page-106-0)。

動作グラフ

リソースの動作とインタラクションを経時的に示した、一元的なインタラクティブ

ビュー。Amazon Detective の動作グラフを使用すると、失敗したログオンの試行、不審な API 呼び出し、その他同様のアクションを調べることができます。詳細については、Detective ドキュ メントの[Data in a behavior graph](https://docs.aws.amazon.com/detective/latest/userguide/behavior-graph-data-about.html)を参照してください。

ビッグエンディアンシステム

最上位バイトを最初に格納するシステム。[エンディアンネス](#page-114-0) も参照してください。

二項分類

バイナリ結果 (2 つの可能なクラスのうちの 1 つ) を予測するプロセス。例えば、お客様の機械学 習モデルで「この E メールはスパムですか、それともスパムではありませんか」などの問題を予 測する必要があるかもしれません。または「この製品は書籍ですか、車ですか」などの問題を予 測する必要があるかもしれません。

ブルームフィルター

要素がセットのメンバーであるかどうかをテストするために使用される、確率的でメモリ効率の 高いデータ構造。

ブルー/グリーンデプロイ

2 つの異なる同一の環境を作成するデプロイ戦略。現在のアプリケーションバージョンは 1 つの 環境 (青) で実行し、新しいアプリケーションバージョンは他の環境 (緑) で実行します。この戦略 は、影響を最小限に抑えながら迅速にロールバックするのに役立ちます。

<span id="page-105-0"></span>ボット

インターネット経由で自動タスクを実行し、人間のアクティビティやインタラクションをシミュ レートするソフトウェアアプリケーション。インターネット上の情報のインデックスを作成する ウェブクローラーなど、一部のボットは有用または有益です。悪質なボット と呼ばれる他のボッ

トの中には、個人や組織に混乱を与えたり、損害を与えたりすることを意図しているものがあり ます。

ボットネット

[マルウェア](#page-122-0)に感染し、[ボット](#page-105-0)のヘルダーまたはボットオペレーター と呼ばれる、単一関係者の管 理下にあるボットのネットワーク。ボットは、ボットとその影響をスケールするための最もよく 知られているメカニズムです。

ブランチ

コードリポジトリに含まれる領域。リポジトリに最初に作成するブランチは、メインブランチと いいます。既存のブランチから新しいブランチを作成し、その新しいブランチで機能を開発した り、バグを修正したりできます。機能を構築するために作成するブランチは、通常、機能ブラン チと呼ばれます。機能をリリースする準備ができたら、機能ブランチをメインブランチに統合し ます。詳細については、[「ブランチについて](https://docs.github.com/en/pull-requests/collaborating-with-pull-requests/proposing-changes-to-your-work-with-pull-requests/about-branches) (GitHub ドキュメント)」を参照してください。

ブレークグラスアクセス

例外的な状況や承認されたプロセスを通じて、ユーザーが通常アクセス許可を持たない AWS ア カウント にすばやくアクセスできるようにします。詳細については、 Well-Architected [ガイダン](https://docs.aws.amazon.com/wellarchitected/latest/devops-guidance/ag.sad.5-implement-break-glass-procedures.html) [スの「ブレークグラス手順の実装](https://docs.aws.amazon.com/wellarchitected/latest/devops-guidance/ag.sad.5-implement-break-glass-procedures.html)」インジケータを参照してください。 AWS

ブラウンフィールド戦略

環境の既存インフラストラクチャ。システムアーキテクチャにブラウンフィールド戦略を導入す る場合、現在のシステムとインフラストラクチャの制約に基づいてアーキテクチャを設計しま す。既存のインフラストラクチャを拡張している場合は、ブラウンフィールド戦略と[グリーン](#page-117-0) [フィールド](#page-117-0)戦略を融合させることもできます。

バッファキャッシュ

アクセス頻度が最も高いデータが保存されるメモリ領域。

ビジネス能力

価値を生み出すためにビジネスが行うこと (営業、カスタマーサービス、マーケティングなど)。 マイクロサービスのアーキテクチャと開発の決定は、ビジネス能力によって推進できます。詳細 については、ホワイトペーパー [AWSでのコンテナ化されたマイクロサービスの実行](https://docs.aws.amazon.com/whitepapers/latest/running-containerized-microservices/welcome.html) の [ビジネス](https://docs.aws.amazon.com/whitepapers/latest/running-containerized-microservices/organized-around-business-capabilities.html) [機能を中心に組織化](https://docs.aws.amazon.com/whitepapers/latest/running-containerized-microservices/organized-around-business-capabilities.html) セクションを参照してください。

<span id="page-106-0"></span>ビジネス継続性計画 (BCP)

大規模移行など、中断を伴うイベントが運用に与える潜在的な影響に対処し、ビジネスを迅速に 再開できるようにする計画。

#### C

**CAF** 

[AWS 「クラウド導入フレームワーク」を参照してください。](#page-104-1)

Canary デプロイ

エンドユーザーへのバージョンの低速かつ増分的なリリース。確信できたら、新しいバージョン をデプロイし、現在のバージョン全体を置き換えます。

CCoE

[「Cloud Center of Excellence](#page-108-0)」を参照してください。

CDC

[「データキャプチャの変更](#page-107-0)」を参照してください。

<span id="page-107-0"></span>変更データキャプチャ (CDC)

データソース (データベーステーブルなど) の変更を追跡し、その変更に関するメタデータを記録 するプロセス。CDC は、ターゲットシステムでの変更を監査またはレプリケートして同期を維持 するなど、さまざまな目的に使用できます。

カオスエンジニアリング

障害や破壊的なイベントを意図的に導入して、システムの耐障害性をテストします。[AWS Fault](https://docs.aws.amazon.com/fis/latest/userguide/what-is.html) [Injection Service \(AWS FIS\)](https://docs.aws.amazon.com/fis/latest/userguide/what-is.html) を使用して、 AWS ワークロードに負荷をかけてレスポンスを評 価する実験を実行できます。

CI/CD

[「継続的インテグレーションと継続的デリバリー」を参照してください](#page-109-0)。

分類

予測を生成するのに役立つ分類プロセス。分類問題の機械学習モデルは、離散値を予測します。 離散値は、常に互いに区別されます。例えば、モデルがイメージ内に車があるかどうかを評価す る必要がある場合があります。

クライアント側の暗号化

ターゲットがデータ AWS のサービス を受信する前に、ローカルでデータを暗号化します。
Cloud Center of Excellence (CCoE)

クラウドのベストプラクティスの作成、リソースの移動、移行のタイムラインの確立、大規模変 革を通じて組織をリードするなど、組織全体のクラウド導入の取り組みを推進する学際的なチー ム。詳細については、 AWS クラウド エンタープライズ戦略ブロ[グのCCoE の投稿」](https://aws.amazon.com/blogs/enterprise-strategy/tag/ccoe/)を参照して ください。

<span id="page-108-0"></span>クラウドコンピューティング

リモートデータストレージと IoT デバイス管理に通常使用されるクラウドテクノロジー。クラウ ドコンピューティングは、一般的に[エッジコンピューティング](#page-114-0)テクノロジーに接続されていま す。

クラウド運用モデル

IT 組織において、1 つ以上のクラウド環境を構築、成熟、最適化するために使用される運用モデ ル。詳細については、[「クラウド運用モデルの構築」](https://docs.aws.amazon.com/prescriptive-guidance/latest/strategy-cloud-operating-model/introduction.html) を参照してください。

導入のクラウドステージ

組織が に移行するときに通常実行する 4 つのフェーズ AWS クラウド:

- プロジェクト 概念実証と学習を目的として、クラウド関連のプロジェクトをいくつか実行 する
- 基礎固め お客様のクラウドの導入を拡大するための基礎的な投資 (ランディングゾーンの作 成、CCoE の定義、運用モデルの確立など)
- 移行 個々のアプリケーションの移行
- 再発明 製品とサービスの最適化、クラウドでのイノベーション

これらのステージは、 AWS クラウド エンタープライズ戦略ブログのブログ記[事「クラウド](https://aws.amazon.com/blogs/enterprise-strategy/the-journey-toward-cloud-first-the-stages-of-adoption/) [ファーストへのジャーニー」と「導入のステージ](https://aws.amazon.com/blogs/enterprise-strategy/the-journey-toward-cloud-first-the-stages-of-adoption/)」で Stephen Orban によって定義されました。 移行戦略とどのように関連しているかについては、 AWS [「移行準備ガイド」](https://docs.aws.amazon.com/prescriptive-guidance/latest/migration-readiness/)を参照してくださ い。

CMDB

[「設定管理データベース](#page-109-0)」を参照してください。

## コードリポジトリ

ソースコードやその他の資産 (ドキュメント、サンプル、スクリプトなど) が保存され、バージョ ン管理プロセスを通じて更新される場所。一般的なクラウドリポジトリには、 GitHub または が 含まれます AWS CodeCommit。コードの各バージョンはブランチと呼ばれます。マイクロサー

ビスの構造では、各リポジトリは 1 つの機能専用です。1 つの CI/CD パイプラインで複数のリポ ジトリを使用できます。

コールドキャッシュ

空である、または、かなり空きがある、もしくは、古いデータや無関係なデータが含まれている バッファキャッシュ。データベースインスタンスはメインメモリまたはディスクから読み取る必 要があり、バッファキャッシュから読み取るよりも時間がかかるため、パフォーマンスに影響し ます。

コールドデータ

めったにアクセスされず、通常は過去のデータです。この種類のデータをクエリする場合、通常 は低速なクエリでも問題ありません。このデータを低パフォーマンスで安価なストレージ階層ま たはクラスに移動すると、コストを削減することができます。

<span id="page-109-1"></span>コンピュータビジョン (CV)

機械学習を使用してデジタルイメージやビデオなどのビジュアル形式から情報を分析および抽出 する [AI](#page-103-0) の分野。例えば、 はオンプレミスのカメラネットワークに CV を追加するデバイス AWS Panorama を提供し、Amazon SageMaker は CV の画像処理アルゴリズムを提供します。 設定ドリフト

ワークロードの場合、設定は想定した状態から変化します。これにより、ワークロードが非準拠 になる可能性があり、通常は段階的かつ意図的ではありません。

### <span id="page-109-0"></span>構成管理データベース (CMDB)

データベースとその IT 環境 (ハードウェアとソフトウェアの両方のコンポーネントとその設定を 含む) に関する情報を保存、管理するリポジトリ。通常、CMDB のデータは、移行のポートフォ リオの検出と分析の段階で使用します。

コンフォーマンスパック

コンプライアンスチェックとセキュリティチェックをカスタマイズするためにアセンブルでき る AWS Config ルールと修復アクションのコレクション。YAML テンプレートを使用して、コン フォーマンスパックを AWS アカウント および リージョンで単一のエンティティとしてデプロイ することも、組織全体にデプロイすることもできます。詳細については、 AWS Config ドキュメ ントの[「コンフォーマンスパック](https://docs.aws.amazon.com/config/latest/developerguide/conformance-packs.html)」を参照してください。

継続的インテグレーションと継続的デリバリー (CI/CD)

ソフトウェアリリースプロセスのソース、ビルド、テスト、ステージング、本番の各ステージを 自動化するプロセス。CI/CD は一般的にパイプラインと呼ばれます。プロセスの自動化、生産性 の向上、コード品質の向上、配信の加速化を可能にします。詳細については、「[継続的デリバ](https://docs.aws.amazon.com/whitepapers/latest/practicing-continuous-integration-continuous-delivery/benefits-of-continuous-delivery.html) [リーの利点](https://docs.aws.amazon.com/whitepapers/latest/practicing-continuous-integration-continuous-delivery/benefits-of-continuous-delivery.html)」を参照してください。CD は継続的デプロイ (Continuous Deployment) の略語でも あります。詳細については「[継続的デリバリーと継続的なデプロイ](https://aws.amazon.com/devops/continuous-delivery/)」を参照してください。

### **CV**

[「コンピュータビジョン](#page-109-1)」を参照してください。

# D

保管中のデータ

ストレージ内にあるデータなど、常に自社のネットワーク内にあるデータ。

データ分類

ネットワーク内のデータを重要度と機密性に基づいて識別、分類するプロセス。データに適した 保護および保持のコントロールを判断する際に役立つため、あらゆるサイバーセキュリティのリ スク管理戦略において重要な要素です。データ分類は、 AWS Well-Architected フレームワークの セキュリティの柱のコンポーネントです。詳細については、[データ分類](https://docs.aws.amazon.com/wellarchitected/latest/security-pillar/data-classification.html)を参照してください。

データドリフト

実稼働データと ML モデルのトレーニングに使用されたデータとの間に有意な差異が生じたり、 入力データが時間の経過と共に有意に変化したりすることです。データドリフトは、ML モデル 予測の全体的な品質、精度、公平性を低下させる可能性があります。

転送中のデータ

ネットワーク内 (ネットワークリソース間など) を活発に移動するデータ。 データメッシュ

一元化された管理とガバナンスにより、分散型の分散型データ所有権を提供するアーキテクチャ フレームワーク。

データ最小化

厳密に必要なデータのみを収集し、処理するという原則。でデータ最小化を実践 AWS クラウド することで、プライバシーリスク、コスト、分析のカーボンフットプリントを削減できます。

### データ境界

AWS 環境内の一連の予防ガードレール。信頼できる ID のみが、期待されるネットワークから信 頼できるリソースにアクセスしていることを確認できます。詳細については、[「 でのデータ境界](https://docs.aws.amazon.com/whitepapers/latest/building-a-data-perimeter-on-aws/building-a-data-perimeter-on-aws.html) [の構築 AWS」](https://docs.aws.amazon.com/whitepapers/latest/building-a-data-perimeter-on-aws/building-a-data-perimeter-on-aws.html)を参照してください。

データの前処理

raw データをお客様の機械学習モデルで簡単に解析できる形式に変換すること。データの前処理 とは、特定の列または行を削除して、欠落している、矛盾している、または重複する値に対処す ることを意味します。

データ出所

データの生成、送信、保存の方法など、データのライフサイクル全体を通じてデータの出所と履 歴を追跡するプロセス。

データ件名

データを収集、処理している個人。

<span id="page-111-2"></span>データウェアハウス

分析などのビジネスインテリジェンスをサポートするデータ管理システム。データウェアハウス には通常、大量の履歴データが含まれており、クエリや分析によく使用されます。

<span id="page-111-0"></span>データベース定義言語 (DDL)

データベース内のテーブルやオブジェクトの構造を作成または変更するためのステートメントま たはコマンド。

<span id="page-111-1"></span>データベース操作言語 (DML)

データベース内の情報を変更 (挿入、更新、削除) するためのステートメントまたはコマンド。 DDL

[「データベース定義言語](#page-111-0)」を参照してください。

ディープアンサンブル

予測のために複数の深層学習モデルを組み合わせる。ディープアンサンブルを使用して、より正 確な予測を取得したり、予測の不確実性を推定したりできます。

ディープラーニング

人工ニューラルネットワークの複数層を使用して、入力データと対象のターゲット変数の間の マッピングを識別する機械学習サブフィールド。

### defense-in-depth

一連のセキュリティメカニズムとコントロールをコンピュータネットワーク全体に層状に重ね て、ネットワークとその内部にあるデータの機密性、整合性、可用性を保護する情報セキュリ ティの手法。この戦略を に採用するときは AWS、 AWS Organizations 構造の異なるレイヤーに 複数のコントロールを追加して、リソースの安全性を確保します。例えば、 defense-in-depth ア プローチでは、多要素認証、ネットワークセグメンテーション、暗号化を組み合わせることがで きます。

### 委任管理者

では AWS Organizations、互換性のあるサービスが AWS メンバーアカウントを登録して組織 のアカウントを管理し、そのサービスのアクセス許可を管理できます。このアカウントを、 そのサービスの委任管理者と呼びます。詳細、および互換性のあるサービスの一覧は、 AWS Organizations ドキュメント[のAWS Organizationsで使用できるサービスを](https://docs.aws.amazon.com/organizations/latest/userguide/orgs_integrate_services_list.html)参照してください。 デプロイメント

アプリケーション、新機能、コードの修正をターゲットの環境で利用できるようにするプロセ ス。デプロイでは、コードベースに変更を施した後、アプリケーションの環境でそのコードベー スを構築して実行します。

### 開発環境

[「環境](#page-115-0)」を参照してください。

### <span id="page-112-1"></span>検出管理

イベントが発生したときに、検出、ログ記録、警告を行うように設計されたセキュリティコント ロール。これらのコントロールは副次的な防衛手段であり、実行中の予防的コントロールをすり 抜けたセキュリティイベントをユーザーに警告します。詳細については、Implementing security controls on AWS[のDetective controlsを](https://docs.aws.amazon.com/prescriptive-guidance/latest/aws-security-controls/detective-controls.html)参照してください。

<span id="page-112-0"></span>開発バリューストリームマッピング (DVSM)

ソフトウェア開発ライフサイクルのスピードと品質に悪影響を及ぼす制約を特定し、優先順位を 付けるために使用されるプロセス。DVSM は、もともとリーンマニュファクチャリング・プラク ティスのために設計されたバリューストリームマッピング・プロセスを拡張したものです。ソフ トウェア開発プロセスを通じて価値を創造し、動かすために必要なステップとチームに焦点を当 てています。

デジタルツイン

建物、工場、産業機器、生産ラインなど、現実世界のシステムを仮想的に表現したものです。デ ジタルツインは、予知保全、リモートモニタリング、生産最適化をサポートします。

ディメンションテーブル

[スタースキーマ](#page-137-0) では、ファクトテーブル内の量的データに関するデータ属性を含む小さなテーブ ル。ディメンションテーブル属性は通常、テキストフィールドまたはテキストのように動作する 離散数値です。これらの属性は、クエリの制約、フィルタリング、結果セットのラベル付けに一 般的に使用されます。

<span id="page-113-0"></span>ディザスタ

ワークロードまたはシステムが、導入されている主要な場所でのビジネス目標の達成を妨げるイ ベント。これらのイベントは、自然災害、技術的障害、または意図しない設定ミスやマルウェア 攻撃などの人間の行動の結果である場合があります。

<span id="page-113-1"></span>ディザスタリカバリ (DR)

[災害](#page-113-0)によるダウンタイムとデータ損失を最小限に抑えるために使用する戦略とプロセス。詳細に ついては、 AWS Well-Architected [フレームワークの「 でのワークロードのディザスタリカバリ](https://docs.aws.amazon.com/whitepapers/latest/disaster-recovery-workloads-on-aws/disaster-recovery-workloads-on-aws.html)  [AWS: クラウドでのリカバリ」](https://docs.aws.amazon.com/whitepapers/latest/disaster-recovery-workloads-on-aws/disaster-recovery-workloads-on-aws.html)を参照してください。

DML

[「データベース操作言語](#page-111-1)」を参照してください。

ドメイン駆動型設計

各コンポーネントが提供している変化を続けるドメイン、またはコアビジネス目標にコンポーネ ントを接続して、複雑なソフトウェアシステムを開発するアプローチ。この概念は、エリック・ エヴァンスの著書、Domain-Driven Design: Tackling Complexity in the Heart of Software (ドメ イン駆動設計:ソフトウェアの中心における複雑さへの取り組み) で紹介されています (ボストン: Addison-Wesley Professional、2003)。strangler fig パターンでドメイン駆動型設計を使用する方 法の詳細については、[コンテナと Amazon API Gateway を使用して、従来の Microsoft ASP.NET](https://docs.aws.amazon.com/prescriptive-guidance/latest/modernization-aspnet-web-services/considerations.html)  [\(ASMX\) ウェブサービスを段階的にモダナイズ](https://docs.aws.amazon.com/prescriptive-guidance/latest/modernization-aspnet-web-services/considerations.html) を参照してください。

**DR** 

[「ディザスタリカバリ](#page-113-1)」を参照してください。

ドリフト検出

ベースライン設定からの偏差の追跡。例えば、 AWS CloudFormation を使用して[システムリソー](https://docs.aws.amazon.com/AWSCloudFormation/latest/UserGuide/using-cfn-stack-drift.html) [ス のドリフトを検出したり](https://docs.aws.amazon.com/AWSCloudFormation/latest/UserGuide/using-cfn-stack-drift.html)、 を使用して AWS Control Tower ガバナンス要件への準拠に影響を 与える可能性のある[ランディングゾーンの変更を検出したりできます](https://docs.aws.amazon.com/controltower/latest/userguide/drift.html)。

DVSM

[「開発値ストリームマッピング」を参照してください](#page-112-0)。

# E

EDA

<span id="page-114-0"></span>[「探索的データ分析](#page-115-1)」を参照してください。 エッジコンピューティング

IoT ネットワークのエッジにあるスマートデバイスの計算能力を高めるテクノロジー。[クラウド](#page-108-0) [コンピューティング](#page-108-0) と比較すると、エッジコンピューティングは通信レイテンシーを短縮し、応 答時間を短縮できます。

暗号化

人間が読み取り可能なプレーンテキストデータを暗号文に変換するコンピューティングプロセ ス。

暗号化キー

暗号化アルゴリズムが生成した、ランダム化されたビットからなる暗号文字列。キーの長さは決 まっておらず、各キーは予測できないように、一意になるように設計されています。

<span id="page-114-2"></span>エンディアン

コンピュータメモリにバイトが格納される順序。ビッグエンディアンシステムでは、最上位バイ トが最初に格納されます。リトルエンディアンシステムでは、最下位バイトが最初に格納されま す。

エンドポイント

[「サービスエンドポイント](#page-136-0)」を参照してください。

エンドポイントサービス

仮想プライベートクラウド (VPC) 内でホストして、他のユーザーと共有できるサービス。を使 用してエンドポイントサービスを作成し AWS PrivateLink 、他の AWS アカウント または AWS Identity and Access Management (IAM) プリンシパルにアクセス許可を付与できます。これら のアカウントまたはプリンシパルは、インターフェイス VPC エンドポイントを作成すること で、エンドポイントサービスにプライベートに接続できます。詳細については、Amazon Virtual Private Cloud (Amazon VPC) ドキュメントの「[エンドポイントサービスを作成する」](https://docs.aws.amazon.com/vpc/latest/privatelink/create-endpoint-service.html)を参照して ください。

<span id="page-114-1"></span>エンタープライズリソースプランニング (ERP)

エンタープライズの主要なビジネスプロセス (アカウンティング[、MES](#page-123-0)、プロジェクト管理など) を自動化および管理するシステム。

## エンベロープ暗号化

暗号化キーを、別の暗号化キーを使用して暗号化するプロセス。詳細については、 AWS Key Management Service (AWS KMS) [ドキュメントの「エンベロープ暗号化」](https://docs.aws.amazon.com/kms/latest/developerguide/concepts.html#enveloping)を参照してくださ い。

### <span id="page-115-0"></span>環境

実行中のアプリケーションのインスタンス。クラウドコンピューティングにおける一般的な環境 の種類は以下のとおりです。

- 開発環境 アプリケーションのメンテナンスを担当するコアチームのみが使用できる、実行 中のアプリケーションのインスタンス。開発環境は、上位の環境に昇格させる変更をテストす るときに使用します。このタイプの環境は、テスト環境と呼ばれることもあります。
- 下位環境 初期ビルドやテストに使用される環境など、アプリケーションのすべての開発環 境。
- 本番環境 エンドユーザーがアクセスできる、実行中のアプリケーションのインスタン ス。CI/CD パイプラインでは、本番環境が最後のデプロイ環境になります。
- 上位環境 コア開発チーム以外のユーザーがアクセスできるすべての環境。これには、本番 環境、本番前環境、ユーザー承認テスト環境などが含まれます。

エピック

アジャイル方法論で、お客様の作業の整理と優先順位付けに役立つ機能カテゴリ。エピックで は、要件と実装タスクの概要についてハイレベルな説明を提供します。例えば、 AWS CAF セ キュリティエピックには、ID とアクセスの管理、検出コントロール、インフラストラクチャセ キュリティ、データ保護、インシデント対応が含まれます。 AWS 移行戦略のエピックの詳細に ついては、[プログラム実装ガイド](https://docs.aws.amazon.com/prescriptive-guidance/latest/migration-program-implementation/) を参照してください。

#### ERP

[「エンタープライズリソース計画](#page-114-1)」を参照してください。

<span id="page-115-1"></span>探索的データ分析 (EDA)

データセットを分析してその主な特性を理解するプロセス。お客様は、データを収集または集計 してから、パターンの検出、異常の検出、および前提条件のチェックのための初期調査を実行し ます。EDA は、統計の概要を計算し、データの可視化を作成することによって実行されます。

F

ファクトテーブル

[スタースキーマ](#page-137-0) の中央テーブル。事業運営に関する定量的データを保存します。通常、ファクト テーブルには、メジャーを含む列とディメンションテーブルへの外部キーを含む列の 2 種類の列 が含まれます。

フェイルファスト

開発ライフサイクルを短縮するために頻繁で段階的なテストを使用する哲学。これはアジャイル アプローチの重要な部分です。

### 障害分離境界

では AWS クラウド、障害の影響を制限し AWS リージョン、ワークロードの耐障害性を向上さ せるアベイラビリティーゾーン、コントロールプレーン、データプレーンなどの境界です。詳細 については、[AWS 「障害分離境界」](https://docs.aws.amazon.com/whitepapers/latest/aws-fault-isolation-boundaries/abstract-and-introduction.html)を参照してください。

### 機能ブランチ

[「ブランチ](#page-106-0)」を参照してください。

### 特徴量

お客様が予測に使用する入力データ。例えば、製造コンテキストでは、特徴量は製造ラインから 定期的にキャプチャされるイメージの可能性もあります。

### 特徴量重要度

モデルの予測に対する特徴量の重要性。これは通常、Shapley Additive Deskonations (SHAP) や 積分勾配など、さまざまな手法で計算できる数値スコアで表されます。詳細については、[「 を使](https://docs.aws.amazon.com/prescriptive-guidance/latest/ml-model-interpretability/overview.html) [用した機械学習モデルの解釈可能性:AWS](https://docs.aws.amazon.com/prescriptive-guidance/latest/ml-model-interpretability/overview.html)」を参照してください。

#### 機能変換

追加のソースによるデータのエンリッチ化、値のスケーリング、単一のデータフィールドからの 複数の情報セットの抽出など、機械学習プロセスのデータを最適化すること。これにより、機械 学習モデルはデータの恩恵を受けることができます。例えば、「2021-05-27 00:15:37」の日付を 「2021 年」、「5 月」、「木」、「15」に分解すると、学習アルゴリズムがさまざまなデータコ ンポーネントに関連する微妙に異なるパターンを学習するのに役立ちます。

### FGAC

[「きめ細かなアクセスコントロール](#page-117-0)」を参照してください。

<span id="page-117-0"></span>きめ細かなアクセス制御 (FGAC)

複数の条件を使用してアクセス要求を許可または拒否すること。 フラッシュカット移行

段階的なアプローチを使用するのではなく、[変更データキャプチャ](#page-107-0)による継続的なデータレプリ ケーションを使用して、可能な限り短い時間でデータを移行するデータベース移行方法。目的は ダウンタイムを最小限に抑えることです。

```
G
```
ジオブロッキング

[「地理的制限](#page-117-1)」を参照してください。

<span id="page-117-1"></span>地理的制限 (ジオブロッキング)

Amazon では CloudFront、特定の国のユーザーがコンテンツディストリビューションにアクセス できないようにするオプションです。アクセスを許可する国と禁止する国は、許可リストまたは 禁止リストを使って指定します。詳細については、 CloudFront ドキュメント[の「コンテンツの地](https://docs.aws.amazon.com/AmazonCloudFront/latest/DeveloperGuide/georestrictions.html) [理的ディストリビューションの制限](https://docs.aws.amazon.com/AmazonCloudFront/latest/DeveloperGuide/georestrictions.html)」を参照してください。

Gitflow ワークフロー

下位環境と上位環境が、ソースコードリポジトリでそれぞれ異なるブランチを使用する方 法。Gitflow ワークフローはレガシーと見なされ、[トランクベースのワークフローは](#page-139-0)モダンで推奨 されるアプローチです。

グリーンフィールド戦略

新しい環境に既存のインフラストラクチャが存在しないこと。システムアーキテクチャにグリー ンフィールド戦略を導入する場合、既存のインフラストラクチャ (別[名ブラウンフィールド](#page-106-1)) との 互換性の制約を受けることなく、あらゆる新しいテクノロジーを選択できます。既存のインフラ ストラクチャを拡張している場合は、ブラウンフィールド戦略とグリーンフィールド戦略を融合 させることもできます。

ガードレール

組織単位 (OU) 全般のリソース、ポリシー、コンプライアンスを管理するのに役立つ概略的 なルール。予防ガードレールは、コンプライアンス基準に一致するようにポリシーを実施し ます。これらは、サービスコントロールポリシーと IAM アクセス許可の境界を使用して実装

されます。検出ガードレールは、ポリシー違反やコンプライアンス上の問題を検出し、修復 のためのアラートを発信します。これらは、 AWS Config、、Amazon AWS Security Hub、 GuardDuty、Amazon Inspector AWS Trusted Advisor、およびカスタム AWS Lambda チェックを 使用して実装されます。

# H

HA

[「高可用性](#page-118-0)」を参照してください。

異種混在データベースの移行

別のデータベースエンジンを使用するターゲットデータベースへお客様の出典データベースの移 行 (例えば、Oracle から Amazon Aurora)。異種間移行は通常、アーキテクチャの再設計作業の一 部であり、スキーマの変換は複雑なタスクになる可能性があります。[AWS は、スキーマの変換](https://docs.aws.amazon.com/SchemaConversionTool/latest/userguide/CHAP_Welcome.html) [に役立つ AWS SCTを提供します。](https://docs.aws.amazon.com/SchemaConversionTool/latest/userguide/CHAP_Welcome.html)

<span id="page-118-0"></span>ハイアベイラビリティ (HA)

課題や災害が発生した場合に、介入なしにワークロードを継続的に運用できること。HA システ ムは、自動的にフェイルオーバーし、一貫して高品質のパフォーマンスを提供し、パフォーマン スへの影響を最小限に抑えながらさまざまな負荷や障害を処理するように設計されています。 ヒストリアンのモダナイゼーション

製造業のニーズによりよく応えるために、オペレーションテクノロジー (OT) システムをモダナ イズし、アップグレードするためのアプローチ。ヒストリアンは、工場内のさまざまなソースか らデータを収集して保存するために使用されるデータベースの一種です。

同種データベースの移行

お客様の出典データベースを、同じデータベースエンジンを共有するターゲットデータベース (Microsoft SQL Server から Amazon RDS for SQL Server など) に移行する。同種間移行は、通 常、リホストまたはリプラットフォーム化の作業の一部です。ネイティブデータベースユーティ リティを使用して、スキーマを移行できます。

ホットデータ

リアルタイムデータや最近の翻訳データなど、頻繁にアクセスされるデータ。通常、このデータ には高速なクエリ応答を提供する高性能なストレージ階層またはクラスが必要です。

ホットフィックス

本番環境の重大な問題を修正するために緊急で配布されるプログラム。緊急性のため、通常、修 正は一般的な DevOps リリースワークフローの外で行われます。

ハイパーケア期間

カットオーバー直後、移行したアプリケーションを移行チームがクラウドで管理、監視して問題 に対処する期間。通常、この期間は 1~4 日です。ハイパーケア期間が終了すると、アプリケー ションに対する責任は一般的に移行チームからクラウドオペレーションチームに移ります。

```
I
```
### IaC

[「Infrastructure as Code」](#page-120-0)を参照してください。

<span id="page-119-1"></span>ID ベースのポリシー

AWS クラウド 環境内のアクセス許可を定義する 1 つ以上の IAM プリンシパルにアタッチされた ポリシー。

アイドル状態のアプリケーション

90 日間の平均的な CPU およびメモリ使用率が 5~20% のアプリケーション。移行プロジェクト では、これらのアプリケーションを廃止するか、オンプレミスに保持するのが一般的です。

[「産業モノのインターネット」を参照してください](#page-120-1)。

<span id="page-119-0"></span>イミュータブルインフラストラクチャ

既存のインフラストラクチャを更新、パッチ適用、または変更するのではなく、本番ワークロー ド用の新しいインフラストラクチャをデプロイするモデル。イミュータブルなインフラストラク チャは、[本質的にミュータブルなインフラストラクチャ](#page-126-0) よりも一貫性、信頼性、予測性が高くな ります。詳細については、 AWS Well-Architected フレームワーク[の「イミュータブルインフラス](https://docs.aws.amazon.com/wellarchitected/latest/reliability-pillar/rel_tracking_change_management_immutable_infrastructure.html) [トラクチャを使用したデプロイ](https://docs.aws.amazon.com/wellarchitected/latest/reliability-pillar/rel_tracking_change_management_immutable_infrastructure.html)」のベストプラクティスを参照してください。

インバウンド (受信) VPC

AWS マルチアカウントアーキテクチャでは、アプリケーション外からのネットワーク接続を受 け入れ、検査し、ルーティングする VPC。[AWS Security Reference Architecture](https://docs.aws.amazon.com/prescriptive-guidance/latest/security-reference-architecture/network.html) では、アプリ

IIoT

ケーションとより広範なインターネット間の双方向のインターフェイスを保護するために、イン バウンド、アウトバウンド、インスペクションの各 VPC を使用してネットワークアカウントを 設定することを推奨しています。

増分移行

アプリケーションを 1 回ですべてカットオーバーするのではなく、小さい要素に分けて移行する カットオーバー戦略。例えば、最初は少数のマイクロサービスまたはユーザーのみを新しいシス テムに移行する場合があります。すべてが正常に機能することを確認できたら、残りのマイクロ サービスやユーザーを段階的に移行し、レガシーシステムを廃止できるようにします。この戦略 により、大規模な移行に伴うリスクが軽減されます。

<span id="page-120-2"></span>インダストリー 4.0

接続、リアルタイムデータ、自動化、分析、AI/ML の進歩を通じて、 のビジネスプロセスのモダ ナイゼーションを指すために 2016 年に [Klaus Schwab](https://www.weforum.org/about/klaus-schwab/) によって導入された用語。

インフラストラクチャ

アプリケーションの環境に含まれるすべてのリソースとアセット。

<span id="page-120-0"></span>Infrastructure as Code (IaC)

アプリケーションのインフラストラクチャを一連の設定ファイルを使用してプロビジョニング し、管理するプロセス。IaC は、新しい環境を再現可能で信頼性が高く、一貫性のあるものにす るため、インフラストラクチャを一元的に管理し、リソースを標準化し、スケールを迅速に行え るように設計されています。

<span id="page-120-1"></span>産業分野における IoT (IIoT)

製造、エネルギー、自動車、ヘルスケア、ライフサイエンス、農業などの産業部門におけるイン ターネットに接続されたセンサーやデバイスの使用。詳細については、「[Building an industrial](https://docs.aws.amazon.com/prescriptive-guidance/latest/strategy-iiot-transformation/welcome.html)  [Internet of Things \(IIoT\) digital transformation strategy」](https://docs.aws.amazon.com/prescriptive-guidance/latest/strategy-iiot-transformation/welcome.html)を参照してください。

インスペクション VPC

AWS マルチアカウントアーキテクチャでは、VPC (同一または異なる 内 AWS リージョン)、 インターネット、オンプレミスネットワーク間のネットワークトラフィックの検査を管理する一 元化された VPCs。[AWS Security Reference Architecture](https://docs.aws.amazon.com/prescriptive-guidance/latest/security-reference-architecture/network.html) では、アプリケーションとより広範な インターネット間の双方向のインターフェイスを保護するために、インバウンド、アウトバウン ド、インスペクションの各 VPC を使用してネットワークアカウントを設定することを推奨して います。

<span id="page-121-0"></span>IoT

インターネットまたはローカル通信ネットワークを介して他のデバイスやシステムと通信する、 センサーまたはプロセッサが組み込まれた接続済み物理オブジェクトのネットワーク。詳細につ いては、「[IoT とは」](https://aws.amazon.com/what-is/iot/)を参照してください。

解釈可能性

機械学習モデルの特性で、モデルの予測がその入力にどのように依存するかを人間が理解できる 度合いを表します。詳細については、「[AWS を使用した機械学習モデルの解釈」](https://docs.aws.amazon.com/prescriptive-guidance/latest/ml-model-interpretability/)を参照してく ださい。

IoT

「モノ[のインターネット](#page-121-0)」を参照してください。

### <span id="page-121-1"></span>IT 情報ライブラリ (ITIL)

IT サービスを提供し、これらのサービスをビジネス要件に合わせるための一連のベストプラク ティス。ITIL は ITSM の基盤を提供します。

<span id="page-121-2"></span>IT サービス管理 (ITSM)

組織の IT サービスの設計、実装、管理、およびサポートに関連する活動。クラウドオペレーショ ンと ITSM ツールの統合については[、オペレーション統合ガイド](https://docs.aws.amazon.com/prescriptive-guidance/latest/migration-operations-integration/tools-integration.html) を参照してください。

ITIL

[「IT 情報ライブラリ」](#page-121-1)を参照してください。

### ITSM

[「IT サービス管理」を参照してください。](#page-121-2)

 $\mathbf{L}$ 

<span id="page-121-3"></span>ラベルベースアクセス制御 (LBAC)

強制アクセス制御 (MAC) の実装で、ユーザーとデータ自体にそれぞれセキュリティラベル値が明 示的に割り当てられます。ユーザーセキュリティラベルとデータセキュリティラベルが交差する 部分によって、ユーザーに表示される行と列が決まります。

## ランディングゾーン

ランディングゾーンは、スケーラブルで安全な、適切に設計されたマルチアカウント AWS 環境 です。これは、組織がセキュリティおよびインフラストラクチャ環境に自信を持ってワークロー

ドとアプリケーションを迅速に起動してデプロイできる出発点です。ランディングゾーンの詳細 については、[安全でスケーラブルなマルチアカウント AWS 環境のセットアップ](https://docs.aws.amazon.com/prescriptive-guidance/latest/migration-aws-environment/welcome.html) を参照してくだ さい。

### 大規模な移行

300 台以上のサーバの移行。

LBAC

[「ラベルベースのアクセスコントロール](#page-121-3)」を参照してください。

最小特権

タスクの実行には必要最低限の権限を付与するという、セキュリティのベストプラクティス。詳 細については、IAM ドキュメントの[最小特権アクセス許可を適用するを](https://docs.aws.amazon.com/IAM/latest/UserGuide/best-practices.html#grant-least-privilege)参照してください。 リフトアンドシフト

[「7 Rs」を参照してください。](#page-101-0)

リトルエンディアンシステム

最下位バイトを最初に格納するシステム。[エンディアンネス](#page-114-2) も参照してください。 下位環境

[「環境](#page-115-0)」を参照してください。

M

<span id="page-122-0"></span>機械学習 (ML)

パターン認識と学習にアルゴリズムと手法を使用する人工知能の一種。ML は、モノのインター ネット (IoT) データなどの記録されたデータを分析して学習し、パターンに基づく統計モデルを 生成します。詳細については、「[機械学習](https://aws.amazon.com/what-is/machine-learning/)」を参照してください。

メインブランチ

[「ブランチ](#page-106-0)」を参照してください。

マルウェア

コンピュータのセキュリティまたはプライバシーを侵害するように設計されているソフトウェ ア。マルウェアは、コンピュータシステムの中断、機密情報の漏洩、不正アクセスにつながる

可能性があります。マルウェアの例としては、ウイルス、ワーム、ランサムウェア、トロイの木 馬、スパイウェア、キーロガーなどがあります。

マネージドサービス

AWS のサービス がインフラストラクチャレイヤー、オペレーティングシステム、プラット フォーム AWS を運用し、ユーザーがエンドポイントにアクセスしてデータを保存および取得 します。Amazon Simple Storage Service (Amazon S3) と Amazon DynamoDB は、 マネージド サービスの例です。これらは抽象化されたサービス とも呼ばれます。

<span id="page-123-0"></span>製造実行システム (MES)

生産プロセスを追跡、モニタリング、文書化、制御するためのソフトウェアシステム。これによ り、加工品を現場の完成製品に変換します。

MAP

[「移行促進プログラム」を参照してください](#page-124-0)。

メカニズム

ツールを作成し、ツールの導入を推進し、調整のために結果を検査する完全なプロセス。メカ ニズムは、動作中にそれ自体を強化して改善するサイクルです。詳細については、 AWS Well-Architected フレームワーク[の「メカニズムの構築](https://docs.aws.amazon.com/wellarchitected/latest/operational-readiness-reviews/building-mechanisms.html)」を参照してください。

メンバーアカウント

の組織の一部である管理アカウント AWS アカウント を除くすべての AWS Organizations。アカ ウントが組織のメンバーになることができるのは、一度に 1 つのみです。

**MES** 

[「製造実行システム](#page-123-0)」を参照してください。

<span id="page-123-1"></span>メッセージキューイングテレメトリトランスポート (MQTT)

リソースに制約のある [IoT](#page-121-0) デバイス用の、[パブリッシュ/サブスクライブ](#page-131-0)パターンに基づく軽量の machine-to-machine (M2M) 通信プロトコル。

マイクロサービス

明確に定義された API を介して通信し、通常は小規模な自己完結型のチームが所有する、小規 模で独立したサービスです。例えば、保険システムには、販売やマーケティングなどのビジネス 機能、または購買、請求、分析などのサブドメインにマッピングするマイクロサービスが含まれ る場合があります。マイクロサービスの利点には、俊敏性、柔軟なスケーリング、容易なデプロ

イ、再利用可能なコード、回復力などがあります。詳細については、[AWS 「サーバーレスサー](https://docs.aws.amazon.com/prescriptive-guidance/latest/modernization-integrating-microservices/welcome.html) [ビスを使用したマイクロサービスの統合](https://docs.aws.amazon.com/prescriptive-guidance/latest/modernization-integrating-microservices/welcome.html)」を参照してください。

マイクロサービスアーキテクチャ

各アプリケーションプロセスをマイクロサービスとして実行する独立したコンポーネントを使用 してアプリケーションを構築するアプローチ。これらのマイクロサービスは、軽量 API を使用し て、明確に定義されたインターフェイスを介して通信します。このアーキテクチャの各マイクロ サービスは、アプリケーションの特定の機能に対する需要を満たすように更新、デプロイ、およ びスケーリングできます。詳細については、「 [でのマイクロサービスの実装 AWS」](https://docs.aws.amazon.com/whitepapers/latest/microservices-on-aws/microservices-on-aws.html)を参照して ください。

<span id="page-124-0"></span>Migration Acceleration Program (MAP)

コンサルティングサポート、トレーニング、サービスを提供する AWS プログラム。組織がク ラウドへの移行のための強固な運用基盤を構築し、移行の初期コストを相殺するのに役立ちま す。MAP には、組織的な方法でレガシー移行を実行するための移行方法論と、一般的な移行シナ リオを自動化および高速化する一連のツールが含まれています。

大規模な移行

アプリケーションポートフォリオの大部分を次々にクラウドに移行し、各ウェーブでより多くの アプリケーションを高速に移動させるプロセス。この段階では、以前の段階から学んだベストプ ラクティスと教訓を使用して、移行ファクトリー チーム、ツール、プロセスのうち、オートメー ションとアジャイルデリバリーによってワークロードの移行を合理化します。これは、[AWS 移](https://docs.aws.amazon.com/prescriptive-guidance/latest/strategy-migration/) [行戦略](https://docs.aws.amazon.com/prescriptive-guidance/latest/strategy-migration/) の第 3 段階です。

移行ファクトリー

自動化された俊敏性のあるアプローチにより、ワークロードの移行を合理化する部門横断的な チーム。移行ファクトリーチームには、通常、オペレーション、ビジネスアナリストと所有者、 移行エンジニア、デベロッパー、スプリントに取り組む DevOps プロフェッショナルが含まれ ます。エンタープライズアプリケーションポートフォリオの 20~50% は、ファクトリーのアプ ローチによって最適化できる反復パターンで構成されています。詳細については、このコンテ ンツセットの[移行ファクトリーに関する解説](https://docs.aws.amazon.com/prescriptive-guidance/latest/strategy-migration/migrations-phase.html)と[Cloud Migration Factory ガイドを](https://docs.aws.amazon.com/prescriptive-guidance/latest/migration-factory-cloudendure/welcome.html)参照してくださ い。

移行メタデータ

移行を完了するために必要なアプリケーションおよびサーバーに関する情報。移行パターンご とに、異なる一連の移行メタデータが必要です。移行メタデータの例には、ターゲットサブネッ ト、セキュリティグループ、 AWS アカウントなどがあります。

### 移行パターン

移行戦略、移行先、および使用する移行アプリケーションまたはサービスを詳述する、反復可能 な移行タスク。例: Application Migration Service を使用して Amazon EC2 AWS への移行をリホ ストします。

<span id="page-125-0"></span>Migration Portfolio Assessment (MPA)

に移行するためのビジネスケースを検証するための情報を提供するオンラインツール AWS ク ラウド。MPA は、詳細なポートフォリオ評価 (サーバーの適切なサイジング、価格設定、TCO 比較、移行コスト分析) および移行プラン (アプリケーションデータの分析とデータ収集、アプ リケーションのグループ化、移行の優先順位付け、およびウェーブプランニング) を提供しま す。[MPA ツール](https://mpa.accelerate.amazonaws.com/) (ログインが必要) は、すべての AWS コンサルタントと APN パートナーコンサ ルタントが無料で利用できます。

移行準備状況評価 (MRA)

AWS CAF を使用して、組織のクラウド準備状況に関するインサイトを取得し、長所と短所を特 定し、特定されたギャップを埋めるためのアクションプランを構築するプロセス。詳細について は、[移行準備状況ガイド](https://docs.aws.amazon.com/prescriptive-guidance/latest/migration-readiness/welcome.html) を参照してください。MRA は[、AWS 移行戦略の](https://docs.aws.amazon.com/prescriptive-guidance/latest/strategy-migration/)第一段階です。

### 移行戦略

ワークロードを に移行するために使用されるアプローチ AWS クラウド。詳細については、この 用語集の[「7 Rs](#page-101-0) エントリ」と[「組織を動員して大規模な移行を加速する」](https://docs.aws.amazon.com/prescriptive-guidance/latest/strategy-migration/welcome.html)を参照してください。 ML

[「機械学習」を参照してください](#page-122-0)。

モダナイゼーション

古い (レガシーまたはモノリシック) アプリケーションとそのインフラストラクチャをクラウド 内の俊敏で弾力性のある高可用性システムに変換して、コストを削減し、効率を高め、イノベー ションを活用します。詳細については、[「」の「アプリケーションをモダナイズするための戦略](https://docs.aws.amazon.com/prescriptive-guidance/latest/strategy-modernizing-applications/) [AWS クラウド」](https://docs.aws.amazon.com/prescriptive-guidance/latest/strategy-modernizing-applications/)を参照してください。

モダナイゼーション準備状況評価

組織のアプリケーションのモダナイゼーションの準備状況を判断し、利点、リスク、依存関係を 特定し、組織がこれらのアプリケーションの将来の状態をどの程度適切にサポートできるかを 決定するのに役立つ評価。評価の結果として、ターゲットアーキテクチャのブループリント、 モダナイゼーションプロセスの開発段階とマイルストーンを詳述したロードマップ、特定され

たギャップに対処するためのアクションプランが得られます。詳細については、[「」の「アプリ](https://docs.aws.amazon.com/prescriptive-guidance/latest/modernization-assessing-applications/) [ケーションのモダナイゼーション準備状況の評価 AWS クラウド」](https://docs.aws.amazon.com/prescriptive-guidance/latest/modernization-assessing-applications/)を参照してください。 モノリシックアプリケーション (モノリス)

緊密に結合されたプロセスを持つ単一のサービスとして実行されるアプリケーション。モノリ シックアプリケーションにはいくつかの欠点があります。1 つのアプリケーション機能エクスペ リエンスの需要が急増する場合は、アーキテクチャ全体をスケーリングする必要があります。モ ノリシックアプリケーションの特徴を追加または改善することは、コードベースが大きくなると 複雑になります。これらの問題に対処するには、マイクロサービスアーキテクチャを使用できま す。詳細については、[モノリスをマイクロサービスに分解する](https://docs.aws.amazon.com/prescriptive-guidance/latest/modernization-decomposing-monoliths/welcome.html) を参照してください。

MPA

[「移行ポートフォリオ評価](#page-125-0)」を参照してください。

MQTT

「[Message Queuing Telemetry Transport」を参照してください。](#page-123-1)

多クラス分類

複数のクラスの予測を生成するプロセス (2 つ以上の結果の 1 つを予測します)。例えば、機械学 習モデルが、「この製品は書籍、自動車、電話のいずれですか?」 または、「このお客様にとっ て最も関心のある商品のカテゴリはどれですか?」と聞くかもしれません。

<span id="page-126-0"></span>変更可能なインフラストラクチャ

本番ワークロードの既存のインフラストラクチャを更新および変更するモデル。Well-Architected AWS Framework では、一貫性、信頼性、予測可能性を向上させるために、[イミュータブルなイ](#page-119-0) [ンフラストラクチャ](#page-119-0)の使用をベストプラクティスとして推奨しています。

# O

OAC

[「オリジンアクセスコントロール](#page-128-0)」を参照してください。

OAI

[「オリジンアクセスアイデンティティ](#page-128-1)」を参照してください。

**OCM** 

[「組織変更管理」を参照してください](#page-128-2)。

### オフライン移行

移行プロセス中にソースワークロードを停止させる移行方法。この方法はダウンタイムが長くな るため、通常は重要ではない小規模なワークロードに使用されます。

OI

「 [オペレーション統合](#page-128-3)」を参照してください。

### OLA

[「運用レベルの契約](#page-127-0)」を参照してください。

オンライン移行

ソースワークロードをオフラインにせずにターゲットシステムにコピーする移行方法。ワーク ロードに接続されているアプリケーションは、移行中も動作し続けることができます。この方法 はダウンタイムがゼロから最小限で済むため、通常は重要な本番稼働環境のワークロードに使用 されます。

OPC-UA

[「Open Process Communications - Unified Architecture」を参照してください。](#page-127-1)

<span id="page-127-1"></span>オープンプロセス通信 - 統合アーキテクチャ (OPC-UA)

産業用オートメーション用の machine-to-machine (M2M) 通信プロトコル。OPC-UA は、データ の暗号化、認証、認可スキームを備えた相互運用性標準を提供します。

<span id="page-127-0"></span>オペレーショナルレベルアグリーメント (OLA)

サービスレベルアグリーメント (SLA) をサポートするために、どの機能的 IT グループが互いに 提供することを約束するかを明確にする契約。

<span id="page-127-2"></span>運用準備状況レビュー (ORR)

インシデントや潜在的な障害の理解、評価、防止、または範囲の縮小に役立つ質問とそれに関連 するベストプラクティスのチェックリスト。詳細については、 AWS Well-Architected フレーム ワークの[「運用準備状況レビュー \(ORR\)」](https://docs.aws.amazon.com/wellarchitected/latest/operational-readiness-reviews/wa-operational-readiness-reviews.html)を参照してください。

<span id="page-127-3"></span>運用テクノロジー (OT)

産業運用、機器、インフラストラクチャを制御するために物理環境と連携するハードウェアおよ びソフトウェアシステム。製造では、OT と情報技術 (IT) システムの統合が[、Industry 4.0](#page-120-2) トラン スフォーメーションの主要な焦点です。

<span id="page-128-3"></span>オペレーション統合 (OI)

クラウドでオペレーションをモダナイズするプロセスには、準備計画、オートメーション、統合 が含まれます。詳細については、[オペレーション統合ガイド](https://docs.aws.amazon.com/prescriptive-guidance/latest/migration-operations-integration/) を参照してください。

組織の証跡

の組織 AWS アカウント 内のすべての のすべてのイベントをログ AWS CloudTrail に記録する、 によって作成された証跡 AWS Organizations。証跡は、組織に含まれている各 AWS アカウント に作成され、各アカウントのアクティビティを追跡します。詳細については、 ドキュメン[トの](https://docs.aws.amazon.com/awscloudtrail/latest/userguide/creating-trail-organization.html) [「組織の証跡の作成](https://docs.aws.amazon.com/awscloudtrail/latest/userguide/creating-trail-organization.html)」を参照してください。 CloudTrail

<span id="page-128-2"></span>組織変更管理 (OCM)

人材、文化、リーダーシップの観点から、主要な破壊的なビジネス変革を管理するためのフレー ムワーク。OCM は、変化の導入を加速し、移行問題に対処し、文化や組織の変化を推進するこ とで、組織が新しいシステムと戦略の準備と移行するのを支援します。 AWS 移行戦略では、ク ラウド導入プロジェクトに必要な変化のスピードから、このフレームワークは人材アクセラレー ション と呼ばれます。詳細については[、OCM ガイド](https://docs.aws.amazon.com/prescriptive-guidance/latest/migration-ocm/) を参照してください。

<span id="page-128-0"></span>オリジンアクセスコントロール (OAC)

では CloudFront、Amazon Simple Storage Service (Amazon S3) コンテンツを保護するためのア クセスを制限するための拡張オプションです。OAC は、すべての のすべての S3 バケット AWS リージョン、 AWS KMS (SSE-KMS) によるサーバー側の暗号化、S3 バケットへの動的 PUTおよ び DELETEリクエストをサポートします。

<span id="page-128-1"></span>オリジンアクセスアイデンティティ (OAI)

では CloudFront、Amazon S3 コンテンツを保護するためのアクセスを制限するオプションで す。OAI を使用すると、 は Amazon S3 が認証できるプリンシパル CloudFront を作成します。 認証されたプリンシパルは、特定の CloudFront ディストリビューションを介してのみ S3 バケッ ト内のコンテンツにアクセスできます。[OACも](#page-128-0)併せて参照してください。OAC では、より詳細 な、強化されたアクセスコントロールが可能です。

ORR

[「運用準備状況レビュー」を参照してください](#page-127-2)。

OT

[「運用技術](#page-127-3)」を参照してください。

アウトバウンド (送信) VPC

AWS マルチアカウントアーキテクチャでは、アプリケーション内から開始されるネットワーク 接続を処理する VPC。[AWS Security Reference Architecture](https://docs.aws.amazon.com/prescriptive-guidance/latest/security-reference-architecture/network.html) では、アプリケーションとより広範 なインターネット間の双方向のインターフェイスを保護するために、インバウンド、アウトバウ ンド、インスペクションの各 VPC を使用してネットワークアカウントを設定することを推奨し ています。

P

アクセス許可の境界

ユーザーまたはロールが使用できるアクセス許可の上限を設定する、IAM プリンシパルにアタッ チされる IAM 管理ポリシー。詳細については、IAM ドキュメントの[アクセス許可の境界を](https://docs.aws.amazon.com/IAM/latest/UserGuide/access_policies_boundaries.html)参照し てください。

<span id="page-129-0"></span>個人を特定できる情報 (PII)

直接閲覧した場合、または他の関連データと組み合わせた場合に、個人の身元を合理的に推測す るために使用できる情報。PII の例には、氏名、住所、連絡先情報などがあります。

PII

[「個人を特定できる情報](#page-129-0)」を参照してください。

プレイブック

クラウドでのコアオペレーション機能の提供など、移行に関連する作業を取り込む、事前定義さ れた一連のステップ。プレイブックは、スクリプト、自動ランブック、またはお客様のモダナイ ズされた環境を運用するために必要なプロセスや手順の要約などの形式をとることができます。 PLC

[「プログラム可能なロジックコントローラー](#page-131-1)」を参照してください。

PLM

[「製品ライフサイクル管理](#page-131-2)」を参照してください。 ポリシー

アクセス許可の定義 [\(アイデンティティベースのポリシー を参照\)](#page-119-1)、アクセス条件の指定 ([リソー](#page-133-0) [スベースのポリシー](#page-133-0) を参照)、または の組織内のすべてのアカウントに対する最大アクセス許 可の定義 AWS Organizations [\(サービスコントロールポリシー を参照\) が](#page-136-1)可能なオブジェクト。

多言語の永続性

データアクセスパターンやその他の要件に基づいて、マイクロサービスのデータストレージテク ノロジーを個別に選択します。マイクロサービスが同じデータストレージテクノロジーを使用し ている場合、実装上の問題が発生したり、パフォーマンスが低下する可能性があります。マイク ロサービスは、要件に最も適合したデータストアを使用すると、より簡単に実装でき、パフォー マンスとスケーラビリティが向上します。詳細については、[マイクロサービスでのデータ永続性](https://docs.aws.amazon.com/prescriptive-guidance/latest/modernization-data-persistence/welcome.html) [の有効化](https://docs.aws.amazon.com/prescriptive-guidance/latest/modernization-data-persistence/welcome.html) を参照してください。

ポートフォリオ評価

移行を計画するために、アプリケーションポートフォリオの検出、分析、優先順位付けを行うプ ロセス。詳細については、「[移行準備状況ガイド](https://docs.aws.amazon.com/prescriptive-guidance/latest/migration-readiness/welcome.html)」を参照してください。

述語

true または を返すクエリ条件。false通常は WHERE句にあります。 述語のプッシュダウン

転送前にクエリ内のデータをフィルタリングするデータベースクエリ最適化手法。これにより、 リレーショナルデータベースから取得して処理する必要があるデータの量が減少し、クエリのパ フォーマンスが向上します。

### <span id="page-130-0"></span>予防的コントロール

イベントの発生を防ぐように設計されたセキュリティコントロール。このコントロールは、 ネットワークへの不正アクセスや好ましくない変更を防ぐ最前線の防御です。詳細について は、Implementing security controls on AWS[のPreventative controls](https://docs.aws.amazon.com/prescriptive-guidance/latest/aws-security-controls/preventative-controls.html)を参照してください。

プリンシパル

アクションを実行し AWS 、リソースにアクセスできる のエンティティ。このエンティティは 通常、、IAM ロール AWS アカウント、またはユーザーのルートユーザーです。詳細について は、IAM ドキュメントの[ロールに関する用語と概念内](https://docs.aws.amazon.com/IAM/latest/UserGuide/id_roles_terms-and-concepts.html)にあるプリンシパルを参照してください。 プライバシーバイデザイン

エンジニアリングプロセス全体を通してプライバシーを考慮に入れたシステムエンジニアリング のアプローチ。

プライベートホストゾーン

1 つ以上の VPC 内のドメインとそのサブドメインへの DNS クエリに対し、Amazon Route 53 が どのように応答するかに関する情報を保持するコンテナ。詳細については、Route 53 ドキュメン トの「[プライベートホストゾーンの使用](https://docs.aws.amazon.com/Route53/latest/DeveloperGuide/hosted-zones-private.html)」を参照してください。

# <span id="page-131-3"></span>プロアクティブコントロール

非準拠のリソースのデプロイを防止するように設計された[セキュリティコントロール](#page-135-0)。これらの コントロールは、プロビジョニング前にリソースをスキャンします。リソースがコントロールに 準拠していない場合、プロビジョニングされません。詳細については、 AWS Control Tower ド キュメントの[「 コントロールリファレンスガイド](https://docs.aws.amazon.com/controltower/latest/controlreference/controls.html)」および「 でのセキュリティ[コントロールの](https://docs.aws.amazon.com/prescriptive-guidance/latest/aws-security-controls/proactive-controls.html) [実装」の「プロアクティブ](https://docs.aws.amazon.com/prescriptive-guidance/latest/aws-security-controls/proactive-controls.html)コントロール」を参照してください。 AWS

<span id="page-131-2"></span>製品ライフサイクル管理 (PLM)

設計、開発、発売から成長と成熟まで、製品のデータとプロセスのライフサイクル全体にわたる 管理、および辞退と削除。

本番環境

[「環境](#page-115-0)」を参照してください。

<span id="page-131-1"></span>プログラミング可能ロジックコントローラー (NAL)

製造では、マシンをモニタリングし、承認プロセスを自動化する、信頼性が高く、適応性の高い コンピュータです。

### 仮名化

データセット内の個人識別子をプレースホルダー値に置き換えるプロセス。仮名化は個人のプラ イバシー保護に役立ちます。仮名化されたデータは、依然として個人データとみなされます。 パブリッシュ/サブスクライブ (pub/sub)

<span id="page-131-0"></span>マイクロサービス間の非同期通信を可能にするパターン。スケーラビリティと応答性を向上さ せます。例えば、マイクロサービスベースの [MES で](#page-123-0)は、マイクロサービスは他のマイクロサー ビスがサブスクライブできるチャネルにイベントメッセージを発行できます。システムは、公開 サービスを変更せずに新しいマイクロサービスを追加できます。

# Q

クエリプラン

SQL リレーショナルデータベースシステムのデータにアクセスするために使用される手順などの 一連のステップ。

クエリプランのリグレッション

データベースサービスのオプティマイザーが、データベース環境に特定の変更が加えられる前に 選択されたプランよりも最適性の低いプランを選択すること。これは、統計、制限事項、環境設 定、クエリパラメータのバインディングの変更、およびデータベースエンジンの更新などが原因 である可能性があります。

# R

RACI マトリックス

[責任、説明責任、相談、通知 \(RACI\)](#page-133-1) を参照してください。

ランサムウェア

決済が完了するまでコンピュータシステムまたはデータへのアクセスをブロックするように設計 された、悪意のあるソフトウェア。

RASCI マトリックス

[責任、説明責任、相談、通知 \(RACI\)](#page-133-1) を参照してください。

RCAC

[「行と列のアクセスコントロール」を参照してください](#page-134-0)。

リードレプリカ

読み取り専用に使用されるデータベースのコピー。クエリをリードレプリカにルーティングし て、プライマリデータベースへの負荷を軽減できます。

#### 再構築

[「7 Rs」を参照してください。](#page-101-0)

<span id="page-132-0"></span>目標復旧時点 (RPO)

最後のデータリカバリポイントからの最大許容時間です。これにより、最後の回復時点からサー ビスが中断されるまでの間に許容できるデータ損失の程度が決まります。

<span id="page-132-1"></span>目標復旧時間 (RTO)

サービスの中断から復旧までの最大許容遅延時間。

リファクタリング

[「7 Rs」を参照してください。](#page-101-0)

リージョン

地理的エリア内の AWS リソースのコレクション。各 AWS リージョン は、耐障害性、安定性、 耐障害性を提供するために、他の とは分離され、独立しています。詳細については[、AWS リー](https://docs.aws.amazon.com/accounts/latest/reference/manage-acct-regions.html) [ジョン 「 を使用できるアカウントを指定する」](https://docs.aws.amazon.com/accounts/latest/reference/manage-acct-regions.html)を参照してください。

回帰

数値を予測する機械学習手法。例えば、「この家はどれくらいの値段で売れるでしょうか?」と いう問題を解決するために、機械学習モデルは、線形回帰モデルを使用して、この家に関する既 知の事実 (平方フィートなど) に基づいて家の販売価格を予測できます。

リホスト

[「7 R」を参照してください。](#page-101-0)

リリース

デプロイプロセスで、変更を本番環境に昇格させること。

### 再配置

[「7 Rs」を参照してください。](#page-101-0)

プラットフォーム変更

[「7 Rs」を参照してください。](#page-101-0)

再購入

[「7 Rs」を参照してください。](#page-101-0)

回復性

中断に耐えたり、中断から回復したりするアプリケーションの機能。で障害耐性を計画する 場合、[高可用性](#page-118-0)と[ディザスタリカバリ](#page-113-1)が一般的な考慮事項です AWS クラウド。詳細について は、[AWS クラウド 「レジリエンス」](https://aws.amazon.com/resilience/)を参照してください。

<span id="page-133-0"></span>リソースベースのポリシー

Amazon S3 バケット、エンドポイント、暗号化キーなどのリソースにアタッチされたポリシー。 このタイプのポリシーは、アクセスが許可されているプリンシパル、サポートされているアク ション、その他の満たすべき条件を指定します。

<span id="page-133-1"></span>実行責任者、説明責任者、協業先、報告先 (RACI) に基づくマトリックス

移行活動とクラウド運用に関わるすべての関係者の役割と責任を定義したマトリックス。マト リックスの名前は、マトリックスで定義されている責任の種類、すなわち責任 (R) 、説明責任 (A) 、協議 (C) 、情報提供 (I) に由来します。サポート (S) タイプはオプションです。サポートを 含めると、そのマトリックスは RASCI マトリックスと呼ばれ、サポートを除外すると RACI マ トリックスと呼ばれます。

<span id="page-134-1"></span>レスポンシブコントロール

有害事象やセキュリティベースラインからの逸脱について、修復を促すように設計されたセキュ リティコントロール。詳細については、Implementing security controls on AWS[のResponsive](https://docs.aws.amazon.com/prescriptive-guidance/latest/aws-security-controls/responsive-controls.html)  [controls](https://docs.aws.amazon.com/prescriptive-guidance/latest/aws-security-controls/responsive-controls.html)を参照してください。

保持

[「7 Rs」を参照してください。](#page-101-0)

廃止

[「7 R」](#page-101-0)を参照してください。

ローテーション

攻撃者が認証情報にアクセスすることをより困難にするために、シー[クレット](#page-135-1)を定期的に更新す るプロセス。

<span id="page-134-0"></span>行と列のアクセス制御 (RCAC)

アクセスルールが定義された、基本的で柔軟な SQL 表現の使用。RCAC は行権限と列マスクで 構成されています。

RPO

「目標[復旧時点](#page-132-0)」を参照してください。

### RTO

「目標[復旧時間](#page-132-1)」を参照してください。

ランブック

特定のタスクを実行するために必要な手動または自動化された一連の手順。これらは通常、エ ラー率の高い反復操作や手順を合理化するために構築されています。

# S

SAML 2.0

多くの ID プロバイダー (IdPs) が使用するオープンスタンダード。この機能により、フェデ レーティッドシングルサインオン (SSO) が有効になるため、ユーザーは にログイン AWS

Management Console したり AWS 、 API オペレーションを呼び出したりできます。組織内のす べてのユーザーに対して IAM でユーザーを作成する必要はありません。SAML 2.0 ベースのフェ デレーションの詳細については、IAM ドキュメントの[SAML 2.0 ベースのフェデレーションにつ](https://docs.aws.amazon.com/IAM/latest/UserGuide/id_roles_providers_saml.html) [いて](https://docs.aws.amazon.com/IAM/latest/UserGuide/id_roles_providers_saml.html)を参照してください。

**SCADA** 

[「監視コントロールとデータ収集」を参照してください](#page-138-0)。

**SCP** 

[「サービスコントロールポリシー](#page-136-1)」を参照してください。

<span id="page-135-1"></span>シークレット

では AWS Secrets Manager、暗号化された形式で保存するパスワードやユーザー認証情報など の機密情報または制限付き情報。シークレット値とそのメタデータで構成されます。シークレッ ト値は、バイナリ、単一の文字列、または複数の文字列にすることができます。詳細について は、[Secrets Manager ドキュメントの「Secrets Manager シークレット](https://docs.aws.amazon.com/secretsmanager/latest/userguide/whats-in-a-secret.html)の内容」を参照してくだ さい。

<span id="page-135-0"></span>セキュリティコントロール

脅威アクターによるセキュリティ脆弱性の悪用を防止、検出、軽減するための、技術上または管 理上のガードレール。セキュリティコントロールには、[予防的 、検出的 、](#page-130-0)[???](#page-134-1)[応答的 、](#page-112-1)[プロア](#page-131-3)ク ティブ の 4 つの主なタイプがあります。

セキュリティ強化

アタックサーフェスを狭めて攻撃への耐性を高めるプロセス。このプロセスには、不要になった リソースの削除、最小特権を付与するセキュリティのベストプラクティスの実装、設定ファイル 内の不要な機能の無効化、といったアクションが含まれています。

<span id="page-135-2"></span>Security Information and Event Management (SIEM) システム

セキュリティ情報管理 (SIM) とセキュリティイベント管理 (SEM) のシステムを組み合わせたツー ルとサービス。SIEM システムは、サーバー、ネットワーク、デバイス、その他ソースからデー タを収集、モニタリング、分析して、脅威やセキュリティ違反を検出し、アラートを発信しま す。

セキュリティレスポンスの自動化

セキュリティイベントに自動的に応答または修正するように設計された、事前定義されプログラ ムされたアクション。これらのオートメーションは、セキュリティのベストプラクティスを実装 するのに役立つ検出的または[応答](#page-134-1)[的な](#page-112-1) AWS セキュリティコントロールとして機能します。自動

レスポンスアクションの例としては、VPC セキュリティグループの変更、Amazon EC2 インスタ ンスへのパッチ適用、認証情報のローテーションなどがあります。

サーバー側の暗号化

<span id="page-136-1"></span>送信先にあるデータの、それを受け取る AWS のサービス による暗号化。 サービスコントロールポリシー (SCP)

AWS Organizationsの組織内の、すべてのアカウントのアクセス許可を一元的に管理するポリ シー。SCP は、管理者がユーザーまたはロールに委任するアクションに、ガードレールを定義し たり、アクションの制限を設定したりします。SCP は、許可リストまたは拒否リストとして、許 可または禁止するサービスやアクションを指定する際に使用できます。詳細については、 AWS Organizations ドキュメント[の「サービスコントロールポリシー](https://docs.aws.amazon.com/organizations/latest/userguide/orgs_manage_policies_scps.html)」を参照してください。

### <span id="page-136-0"></span>サービスエンドポイント

のエントリポイントの URL AWS のサービス。ターゲットサービスにプログラムで接続するに は、エンドポイントを使用します。詳細については、AWS 全般のリファレンスの「[AWS のサー](https://docs.aws.amazon.com/general/latest/gr/rande.html) [ビス エンドポイント](https://docs.aws.amazon.com/general/latest/gr/rande.html)」を参照してください。

<span id="page-136-3"></span>サービスレベルアグリーメント (SLA)

サービスのアップタイムやパフォーマンスなど、IT チームがお客様に提供すると約束したものを 明示した合意書。

<span id="page-136-2"></span>サービスレベルインジケータ (SLI)

エラー率、可用性、スループットなど、サービスのパフォーマンス側面の測定。

<span id="page-136-4"></span>サービスレベルの目標 (SLO)

サービス[レベルのインジケータ によって測定される、サービス](#page-136-2)の状態を表すターゲットメトリク ス。

### 責任共有モデル

クラウドのセキュリティとコンプライアンス AWS について と共有する責任を説明するモデル。 AWS はクラウドのセキュリティを担当しますが、お客様はクラウドのセキュリティを担当しま す。詳細については、[責任共有モデル](https://aws.amazon.com/compliance/shared-responsibility-model/)を参照してください。

### SIEM

[「セキュリティ情報とイベント管理システム」を参照してください](#page-135-2)。

<span id="page-136-5"></span>単一障害点 (SPOF)

システムを中断する可能性のあるアプリケーションの単一の重要なコンポーネントの障害。

SLA

[「サービスレベルアグリーメント](#page-136-3)」を参照してください。

SLI

[「サービスレベルインジケータ](#page-136-2)」を参照してください。

SLO

[「サービスレベルの目標](#page-136-4)」を参照してください。

split-and-seed モデル

モダナイゼーションプロジェクトのスケーリングと加速のためのパターン。新機能と製品リリー スが定義されると、コアチームは解放されて新しい製品チームを作成します。これにより、お 客様の組織の能力とサービスの拡張、デベロッパーの生産性の向上、迅速なイノベーションのサ ポートに役立ちます。詳細については、[「」の「アプリケーションをモダナイズするための段階](https://docs.aws.amazon.com/prescriptive-guidance/latest/modernization-phased-approach/step3.html) [的アプローチ AWS クラウド」](https://docs.aws.amazon.com/prescriptive-guidance/latest/modernization-phased-approach/step3.html)を参照してください。

SPOF

[単一障害点](#page-136-5) を参照してください。

<span id="page-137-0"></span>star スキーマ

トランザクションデータまたは測定データを保存するために 1 つの大きなファクトテーブルを使 用し、データ属性を保存するために 1 つ以上の小さなディメンションテーブルを使用するデータ ベースの組織構造。この構造は、[データウェアハウス](#page-111-2)またはビジネスインテリジェンスの目的で 使用するように設計されています。

strangler fig パターン

レガシーシステムが廃止されるまで、システム機能を段階的に書き換えて置き換えることによ り、モノリシックシステムをモダナイズするアプローチ。このパターンは、宿主の樹木から根を 成長させ、最終的にその宿主を包み込み、宿主に取って代わるイチジクのつるを例えています。 そのパターンは、モノリシックシステムを書き換えるときのリスクを管理する方法として [Martin](https://martinfowler.com/bliki/StranglerFigApplication.html)  [Fowler により提唱されました](https://martinfowler.com/bliki/StranglerFigApplication.html)。このパターンの適用方法の例については[、コンテナと Amazon](https://docs.aws.amazon.com/prescriptive-guidance/latest/modernization-aspnet-web-services/)  [API Gateway を使用して、従来の Microsoft ASP.NET \(ASMX\) ウェブサービスを段階的にモダナ](https://docs.aws.amazon.com/prescriptive-guidance/latest/modernization-aspnet-web-services/) [イズ](https://docs.aws.amazon.com/prescriptive-guidance/latest/modernization-aspnet-web-services/)を参照してください。

サブネット

VPC 内の IP アドレスの範囲。サブネットは、1 つのアベイラビリティーゾーンに存在する必要 があります。

<span id="page-138-0"></span>監視統制とデータ収集 (SCADA)

製造では、ハードウェアとソフトウェアを使用して物理アセットと生産オペレーションをモニタ リングするシステム。

対称暗号化

データの暗号化と復号に同じキーを使用する暗号化のアルゴリズム。

合成テスト

ユーザーインタラクションをシミュレートして潜在的な問題を検出したり、パフォーマンスをモ ニタリングしたりする方法でシステムをテストします。[Amazon CloudWatch Synthetics を](https://docs.aws.amazon.com/AmazonCloudWatch/latest/monitoring/CloudWatch_Synthetics_Canaries.html)使用 してこれらのテストを作成できます。

# T

タグ

AWS リソースを整理するためのメタデータとして機能するキーと値のペア。タグは、リソース の管理、識別、整理、検索、フィルタリングに役立ちます。詳細については、「[AWS リソース](https://docs.aws.amazon.com/tag-editor/latest/userguide/tagging.html) [のタグ付け](https://docs.aws.amazon.com/tag-editor/latest/userguide/tagging.html)」を参照してください。

ターゲット変数

監督された機械学習でお客様が予測しようとしている値。これは、結果変数 のことも指します。 例えば、製造設定では、ターゲット変数が製品の欠陥である可能性があります。

タスクリスト

ランブックの進行状況を追跡するために使用されるツール。タスクリストには、ランブックの概 要と完了する必要のある一般的なタスクのリストが含まれています。各一般的なタスクには、推 定所要時間、所有者、進捗状況が含まれています。

テスト環境

[「環境](#page-115-0)」を参照してください。

トレーニング

お客様の機械学習モデルに学習するデータを提供すること。トレーニングデータには正しい答え が含まれている必要があります。学習アルゴリズムは入力データ属性をターゲット (お客様が予 測したい答え) にマッピングするトレーニングデータのパターンを検出します。これらのパター

ンをキャプチャする機械学習モデルを出力します。そして、お客様が機械学習モデルを使用し て、ターゲットがわからない新しいデータでターゲットを予測できます。

トランジットゲートウェイ

VPC とオンプレミスネットワークを相互接続するために使用できる、ネットワークの中継ハブ。 詳細については、 AWS Transit Gateway ドキュメント[の「トランジットゲートウェイと](https://docs.aws.amazon.com/vpc/latest/tgw/what-is-transit-gateway.html)は」を参 照してください。

<span id="page-139-0"></span>トランクベースのワークフロー

デベロッパーが機能ブランチで機能をローカルにビルドしてテストし、その変更をメインブラン チにマージするアプローチ。メインブランチはその後、開発環境、本番前環境、本番環境に合わ せて順次構築されます。

信頼されたアクセス

ユーザーに代わって AWS Organizations およびそのアカウントで組織内でタスクを実行するため に指定するサービスへのアクセス許可を付与します。信頼されたサービスは、サービスにリンク されたロールを必要なときに各アカウントに作成し、ユーザーに代わって管理タスクを実行しま す。詳細については、 ドキュメン[トAWS Organizations の「 を他の AWS のサービスで](https://docs.aws.amazon.com/organizations/latest/userguide/orgs_integrate_services.html)使用する AWS Organizations 」を参照してください。

チューニング

機械学習モデルの精度を向上させるために、お客様のトレーニングプロセスの側面を変更する。 例えば、お客様が機械学習モデルをトレーニングするには、ラベル付けセットを生成し、ラベル を追加します。これらのステップを、異なる設定で複数回繰り返して、モデルを最適化します。 ツーピザチーム

2 つのピザを食べることができる小さな DevOps チーム。ツーピザチームの規模では、ソフト ウェア開発におけるコラボレーションに最適な機会が確保されます。

## $\mathsf{U}$

不確実性

予測機械学習モデルの信頼性を損なう可能性がある、不正確、不完全、または未知の情報を指す 概念。不確実性には、次の 2 つのタイプがあります。認識論的不確実性は、限られた、不完全な データによって引き起こされ、弁論的不確実性 は、データに固有のノイズとランダム性によって 引き起こされます。詳細については、[深層学習システムにおける不確実性の定量化](https://docs.aws.amazon.com/prescriptive-guidance/latest/ml-quantifying-uncertainty/concepts.html) ガイドを参照 してください。

未分化なタスク

ヘビーリフティングとも呼ばれ、アプリケーションの作成と運用には必要だが、エンドユーザー に直接的な価値をもたらさなかったり、競争上の優位性をもたらしたりしない作業です。未分化 なタスクの例としては、調達、メンテナンス、キャパシティプランニングなどがあります。

上位環境

[「環境](#page-115-0)」を参照してください。

# V

バキューミング

ストレージを再利用してパフォーマンスを向上させるために、増分更新後にクリーンアップを行 うデータベースのメンテナンス操作。

バージョンコントロール

リポジトリ内のソースコードへの変更など、変更を追跡するプロセスとツール。 VPC ピアリング

プライベート IP アドレスを使用してトラフィックをルーティングできる、2 つの VPC 間の接 続。詳細については、Amazon VPC ドキュメントの[「VPC ピア機能とは](https://docs.aws.amazon.com/vpc/latest/peering/what-is-vpc-peering.html)」を参照してくださ い。

#### 脆弱性

システムのセキュリティを脅かすソフトウェアまたはハードウェアの欠陥。

## W

ウォームキャッシュ

頻繁にアクセスされる最新の関連データを含むバッファキャッシュ。データベースインスタンス はバッファキャッシュから、メインメモリまたはディスクからよりも短い時間で読み取りを行う ことができます。

ウォームデータ

アクセス頻度の低いデータ。この種類のデータをクエリする場合、通常は適度に遅いクエリでも 問題ありません。

### ウィンドウ関数

現在のレコードに関連する行のグループに対して計算を実行する SQL 関数。ウィンドウ関数 は、移動平均の計算や、現在の行の相対位置に基づく行の値へのアクセスなどのタスクの処理に 役立ちます。

ワークロード

ビジネス価値をもたらすリソースとコード (顧客向けアプリケーションやバックエンドプロセス など) の総称。

ワークストリーム

特定のタスクセットを担当する移行プロジェクト内の機能グループ。各ワークストリームは独立 していますが、プロジェクト内の他のワークストリームをサポートしています。たとえば、ポー トフォリオワークストリームは、アプリケーションの優先順位付け、ウェーブ計画、および移行 メタデータの収集を担当します。ポートフォリオワークストリームは、これらの設備を移行ワー クストリームで実現し、サーバーとアプリケーションを移行します。

WORM

[「書き込み 1 回」を参照し、多くの を読み取りま](#page-141-0)す。

WQF

[「AWS ワークロード認定フレームワーク」を参照してください。](#page-104-0)

<span id="page-141-0"></span>Write Once, Read Many (WORM)

データを 1 回書き込み、データの削除や変更を防ぐストレージモデル。承認されたユーザーは、 必要な回数だけデータを読み取ることができますが、変更することはできません。このデータス トレージインフラストラクチャは[イミュータブルな](#page-119-0) と見なされます。

# Z

ゼロデイエクスプロイト

[ゼロデイ脆弱性](#page-141-1) を利用する攻撃、通常はマルウェア。

<span id="page-141-1"></span>ゼロデイ脆弱性

実稼働システムにおける未解決の欠陥または脆弱性。脅威アクターは、このような脆弱性を利用 してシステムを攻撃する可能性があります。開発者は、よく攻撃の結果で脆弱性に気付きます。

# ゾンビアプリケーション

平均 CPU およびメモリ使用率が 5% 未満のアプリケーション。移行プロジェクトでは、これら のアプリケーションを廃止するのが一般的です。

翻訳は機械翻訳により提供されています。提供された翻訳内容と英語版の間で齟齬、不一致または矛 盾がある場合、英語版が優先します。